# **Datenlogger MODAS 1632**

Bedienungsanleitung

MODAS® ist ein eingetragenes Warenzeichen des Ingenieurbüros NES in Erlensee und bedeutet

# Mobile Data Acquisition System

2004

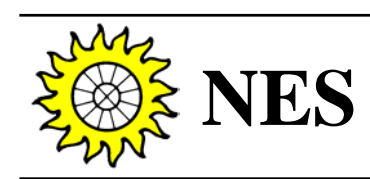

**NES** Mess- und Meldesysteme *Measuring Systems*

Dipl.-Geophys. Lothar Viel Langstr. 40, D-63526 Erlensee, Germany Tel.: +49 (0) 61 83 / 90 17 - 82, Fax.:- 83 E-mail: nes-viel@t-online.de

### **Mobiler Datenaufnehmer MODAS 1632**

32 Kanäle, 16 Bit Auflösung, 260.000 Meßwerte

### **Übersicht**

Der Datenaufnehmer MODAS 1632 zeichnet sich durch folgende Merkmale aus:

### 1. Flexible Hardware

- Einplatinencomputer mit 16 Bit AD-Wandler und 4 Meßbereichen für Meßsignale vom  $\mu$ V-Bereich bis 10 V, skalare und vektorielle Mittelwertbildung der Meßwerte, Rechner- und MODEM-Betrieb via RS-232 Schnittstelle
- 1 mA Konstantstromquelle und  $\pm\%$  Konstantspannungsquelle zur Versorgung von Widerstandssensoren (z.B. Temperaturfühler Pt100) und Meßbrücken (z.B. DMS)
- optional: Trennverstärker-Steckmodule zur galvanischen Entkopplung von Meßsignalen
- optional: Status-/Ausgangsplatine mit 16 Status-Eingängen, 4 Relais-Ausgänge (jeweils 2x Umschaltkontakt, belastbar mit max. 24 V, 0,5 A), 4 Analogausgänge mit  $0...2$  VDC
- Serienmäßiger, dreistufiger Überspannungsschutz für alle Kanäle und Ausgänge
- Netz-, Akku- und Solarbetrieb
- Tisch- und wetterfestes Gehäuse sowie OEM-Version zum Einbau in Schaltschränke
- Temperaturbereich -25 °C bis +55 °C, weltweiter Einsatz

### 2. Flexible Geräte-Software

- Flash-Speicher für Parameter- und Anwenderprogramm, dadurch einfache Änderung der Datenaufnehmerprogrammierung mit Hilfe eines Standard-Rechners
- Freie mathematische Verknüpfung von Meß- und Rechenkanälen im Abstast- und Mittelwertbildungsrhythmus
- Kundenspezifische Lösungen, z.B. Grenzwertüberwachung mit Alarmausgabe, Ereignissteuerung und andere

### 3. Flexible Initialisierungs- und Auswerte-Software

- Schneller Datentransfer mit 57.600 Baud
- Initialisierung, Parametrisierung und weitere mathematische Verknüpfung von Meßkanälen mit komfortabler Bildschirmmaskentechnik und erweiterbare Liste mit Beispielkanälen
- Anlegen von Sicherheitsdateien, Übersicht der Datenverfügbarkeit
- Grafik: farbig bis zu 4 Kurven gleichzeitig mit variabler y-Achse und Zeitachse, Vorund Rückwärtsblättern der grafischen Darstellungen auf dem Bildschirm
- Datenausgabe über Bildschirm, Drucker, Plotter, HPGL- und ASCII-Datei

### Inhaltsverzeichnis

# Kapitel 1: Hardware

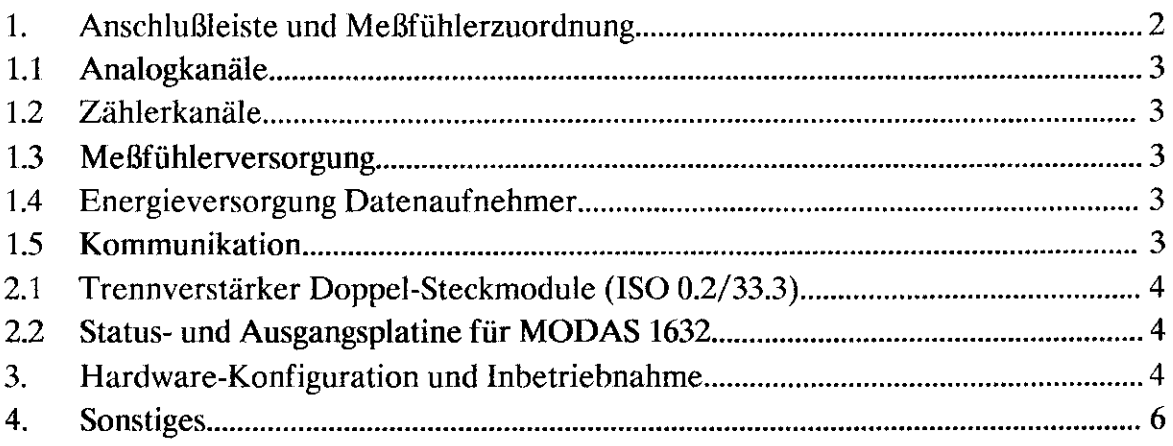

# Kapitel 2: Software

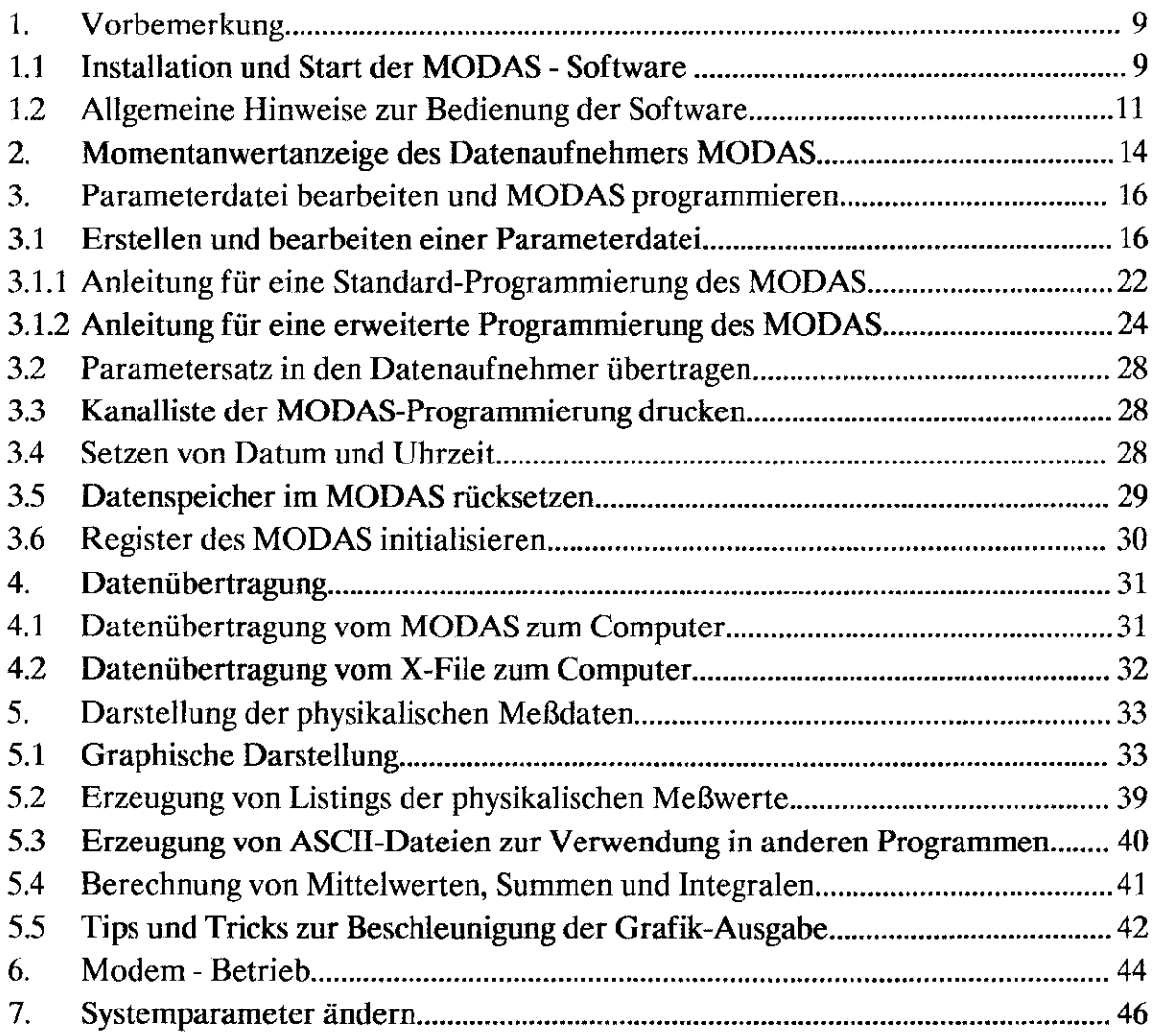

## Kapitel 3: Anhang

### Kapitel 1: Hardware

#### Anschlußleiste und Meßfühlerzuordnung  $\mathbf{1}$ .

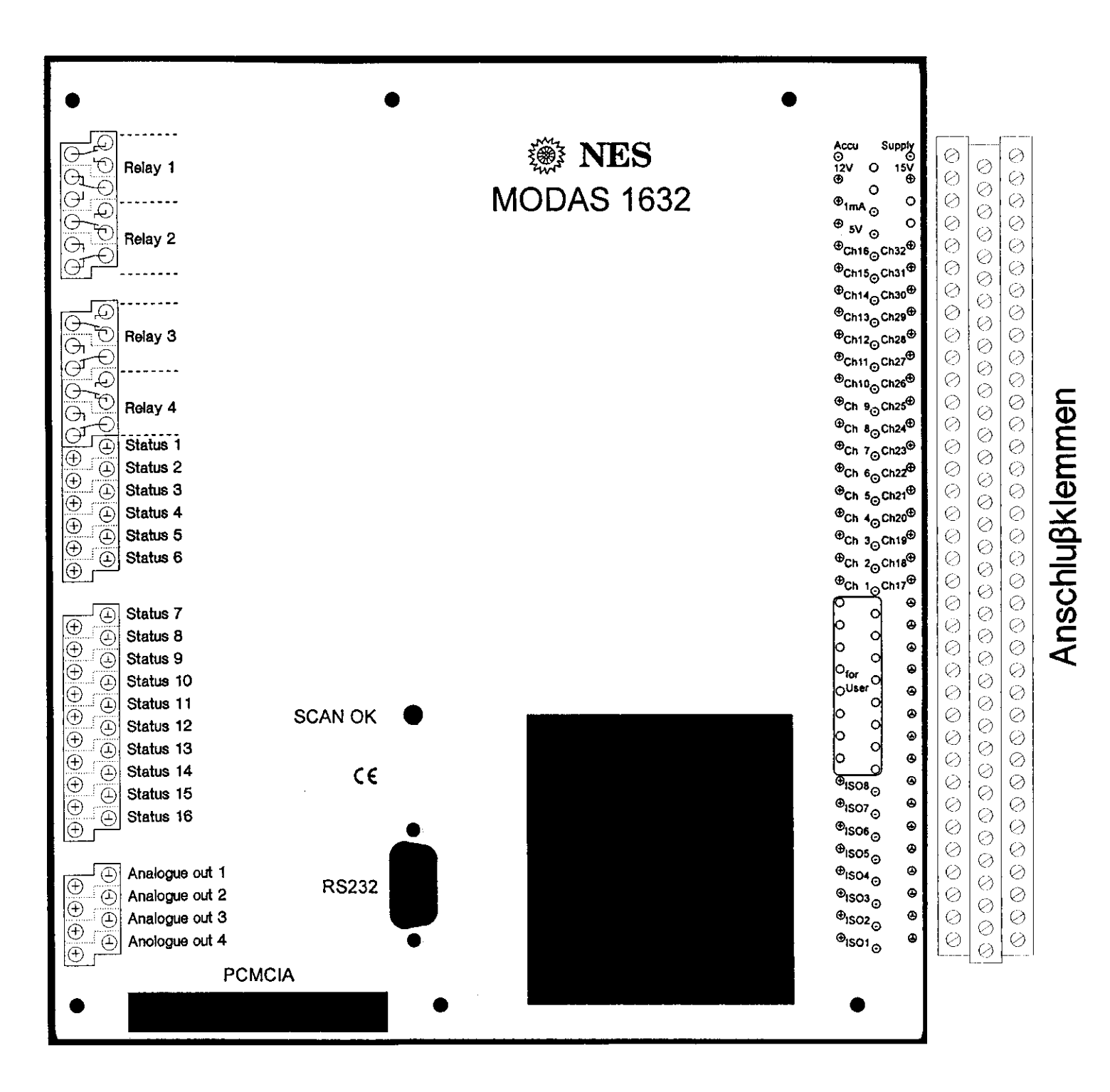

NES · Neue Energie-Systeme

### 1.1 Analogkanāle

- Analogeingänge (Wahlweise 'double ended' oder 'single ended') Ch 1 - Ch 16  $\pm$ 120 mV,  $\pm$ 500 mV,  $\pm$ 2000 mV und  $\pm$ 10000 mV - Bereiche
- Direkter Anschluß von Pt100 Temperatursenoren mit Vierleitertechnik Ch 1 Ch 16
- optional: Trennverstärker Doppel-Steckmodule (je 2 Kanäle),  $Ch1$  -  $Ch8$ Standardausführung 60 mV/10 V - Eingänge für DC-Strom- und Spannungsmessungen (z.B. an Photovoltaik- und Windkraftanlagen)

### 1.2 Zählerkanäle

- Frequenz- und Impulszäher bis 1000 Hz, Anschluß an Ch 17 - Ch 32 potentialfreie Kontakte (z.B. REED-Relais) oder TTL-Signale 0/5 V. Entprellung per Software zwischen 1 und 100 Hz einstellbar.

### 1.3 Meßfühlerversorgung

- Konstantstrom zur Versoregung von Widerstandsgebern (z.B. Pt100  $-1$  mA out: Temperatursensoren).
- $\pm$  5 V out: Konstantspannung zur Versorgung von Meßbrücken (z.B. DMS) oder aktiven Sensoren; max. 10 mA gegen Masse.

### 1.4 Energieversorgung Datenaufnehmer

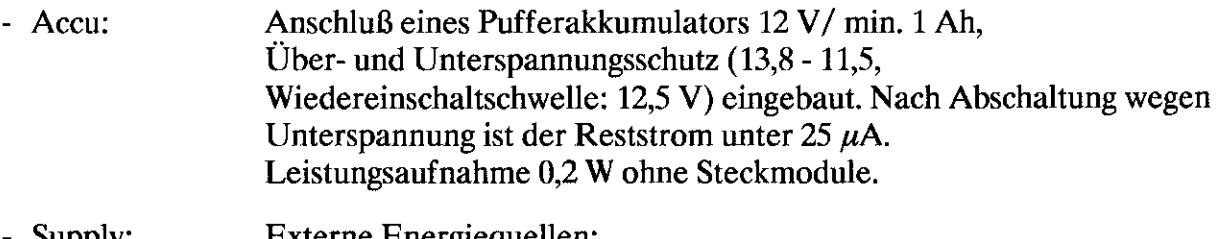

Externe Energiequellen: Supply: - Solarmodul 12 V/8 - 36 W - Netzadapter 230 VAC/ 15 VDC (max. 1 A)

### 1.5 Kommunikation

- $-$  RS 232. Serielle Schnittstelle (9-polige Sub-D-Buchse) zwischen Datenaufnehmer und Auswerterechner für den Datenaustausch in beiden Richtungen mit standardmäßig 57.600 Baud
- Scan OK: LED-Blinkanzeige des Abtast-Rhythmuses für alle Meßkanäle

#### Trennverstärker Doppel-Steckmodule (ISO 0.2/33.3)  $2.1$

Ein speziell entwickeltes Doppel-Steckmodul (Typ ISO 0.2/33.3) mit hoher Genauigkeit und sehr guter Langzeitstabilität zur galvanischen Trennung von zwei Meßsignalen mit unbekanntem bzw. variablem Potential gegen Masse.

Eingang A:  $\pm 10$  V z.B. Meßsignal eines externen Spannungsteiler zur Spannungsmessung Eingang B:  $\pm 60$  mV z.B. von einem Nebenwiderstand (Shunt) zur Strommessung

Dieses Doppel-Steckmodul wird z.B. zur Spannungs- und Strommessung an Photovoltaik oder Windkraftanlagen mit Spannungen über 30 V dringend empfohlen!

Es können bis zu vier ISO 0.2/33.3 - Doppel-Module im MODAS 1632 eingesteckt werden  $(Ch 1 - 8).$ 

Die entsprechenden Steckplätze für die Doppelmodule sind nach Abnahme der Abdeckung auf der Grundplatine neben der RS-232-Schnittstellenbuchse zugänglich.

#### $2.2$ Status- und Ausgangsplatine für MODAS 1632

Optional steht für den Datenaufnehmer MODAS 1632 eine Zusatzplatine zur Verfügung, mit der 16 Statussignale erfaßt und 4 Relais-Kontakte und 4 analoge Ausgänge gesteuert werden können.

An die Statuseingänge können Spannungssignale im Bereich -24... + 24 V<sub>DC</sub> angelegt werden. Spannungswerte kleiner  $2V_{\text{DC}}$  entsprechen der logischen "0", Spannungen über  $3$  V<sub>DC</sub> entsprechen der logischen "1". Spannungen zwischen 2 und 3 V<sub>DC</sub> sind undefiniert und sollten daher nur beim Spannungswechsel auftreten.

Die 4 Relais-Ausgänge besitzen jeweils 2-polige Umschaltkontakte, die mit max. 24 V und 0.5 A belastbar sind.

Mit den 4 Analog-Ausgängen können Spannungen im Bereich 0...2 VDC erzeugt werden, mit denen z.B. Zeigerinstrumente oder Digitalanzeigen angesteuert werden können.

#### Hardware-Konfiguration und Inbetriebnahme 3.

- Bei Bedarf Doppel-Steckmodule (ISO 0.2/33.3) auswählen und am entsprechenden Platz einstecken: Wenn Klemmenleiste rechts, dann Bauteile auf dem Modul nach oben!

Anschluß an den Klemmen mit der Bezeichnung "+ ISO -" (siehe Beispiel im Anhang).

Achtung: Der Schaft des Schraubendrehers muß isoliert sein, um Kurzschlüsse zwischen Anschlußklemmen und den geerdeten MODAS Gehäuseteilen zu verhindern.

- Anschluß der Meßfühler für 'single ended'-Eingänge: Plus auf "+Ch", Minus auf Masse " $\perp$ " (siehe Beispiel im Anhang).
- Anschluß der Meßfühler für 'double ended'-Eingänge (Differenzeingänge): Plus auf "+Ch", Minus auf "-Ch".
- Beim wetterfesten Gehäuse interne Batteriekabel (vom Akku 12 V / 6,5 Ah) an "Accu" klemmen; Polarität beachten (Rot an "+ Accu", Blau an "-Accu") !

Bei Verpolung 2 A-Sicherung auf der Grundplatine auswechseln; zusätzlich befindet sich noch eine 2 A-Sicherung in der Kabelverbindung zwischen + Pol des Akkus und der Klemme "+ Accu" des Datenaufnehmers. Die Registrierzeit nur über den Akkumulator (1x 6,5 Ah) beträgt ca. 14 Tage (bei vollgeladenem Akku, ohne ISO-Steckmodule).

Netzadapter 230 V<sub>AC</sub>/ 15 V<sub>DC</sub> (max. 1 A) oder Solarmodul 12 V/ 8 - 36 W mit den Klemmen "Supply" verbinden, Polarität beachten!

- Beim Tischgerät Netzadapter 230 VAC/ 15 VDC oder Solarmodul 12 V/ 8 36 W mit der Buchse an der Rückwand verbinden und Datenaufnehmer einschalten. Netzausfallüberbrückung ca. 5 Tage (ohne ISO-Module) durch internen 12 V/2 Ah-Akkumulator.
- Achtung: Der 12 V-Akku wird nur bei eingeschaltetem Datenaufnehmer geladen!
- Kontrolle der roten Leuchtdiode "Scan OK"; sie muß im Abtastrhythmus (1, 2 oder 10 s-Takt blinken).
- Die beiden seriellen Schnittstellen "RS 232" von Datenaufnehmer und Auswerterechner mit einem 9-poligen Kabel (männlich/weiblich, Verdrahtung 1:1) verbinden und, wie in Kapitel 2 "Software" beschrieben, fortfahren.

### **Achtung! Wichtige Hinweise:**

- Alu-Grundplatte des Datenaufnehmers mit mind. 2,5 gmm Kabel an Erde anschließen.
- Zum Anschluß der Sensoren generell abgeschirmte Meßkabel verwenden (z.B. JY(St)Y 0,6 mm). Die Abschirmungen nur auf der Datenaufnehmer-Seite an Erde anschließen. Am Deckel des wetterfesten Gehäuses ist dafür eine Klemmleiste vorhanden.
- Die Spannungsversorgung des angeschlossenen Rechners muß von der MODAS-Versorgungsspannung galvanisch getrennt sein (z.B. Laptop-Computer nicht an MODAS - Akku anschließen).
- Soll der Datenaufnehmer außer Betrieb gesetzt werden, muß das Minus-Kabel vom Akkumulator abgeklemmt und die externe Versorgung (am 'Supply'-Anschluß) abgeschaltet werden.

#### $4.$ Sonstiges

- Datenaufnahme:

Abtastungdauer aller Kanäle in wenigen Millisekunden; Abtastrhythmus aller Kanäle programmierbar 1, 2 oder 10 Sekunden.

Mittelwertbildungszeiten: 1, 2, 5, 10, 15, 20, 30 und 60 Minuten (normal skalare, bei Windrichtung vektorielle Mittelwertberechnung).

- Interne Speicher:

Ein EEPROM zur Speicherung des Benutzer-Programms (Parameter-Satz, HEX-Datei) und ein CMOS-RAM mit LiCl-Stützbatterie für 260.000 Meßwerte einschl. Datum-/Zeitinfos, organisiert als Ringspeicher, d.h. bei vollem Meßwertspeicher werden bei fortgesetzter Meßdatenspeicherung jeweils der älteste Datensatz gelöscht.

- Datensicherheit:

Beim Abklemmen der externen Versorgungen (Accu und Supply) oder beim Versagen des Akkumulators werden die Meßdaten und die Echtzeituhr (Datum/Uhrzeit) durch eine 3,6 V LiCl-Batterie (Größe 1/2 AA) für mind. 4 Jahre gesichert.

- Temperaturbereich:

 $-25^{\circ}$ C bis +55  $\circ$ C, 90 % rel. Luftfeuchte, nicht kondensierend.

- Abmessungen: Wetterfestes Gehäuse  $30 \times 38 \times 15$  cm<sup>3</sup>, ca. 10 kg einschl. Akkumulator Tischgehäuse  $12 \times 40 \times 26$  cm<sup>3</sup>, ca. 5 kg einschl. Akkumulator
- Sicherungen:

2 A träge Feinsicherung 5 x 20 mm auf Grundplatine

2 A träge Feinsicherung 5 x 20 mm in Plus-Leitung vom Akkumulator

- 'for User'-Klemmen:

Kabelstützpunkte ohne Verbindung untereinander oder zum Datenaufnehmer; nützlich z.B. zum Verschleifen von Meßfühlern, die den 1 mA - Konstantstrom benötigen.

- Eingangswiderstände:

Leckstrom kleiner 20 nA im 10 V - Bereich im wesentlichen durch den Uberspannungsschutz bestimmt;

Eingangswiderstand der Trennverstärkermodule (ISO 0,2/33,3): 200 kOhm.

- Digitalkanäle:

Frequenz und Impulse bis 1000 Hz, 0/5 V TTL-Pegel bzw. potentialfreie Kontakte; bei mechanischen Kontaktgebern ist für die Zählereingänge per Software ein elektronischer Prellschutz 1, 10 oder 100 Hz einstellbar.

Überspannungsschutz:

Dreistufig mit LC-, TRANSZORB-Diode und RC-Gliedern; der Halbleiter spricht bei über 13 V an.

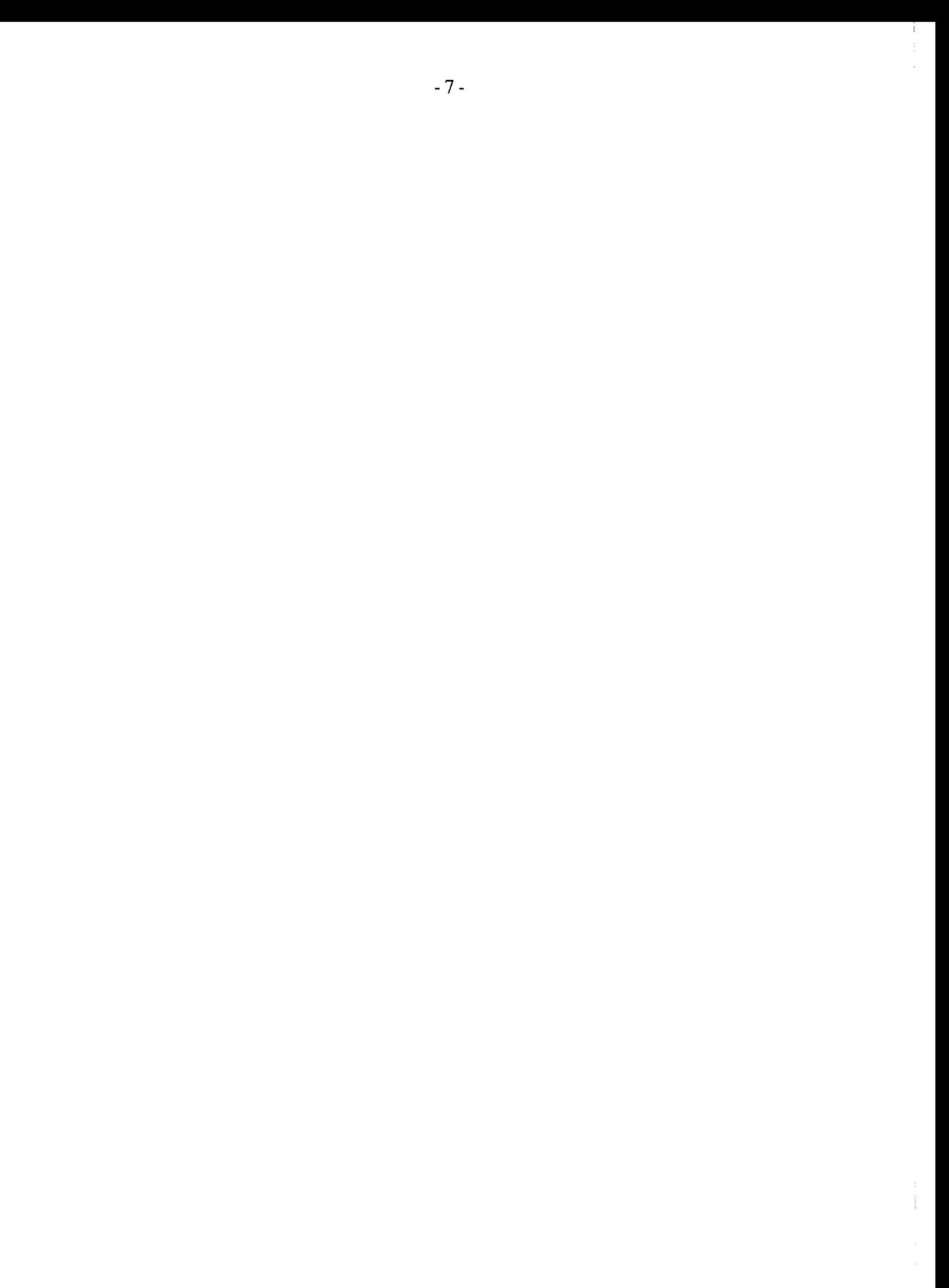

 $\dot{\parallel}$ 

# **Kurzanleitung zur Installation der NES-MODAS-Software**

### **Vorbemerkungen zur Update-Installation:**

- 1. Wir empfehlen vor der Installation des Updates, das auf der Festplatte C: Ihres Computers befindliche Verzeichnis "MODAS" in "MODAS.ALT" umzubenennen. Durch das Umbenennen des Verzeichnisses "MODAS" in "MODAS.ALT" verhindern Sie die Bestätigungsabfragen zum Überschreiben der einzelnen Softwarekomponenten während der Update-Installation.
- 2. Falls Sie für den MODEM-Betrieb einige Rufnummern in die Telefonnummernliste eingetragen haben, können Sie nach der Installation des Updates die Datei "M12MODEM.INI" des alten Verzeichnisses "MODAS.ALT" ins neue Verzeichnis "MODAS" kopieren.
- 3. Nach erfolgreichem Test der Update-Version kann das alte Verzeichnis "MODAS.ALT" gelöscht werden. Bitte löschen Sie aber auf keinen Fall das Messdatenverzeichnis "MODASDAT" !!!

### **Software-Neuinstallation:**

- 4. Führen Sie die selbstentpackende Datei "MODA\_INS.EXE", die Sie via Diskette oder E-Mail-Anlage erhalten haben, auf einem WINDOWS-Rechner aus. Als Zielordner geben Sie einfach nur die Laufwerksbezeichnung der Festplatte ein (z.B. C:\), auf der Sie die MODAS-Software installieren möchten. Nach dem Mausklick auf "Installieren" werden die drei Ordner **MODAS, MODASDAT** und **TMP** auf der Festplatte erzeugt. Ansonsten werden keine automatischen Änderungen oder Eintragungen auf dem Rechner vorgenommen !
- 5. Die MODAS-Software läuft unter den Microsoft-Betriebssystemen DOS 5.0 oder höher, und allen 32-Bit-WINDOWS-Versionen. Unter WINDOWS 95/98 oder ME muss die Software allerdings auf der reinen DOS-Ebene des Rechners ausgeführt werden (WINDOWS herunterfahren). Unter WINDOWS NT 4.0, 2000 oder XP kann die MODAS-Software direkt gestartet werden und läuft dann problemlos innerhalb eines DOS-Fensters.
- 6. Falls der Rechner WINDOWS 95/ 98/ ME oder DOS als Betriebssystem hat, sollten in der AUTOEXEC.BAT folgende Zeilen stehen. Dadurch werden die für den zuverlässigen Betrieb der MODAS-Software notwendigen Umgebungsvariablen definiert:

### *SET tmp=c:\tmp*

### *SET temp=c:\tmp*

### *SET modas=c:\modas*

Bei Rechnern mit WINDOWS NT, 2000 oder XP müssen die oben genannten Zeilen in der Datei **AUTOEXEC.NT** eingetragen werden, welche sich im Verzeichnispfad "LW:\WINNT\SYSTEM32\" bzw. "LW:\WINDOWS\SYSTEM32\"befindet (LW: steht für die Laufwerksbezeichnung der Festplatte).

- 7. Nach abgeschlossener Installation lässt sich unter MS-DOS die Software im Verzeichnis "MODAS" mit Eingabe von "START" und <Enter>-Taste starten.
- 8. Unter WINDOWS wird die MODAS-Software durch Doppelklick auf "START.BAT" gestartet.

Zur Vereinfachung können Sie sich auch eine Verknüpfung dieser Datei auf dem Desktop Ihres Rechners erstellen und als Symbol (Icon) für diese Verknüpfung des NES-Logo verwenden, welches Sie im Ordner MODAS finden (NES.ICO) Durch Doppelklick auf die somit entstandene Verknüpfung mit NES-Icon läßt sich die NES-Software auf einfache Weise starten. Unter WINDOWS 95/98 oder ME muss aber, wie bereits erwähnt, die Verknüpfung so angepasst werden, dass der Rechner automatisch den WINDOWS-Betrieb verlässt und im DOS-Modus neu startet.

9. Falls Sie Fragen oder Probleme bei der MODAS-Software-Installation haben, stehen wir Ihnen gerne mit unserem kostenlosen Support zur Verfügung.

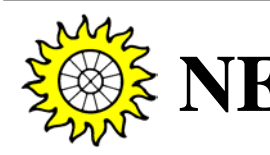

**Mess- und Meldesysteme** *Measuring Systems*

Dipl.-Geophys. Lothar Viel Langstr. 40, D-63526 Erlensee, Germany Tel.: +49 (0) 61 83 / 90 17 - 82, Fax.:- 83 E-mail: nes-viel@t-online.de

### Kapitel 2: Software

#### Vorbemerkung  $1.11$

Alle Programmteile des NES-Softwarepaketes befinden sich auf zwei Disketten mit der Aufschrift "MODAS - Software Disk 1/2 bzw. 2/2". Die Programmdisketten sind nicht kopiergeschützt. Falls erforderlich kann aus Sicherheitsgründen kann eine Kopie der Programmdisketten hergestellt werden. Bewahren Sie die Original-Disketten stets an einem sicheren Ort auf.

Ist die Software bereits auf dem Rechner installiert und der Datenaufnehmer MODAS programmiert, dann bei Abschnitt 2 fortfahren.

#### $1.1$ Installation und Start der MODAS - Software

### Wichtige Hinweise für die Neuinstallation:

- Die NES-MODAS-Software kann nur auf einem PC mit dem Betriebssystem "MS-DOS" (von Microsoft) ab Vers. 4.0 installiert und benutzt werden.
- Sollte auf Ihrem Rechner das Betriebssystem "WINDOWS 95" installiert sein, müssen Sie vor Installation und Benutzung der MODAS-Software über das "Windows 95-START-Menü", Menüpunkt "Beenden", in den MS-DOS-Modus wechseln.
- Vor der Installation der MODAS Software sollten auf der Festplatte C: Ihres Rechners mindestens 5 MByte freier Speicherplatz vorhanden sein
- Bitte prüfen Sie, ob auf Ihrem Rechner ein freier Arbeitsspeicher von mindestens 520 KByte vorhanden ist, bevor Sie die MODAS - Software starten. Sie können dazu z.B. den DOS-Befehl "MEM" verwenden. Falls zu wenig Arbeitsspeicher frei ist, sollten Sie das DOS-Betriebssystem in den hohen Speicherbereich laden (möglich ab DOS 5.0) oder evtl. nicht notwendige Treiber und andere speicherresidente Programme in der AUTOEXEC.BAT und CONFIG.SYS-Datei deaktivieren (Hinweise dazu finden Sie im DOS-Handbuch Ihres Rechners).

### Wichtige Hinweise für die Update-Installation:

- Falls Sie für den MODEM-Betrieb eine oder mehrere Telefonnummern im Telefonregister gespeichert haben, wäre es sinnvoll, die Datei "M12MODEM.INI" vor der Update-Installation zu sichern und nach der Installation wieder ins Verzeichnis \MODAS zu kopieren.
- Wir empfehlen, die ältere Version der MODAS Software auf der Festplatte C: Ihres Rechners im Verzeichnis "\MODAS" zunächst komplett zu löschen, um zu vermeiden, daß beim Aufspielen der Update-Version bei jedem einzelnen Programmteil die Frage erscheint, ob die Datei wirklich überschrieben werden soll. Achten Sie aber bitte unbedingt darauf, daß Sie nicht die X- und S-Verzeichnisse Ihrer Meßstation(en) löschen.

Zur Installation des NES-Softwarepaketes auf der Festplatte C: legen Sie nun die Diskette mit der Aufschrift "MODAS - Software Disk 1/2" in Laufwerk A: oder B: und wechseln Sie das aktuelle Laufwerk entsprechend auf A: bzw. B:.

Geben Sie nun 'INSTALL' ein und drücken Sie die <Enter>-Taste. Die nun folgende Frage beantworten Sie mit <C> (Continue). Warten Sie nun, bis die Aufforderung zum Einlegen der 2. Diskette erscheint und drücken Sie nach dem Diskettenwechsel wieder die Taste <C>.

Die Installation der MODAS - Software auf der Festplatte C: im Verzeichnis \MODAS dauert einige Minuten. Sie können auf dem Bildschirm das Kopieren der einzelnen Programmteile mitverfolgen.

Nach der erfolgreichen Installation der MODAS - Software befindet sich der aktuelle Pfad bereits im Verzeichnis C:\MODAS und Sie können die Software mit dem Befehl "START" (und Eingabetaste) starten. Es erscheint das Hauptmenü (siehe nächste Seite).

Wenn Sie später die Software starten möchten, müssen Sie zunächst auf der Festplatte Ihres Rechners mit dem Befehl "CD C:\MODAS" in das MODAS-Verzeichnis wechseln und dann "START" eingeben.

Das "MODAS"-Eingangsmenü:

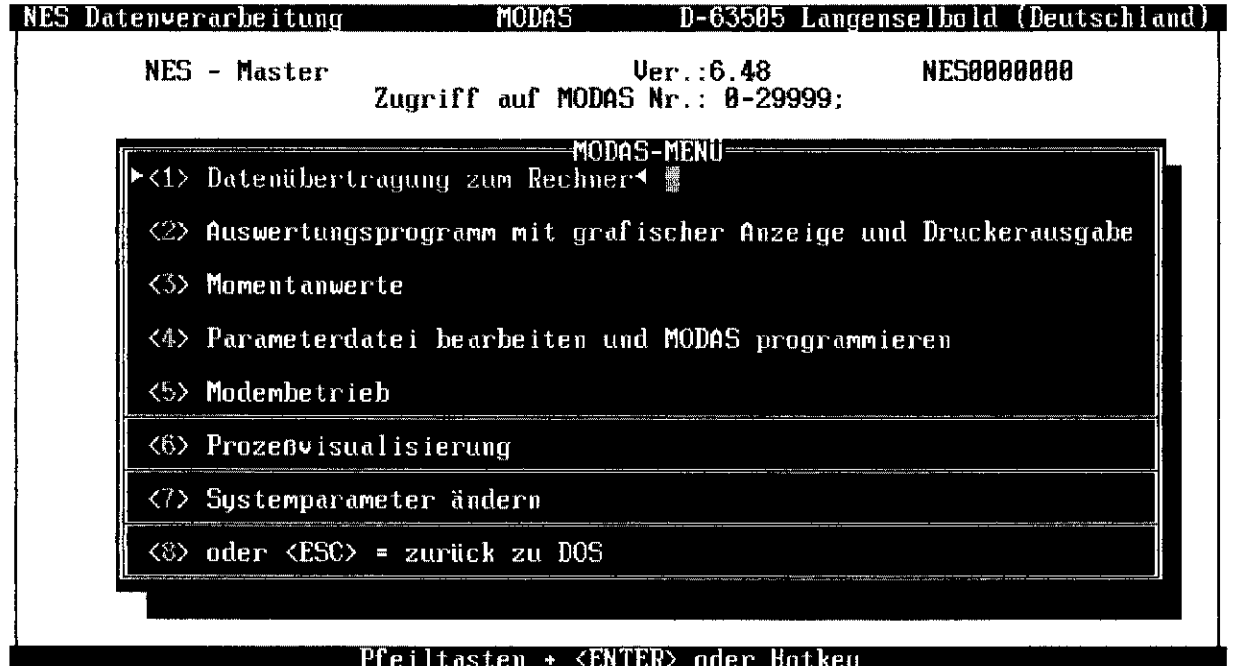

#### Allgemeine Hinweise zur Bedienung der Software  $1.2$

Die MODAS - Software unterstützt die einzelnen Programmabschnitte weitgehend kontextabhängig in der untersten Bildschirmzeile.

Grundlagen zur Benutzer-Oberfläche:

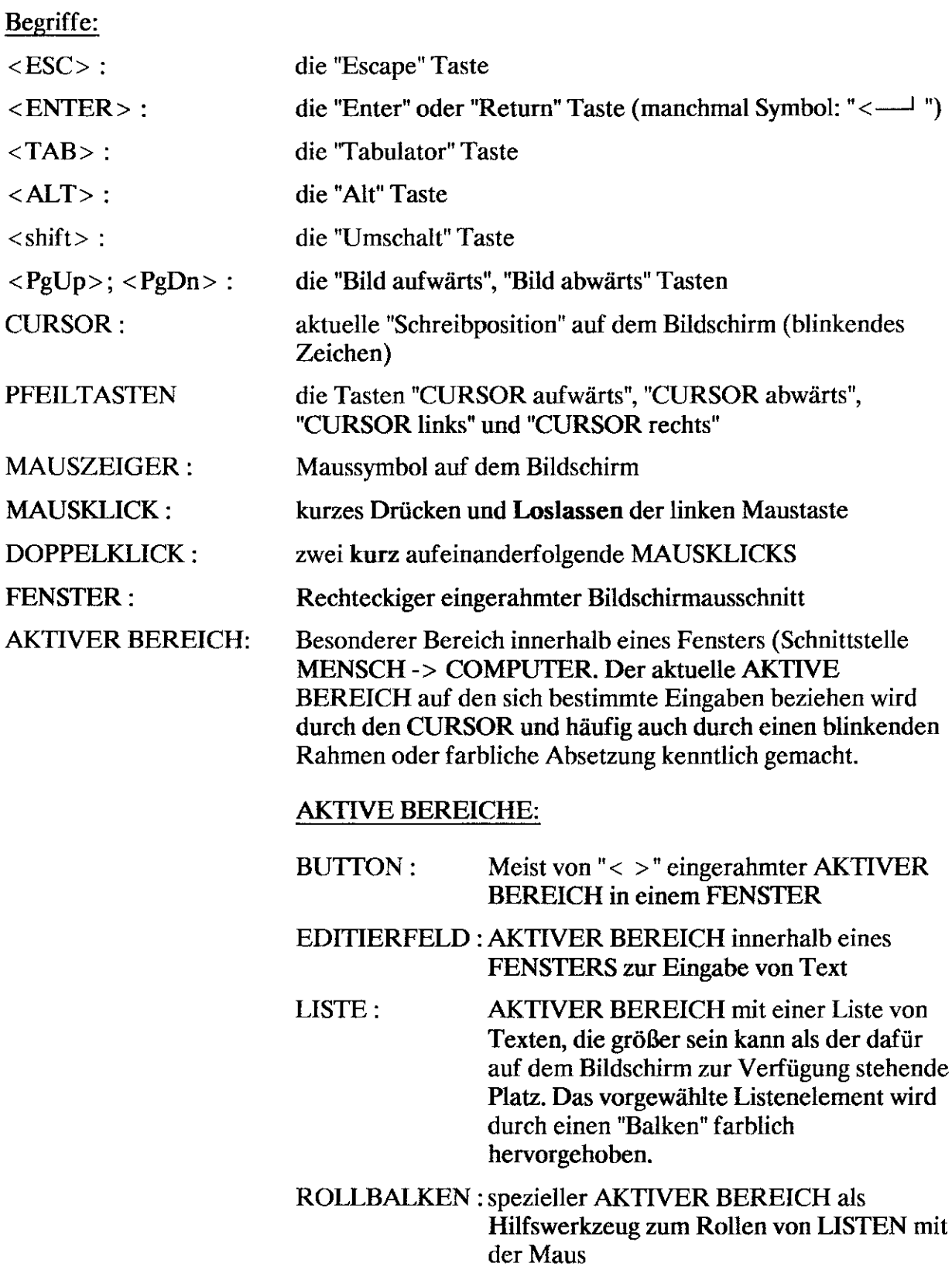

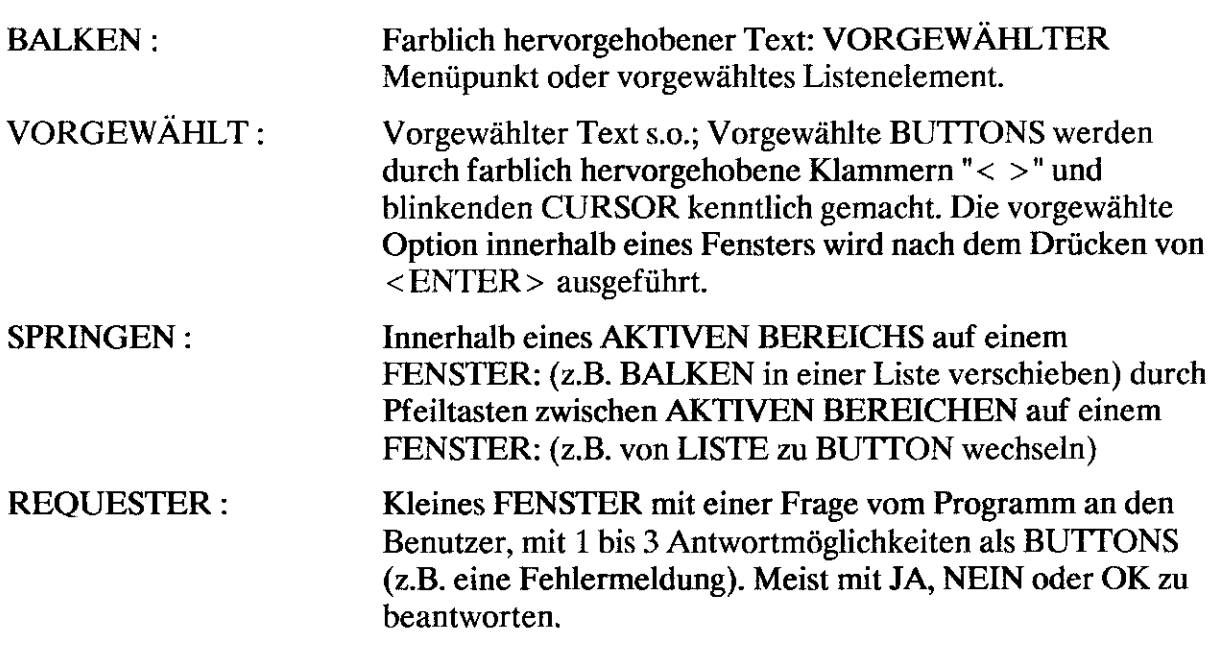

 $-12-$ 

### Beispiel:

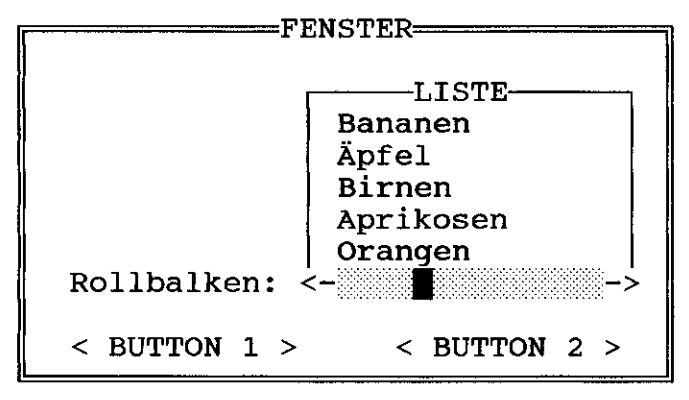

### Auswahl von Menüpunkten:

Zur Auswahl von Menüpunkten bestehen 3 Möglichkeiten:

### Mit der MAUS:

- Mauszeiger auf Menüzeile bewegen dann MAUSKLICK durchführen.

### Mit der TASTATUR :

- Mit den PFEILTASTEN bzw. <TAB>-, <shift> + <TAB>-Tasten den BALKEN auf die gewünschte Menüzeile bewegen dann <ENTER> drücken.
- HOTKEY

Das im gewünschten Menüpunkt farblich hervorgehobene Zeichen (meist in "< >"-Klammern) auf der Tastatur drücken.

- Sonderfunktion: <ESC> Drücken von < ESC > heißt: Menü verlassen / zurück zum aufrufenden Prozeß. Beantworten eines Requesters:

Die häufigste Form des REQUESTERS hat nur die BUTTONS <JA> zum Bestätigen der vom Programm vorgeschlagenen Aktion und <ABBRUCH> zum Abbrechen und Zurückkehren zum aufrufenden Prozeß.

Drücken von <ESC> bewirkt das gleiche wie die Wahl des <ABBRUCH> BUTTONS.

Der erste BUTTON ist immer VORGEWÄHLT.

Zur Auswahl des Antwort-BUTTONS gibt es zwei Möglichkeiten:

### Mit der MAUS:

- Mauszeiger auf Antwort-BUTTON bewegen dann MAUSKLICK durchführen.

### Mit der TASTATUR:

- CURSOR mit <TAB> bzw. <shift> + <TAB> auf gewünschte Antwort, dann  $\langle$ ENTER $>$  drücken

### **Auswahl eines Listenelements:**

Auch zur Auswahl von Elementen aus Listen existieren zwei Möglichkeiten:

### Mit der MAUS:

Das Durchsuchen der Liste geschieht mit Hilfe des ROLLBALKENS:

- Durch MAUSKLICK auf eine beliebige Stelle des schattierten Bereichs des Rollbalkens wird ein entsprechender Listenausschnitt angezeigt.
- Durch MAUSKLICK auf die Pfeilfelder kann die Liste kontinuierlich durchgerollt werden. Ist das richtige Listenelement gefunden:
- Entweder das Element mit DOPPELKLICK auswählen
- oder mit MAUSKLICK den BALKEN auf das gewünschte Element schieben (Element vorwählen) dann MAUSKLICK auf den Bestätigungs-BUTTON (z.B. < OK >).

### Mit der TASTATUR:

Das Durchsuchen der Liste geschieht mit den PFEILTASTEN (kontinuierlich Rollen) oder bei großen Listen mit <PgUp> bzw. <PgDn> (neue Seite). Ist das richtige Listenelement gefunden:

- Entweder <ENTER> drücken
- oder mit <TAB> den Bestätigungs-BUTTON auswählen dann <ENTER> drücken.

#### Momentanwertanzeige des Datenaufnehmers MODAS 2.

Ist der Datenaufnehmer MODAS bereits programmiert, eingeschaltet und über die RS 232-Schnittstelle an den Personalcomputer bzw. Notebook angeschlossen, dann können Sie über Menüpunkt "<3> Momentanwerte" des Eingangsmenüs die Momentanwerte in physikalischen Einheiten aller belegten Kanäle betrachten. Darüber hinaus erhalten Sie im Kopfteil zusätzliche Informationen über die angeschlossene Meßstation, wie z.B. Mittelwertbildungszeit, Startzeit/-datum, aktuelle Logger-Zeit/Datum, Datenspeichergröße und Zeit/Datum bis wann der gesamte Datenspeicher vollgeschrieben sein wird.

Die einzelnen Spalten bedeuten:

 $(1)$  Nr: Kanalnummer

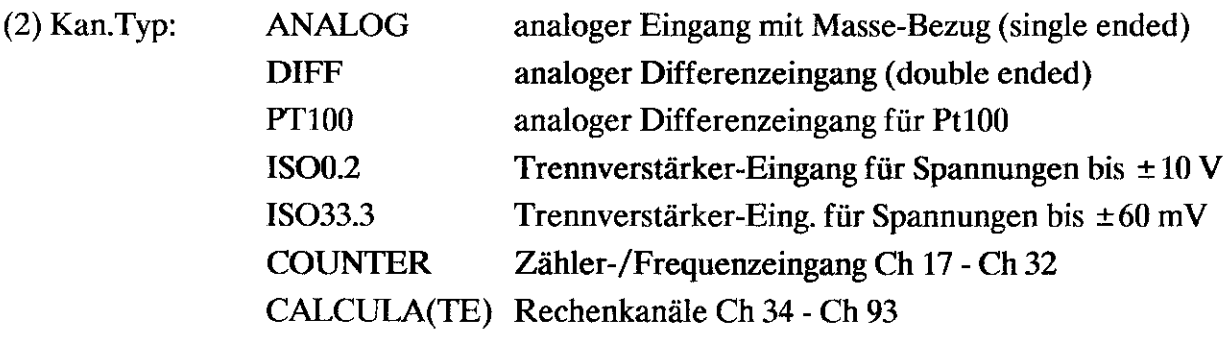

- (3) Bezeichnung: Meßstellenbezeichnung wie in Abschnitt 3 eingegeben.
- $(4)$  phy.Einh.: Physikalische Einheit der Meßgröße
- $(5)$  phy. Wert: Physikalischer Wert der Meßgröße
- $(6)$  E.MODAS: Eingansgspannung in mV an den Klemmen
- (7) Bereich: Maximaler Eingangsspannungsbereich in mV

Momentanwertanzeige des MODAS auf einem PC-Bildschirm:

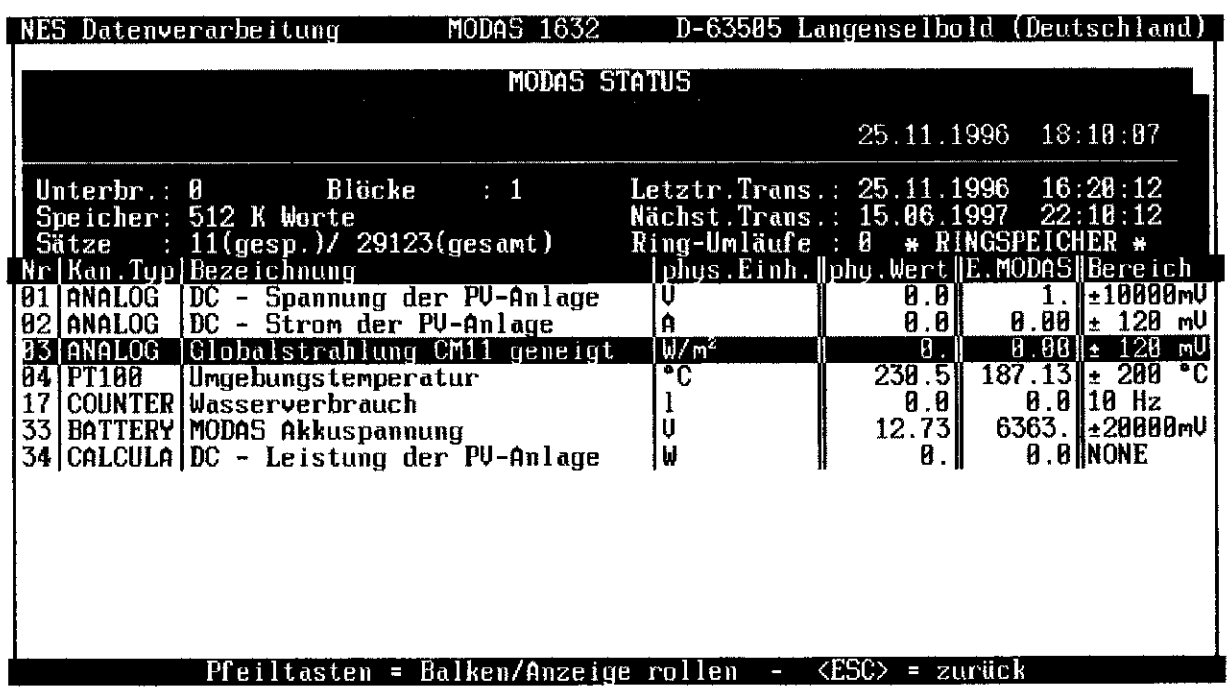

Mit den <Cursor abwärst>-, <Cursor aufwärst>-Tasten kann ein Balken zur Hervorhebung eines Kanals verschoben werden. Außerdem lassen sich damit die weiter unten stehenden Kanäle hochrollen.

Mit <Esc> verlassen Sie die Momentanwertanzeige und kehren in das Eingangsmenü zurück.

#### $\mathbf{3}$ Parameterdatei bearbeiten und MODAS programmieren

### Achtung:

Die Neuerstellung einer Parameterdatei ist im Normalfall nur einmal zu Beginn einer neuen Meßaufgabe notwendig, um dem Datenaufnehmer und der Software die Kanalbelegung, Mittelwertbildungszeit, Kalibrierung der Meßfühler etc. mitzuteilen. Es kann allerdings vorkommen, daß noch nachträglich in einer bereits bestehenden Parameterdatei Kalibrierfaktoren, Konstanten oder ähnliches geändert werden müssen.

 $-16-$ 

Gehen Sie dazu wie folgt vor:

#### $3.1$ Erstellen und bearbeiten einer Parameterdatei

MODAS - Software starten, wie in Abschnitt 1.1 beschrieben.

Im Eingangsmenü "<4> Parameterdatei bearbeiten und MODAS programmieren" wählen.

Das folgende Untermenü erscheint:

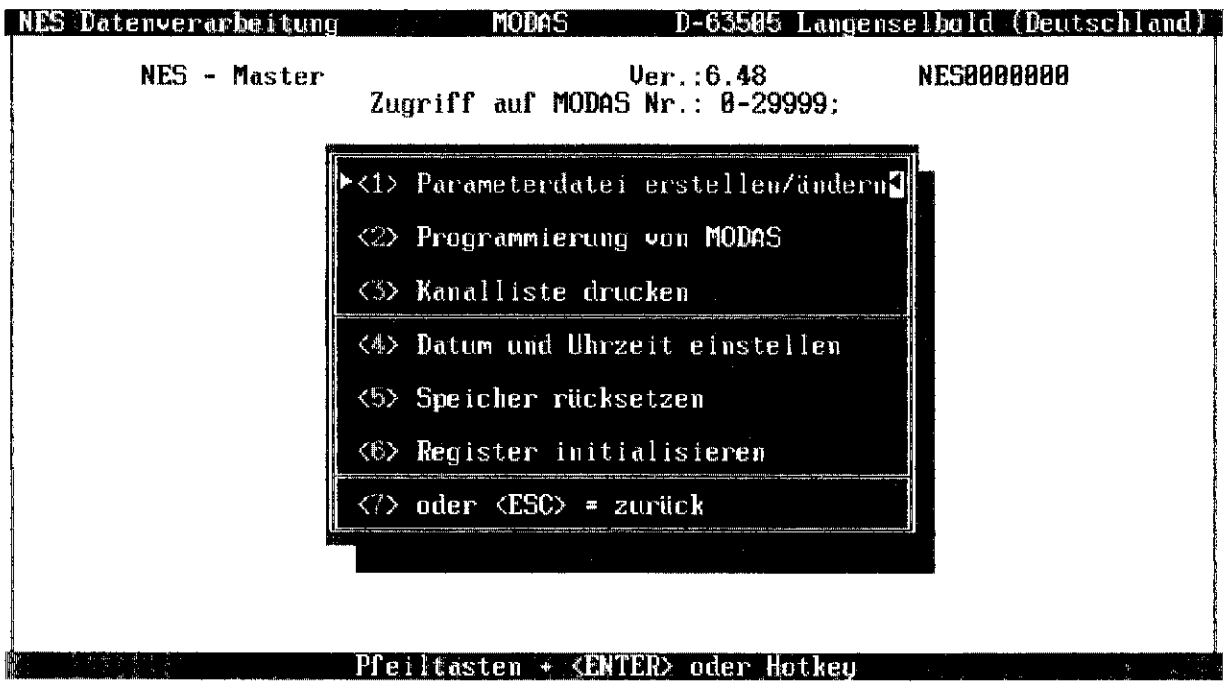

Nun wählen Sie Menüpunkt "<1> Parameterdatei erstellen/ändern"; es erscheint das nächste Untermenü:

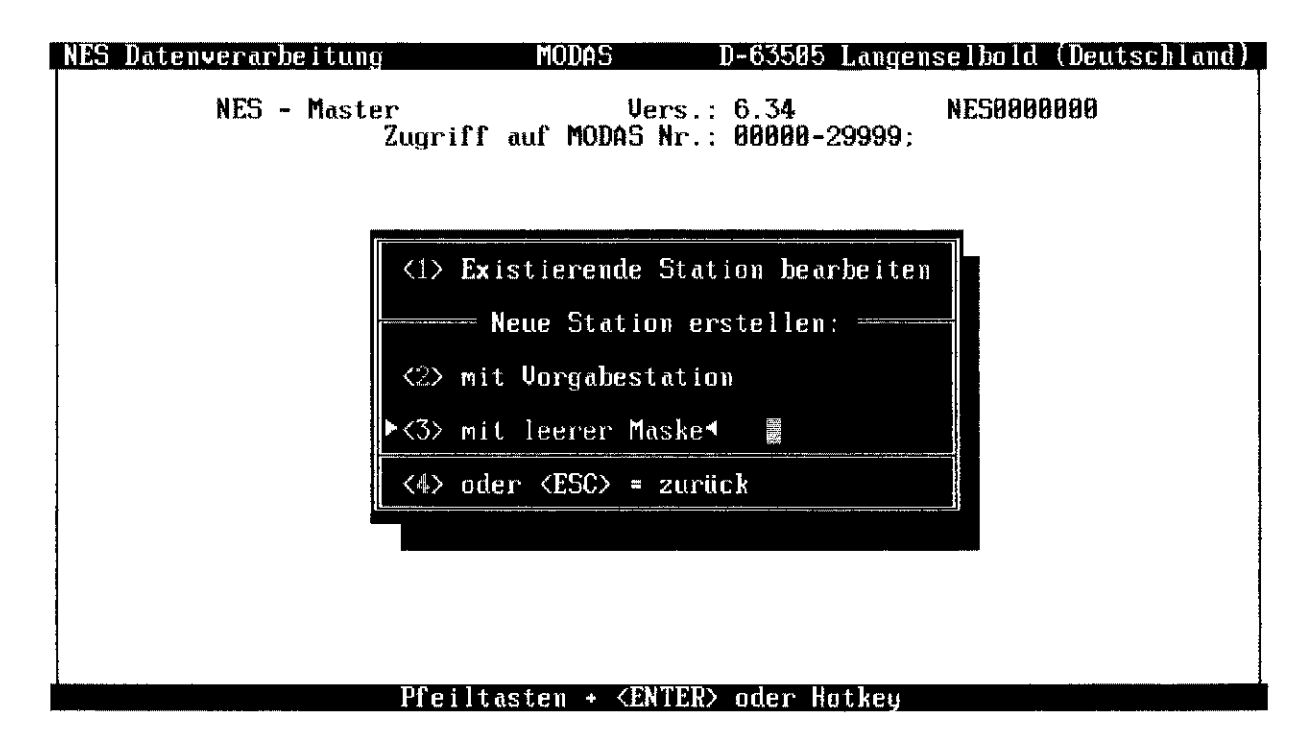

Wenn Sie den Parametersatz für eine neue Meßstation erzeugen wollen, wählen Sie "Neue Station erstellen"..."<2> mit Vorgabestation" oder "<3> mit leerer Maske".

Mit Menüpunkt <2> können Sie eine bereits existiernede MODAS - Station als Vorlage verwenden.

Bei Menüpunkt <3> finden Sie eine leere Maske zur Eingabe aller Parameter vor.

Um bei einer existierenden MODAS - Meßstation Änderungen vorzunehmen, wählen Sie Menüpunkt  $<1$ >.

### **Wichtiger Hinweis:**

Falls bei einer bestehenden Station einer der folgenden Parameter geändert werden soll, ist es zwingend vorgeschrieben, einen neuen Stationsnamen (max. 6 Zeichen) zu verwenden:

- Änderung der Mittelwertbildungszeit
- Änderung der Zehnerpotenz eines Meßkanals (Anzahl der Nachkommastellen)
- Löschen eines Meß- oder Rechenkanals
- Hinzufügen eines Meß- oder Rechenkanals

Verwenden Sie hierzu am besten die Möglichkeit, wie bereits erwähnt, eine bereits bestehende Parameterdatei als Vorlage zu verwenden.

Der nächste Abschnitt beschreibt, wie Sie eine leere Maske ausfüllen, nachdem Sie Menüpunkt "<3> mit leerer Maske" gewählt haben:

Im folgenden Untermenü müssen Sie das Datenaufnehmermodell (Loggertyp) wählen.

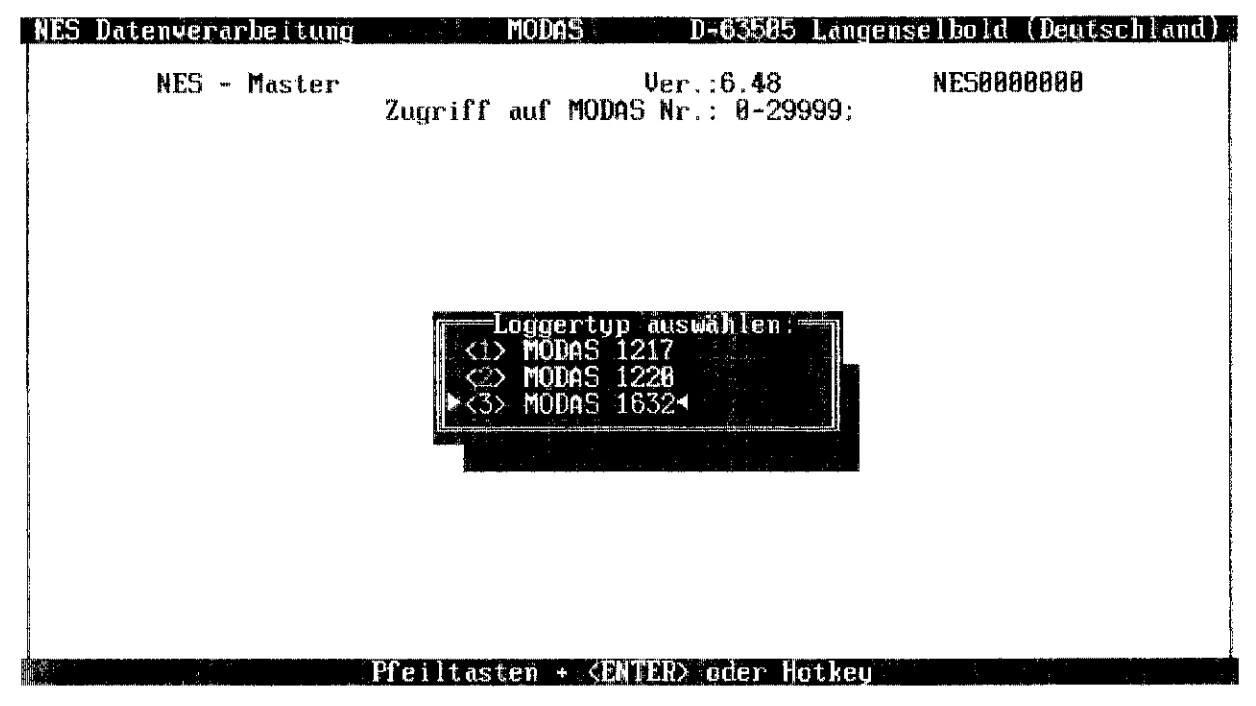

In der folgenden Eingabemaske für die Kopfdaten geben Sie den neuen Stationsnamen (max. 6 Zeichen, z.B. METEO1) ein. Wenn Sie als letztes Zeichen eine Ziffer verwenden, können Sie später, bei eventuellen Erweiterungen an der Meßstation, einfach den Stationsnamen in METEO2 ändern und METEO1 als Vorlage verwenden:

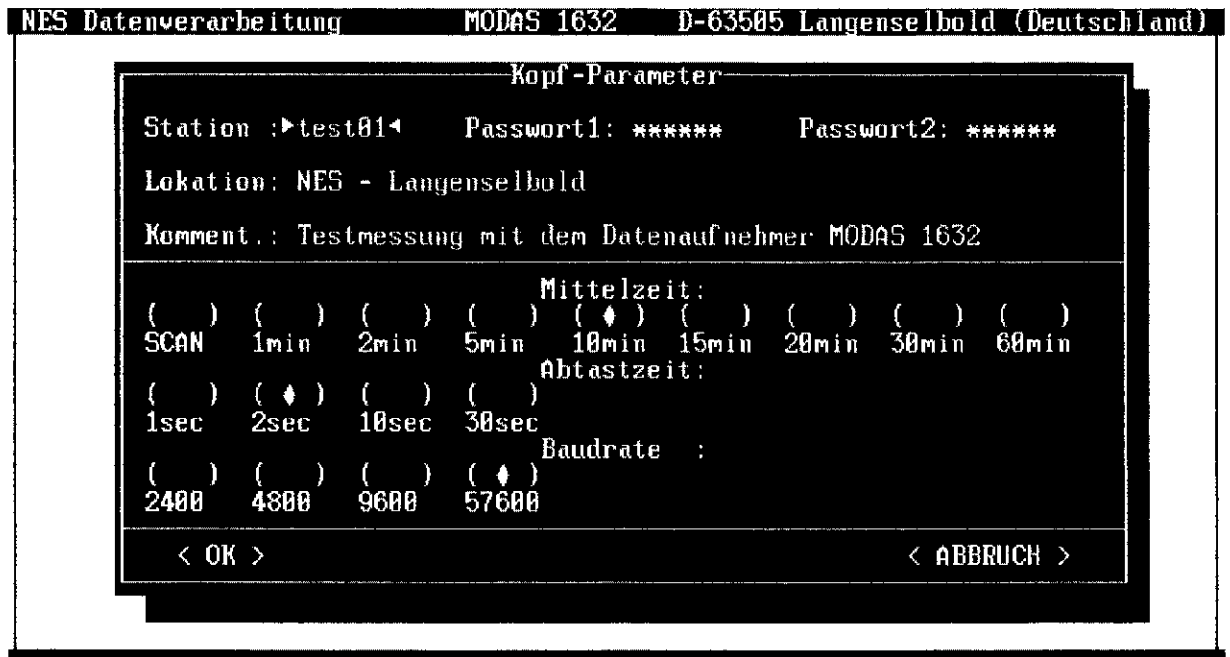

### Station:

Der Stationsname einer Meßstation ist bedeutend, da sowohl die Parameterdateien (hier: METEO1.ASC und METEO1.HEX) als auch alle Meßdaten unter diesem Namen in einem Verzeichnis auf der Festplatte (hier: \SMETEO1) gespeichert werden. Das "S" vor dem Stationsnamen zeigt an, daß hier die skalierten Meßdaten gespeichert sind, wohingegen die Rohdaten traditionell in einem Verzeichnis mit vorangestelltem "X" (hier: \XMETEO1) gespeichert werden.

Nach der Eingabe des Stationsnamens gelangen Sie mit der <Tab>-Taste oder mit einem Maus-Klick zu den nächten Eingabefeldern.

### Passwort1 (nur bei MODAS 1632):

An dieser Stelle kann ein Passwort (max. 6 Zeichen) für die Benutzerebene 1 eingegeben werden. Mit diesem Passwort wird dann die Zugriffsberechtigung für die Momentanwertabfrage und Meßdatentransfer MODAS --> PC geregelt. Im Normalfall sollte kein Passwort verwendet und das Eingabefeld übersprungen werden. Achtung: um die Passwortabfrage für Passwort1 zu aktivieren muß via Menüpunkt "<7> Systemparameter ändern" im Eingangsmenü die Passwort-Ebene 1 mit einem MAUSKLICK oder der <Leertaste> angekreuzt werden.

### Passwort2 (nur bei MODAS 1632):

An dieser Stelle kann ein Passwort (max. 6 Zeichen) für die Benutzerebene 2 eingegeben werden. Mit diesem Passwort wird dann die Zugriffsberechtigung für die Programmierung, Datenspeicher-Rücksetzung und das Einstellen der MODAS-Uhr geregelt. Im Normalfall sollte kein Passwort verwendet und das Eingabefeld übersprungen werden.

Achtung: um die Passwortabfrage für Passwort2 zu aktivieren muß via Menüpunkt "<7> Systemparameter ändern" im Eingangsmenü die Passwort-Ebene 2 mit einem MAUSKLICK oder der <Leertaste> angekreuzt werden.

### Lokation:

Bei "Lokation" können Sie zusätzliche Informationen zur Meßaufgabe bzw. zum Standort eingeben (max. 30 Zeichen). Dieser Text erscheint später bei jedem Grafik-Ausdruck.

### Komment.:

Ein weiterer Kommentar zur Meßstation kann hier eingegeben werden (max. 80 Zeichen). Dieser Text wird aber nur in der ASC-Datei gespeichert und an keiner anderen Stelle in der MODAS - Software angezeigt.

### Mittelungs-Intervall (MEAN-Intervall):

Die Speicherung der Meßdaten im Datenaufnehmer kann sowohl im SCAN-Rhythmus (je nach Einstellung 1, 2, 10 oder 30 s) oder in einem der vorgegeben Intervalle zwischen 1 und 60 Min. erfolgen. Im zweiten Fall werden im Allgemeinen arithmetische Mittelwerte aus den SCAN-Werten berechnet und gepeichert. Bei Windrichtungsmessungen werden vektorielle Mittelwerte berechnet.

Hinweise: Für meteorologische Langzeitmessungen sind 60 Min. Mittelungs-Intervall üblich; bei Windmessungen oder Leistungs- und Betriebsüberwachungen an Energieerzeugungsanlagen sind es 10 oder 15 Min. Die Mittelwertberechnung und Speicherung der Meßdaten im CMOS-RAM des Datenaufnehmers erfolgt immer zu "glatten" Uhrzeiten, unabhängig vom Start der Messung. Beim 10-Min.-Intervall wird z.B. immer um 12:00, 12:10, 12:20 etc. gespeichert.

### Abtast-Intervall (SAMP-Intervall):

Das SAMP-Intervall (Abtast-Intervall für alle Meßkanäle) ist auf 1, 2, 10 oder 30 Sekunden einstellbar (bei MODAS 1217 Festeinstellung 2 s). Standard sind 2 Sekunden. Nach dem Programmieren des MODAS 1632 und MODAS 1220 blinkt die Leuchtdiode "SCAN OK" im Rhythmus des SAMP-Intervalls.

### Baudrate:

Die Baudrate des MODAS läßt sich zwischen 2400 und 57600 Baud einstellen (bei MODAS 1217 Festeinstellung 9600 Bd). Standardmäßig sollten die Datenaufnehmer immer mit der höchsten Baudrate laufen. Nur bei sehr langsamen Rechnern (z.B. 286er mit 8 MHz und darunter) oder bei alten MODEM-Modellen muß auf eine geringere Transfergeschwindigkeit umgestellt werden. Die geänderte Baudrate ist erst nach der Neuprogrammierung des MODAS aktiv.

Abschließend bestätigen Sie alle Eingaben mit der <Enter>Faste oder mit einem Maus-Klick auf  $\langle OK \rangle$ .

Es erscheint nun die Eingabemaske zur Definition der einzelnen Meß- und Rechenkanäle:

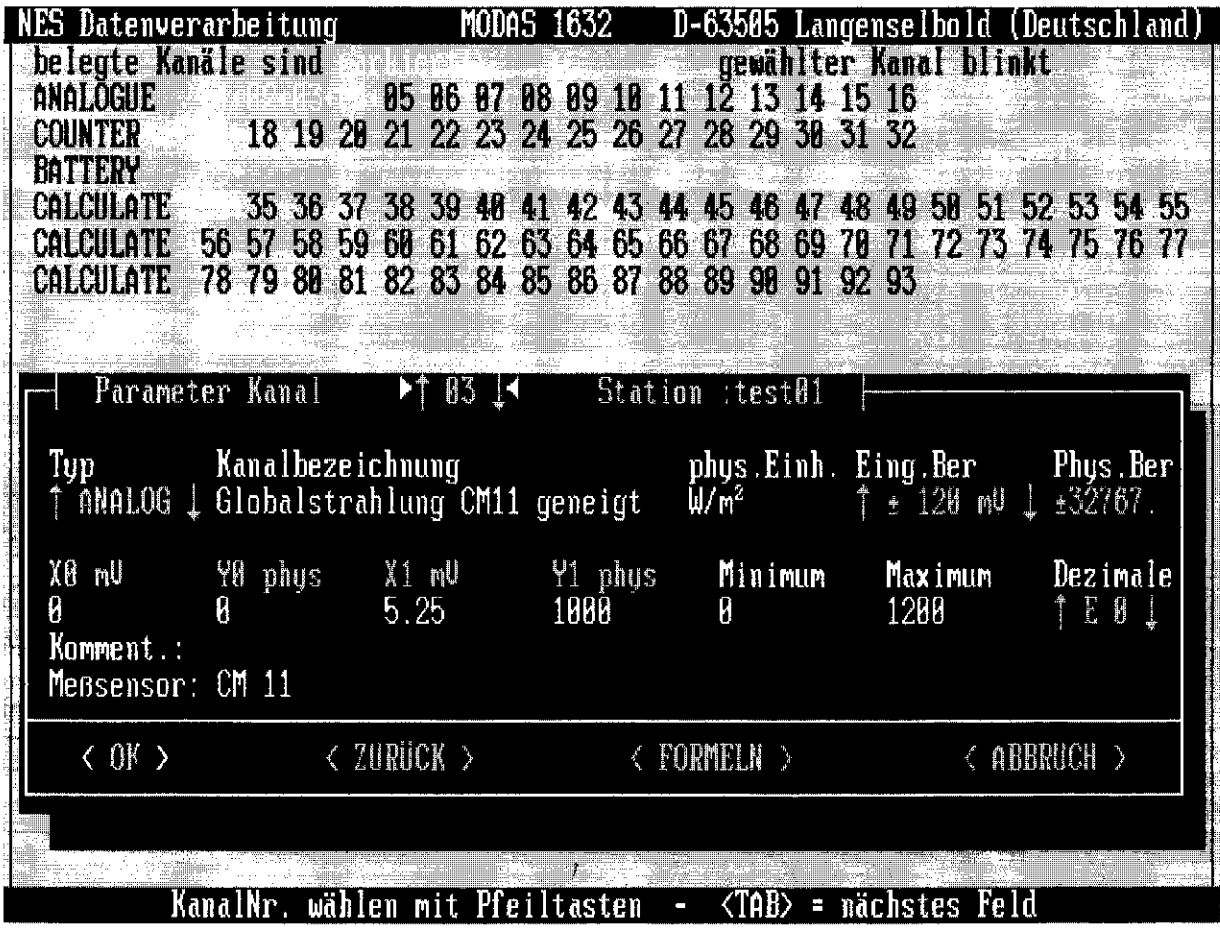

ţ

### 3.1.1 Anleitung für eine Standard-Programmierung des MODAS

Für eine einfache Standard-Programmierung des MODAS Datenaufnehmers genügt es, den unteren Bereich der Bildschirmmaske für die gewünschten Meßkanäle auszufüllen. Gehen Sie dazu wie folgt vor:

Zu Beginn ist Kanal 1 eingestellt, in der oberen Bildhälfte blinkt die "1".

Mit der <TAB>-Taste oder mit der Maus gehen Sie nun auf die Anzeige der Kanalnummer in der Bildschirmmitte und wählen Sie mit der <Cursor aufwärts>- oder <Cursor abwärts>-Taste bzw. mit Mausklicks auf die Aufwärts-/Abwärts-Pfeile den ersten Meßkanal für Ihre Meßaufgabe.

Nun springen Sie zum nächsten Feld, um den Kanaltyp festzulegen. "FREI" bedeutet unbelegt; durch < Cursor aufwärts > oder < Cursor abwärts > wählen Sie den gewünschen Kanaltyp:

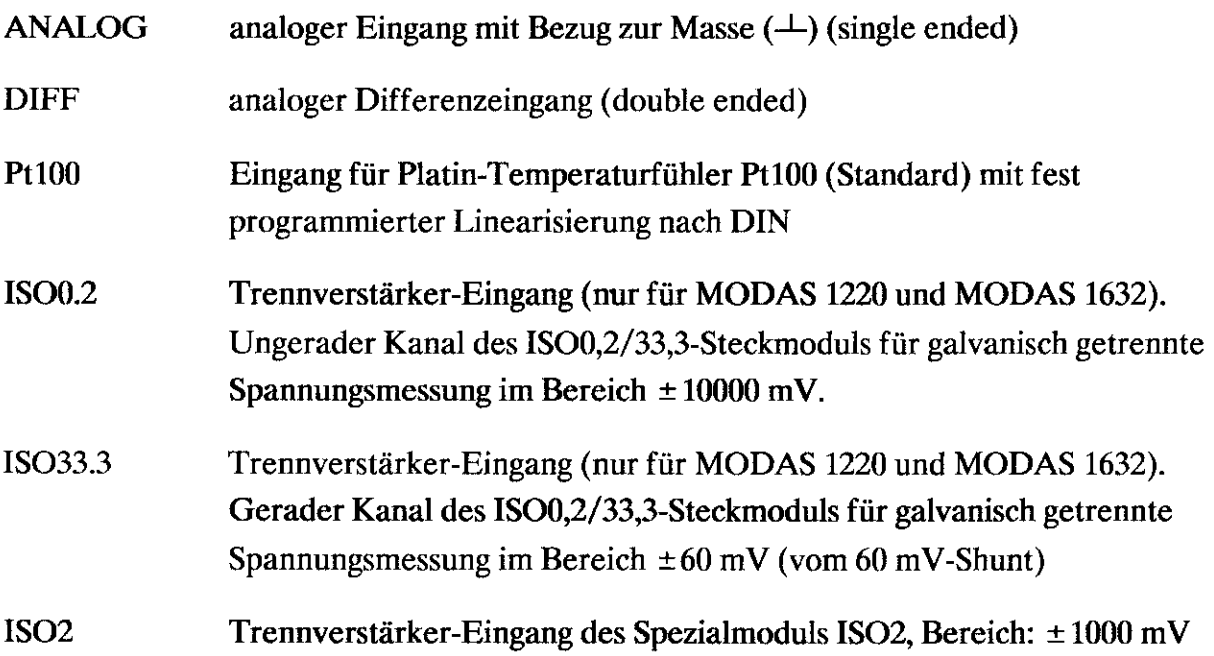

Danach mit <Tab> weiter und Kanalbezeichnung und physikalische Einheit eingeben und den Meßbereich wählen.

Die ersten 4 Eingabefelder der zweiten Zeile sind für die X0/Y0 und X1/Y1-Werte einer Kalibrierungsgeraden vorgesehen.

### **Beispiel:**

Ein Strahlungssensor besitzt gemäß Herstellerangabe einen Kalibrierwert von 21,68 mV bei einer Strahlung von 1000 W/m<sup>2</sup>. Bei 0 W/m<sup>2</sup> ist die Sensorspannung selbstverständlich auch Null.

Sie müssen dann eingeben:  $X0 = 0$ ,  $Y0 = 0$  und  $X1 = 21.68$ ,  $Y1 = 1000$ 

Beim Kanaltyp "PT100" ist hier keine Eingabe erforderlich, weil die Kennlinie durch DIN IEC 751 festliegt und bereits im Datenaufnehmer MODAS automatisch eine Linearisierung erfolgt.

Die beiden nächsten Felder (Minimum und Maximum) sind für die spätere grafische Darstellung der Meßwerte (wie in Abschnitt 5 beschrieben) vorgesehen. Da die Y-Achse automatisch in 4 Abschnitte geteilt wird, ist es vorteilhaft als Differenz zwischen MINund MAX-Werten eine Zahl zu wählen, die ein vielfaches von 4 darstellt; dann besteht nämlich die Achseinteilung aus ganzen Zahlen. Beispiel Windgeschwindigkeit:  $MIN = 0$ , MAX 20 m/s; Achsenbeschriftung dann bei 0, 5, 10, 15 und 20 m/s.

Im "Dezimale"-Feld legen Sie die Anzahl der Nachkommastellen fest, mit denen die Meßdaten dieses Kanal gespeichert werden sollen. Es wird empfohlen, nur eine physikalisch sinnvolle Anzahl von Nachkommastellen zu wählen. Bei Globalstrahlung ist das z.B. "0" und bei Windgeschwindigkeit oder Temperatur "-1". Den maximal möglichen physikalischen Meßwert sehen Sie dann eine Zeile darüber dargestellt.

In der "Komment."-Zeile ist schließlich eine längere Kommentierung des Kanals möglich.

Die anderen Kanäle behandeln Sie wie zuvor beschrieben oder kennzeichnen sie mit "FREI" für unbelegt.

### Anmerkung für MODAS 1220 und MODAS 1632:

Es wird dringend empfohlen, den bereits vorbelegten Batteriekanal mit zu registrieren, um nach einer eventuellen Meßunterbrechung nachprüfen zu können, ob die Ursache bei einer zu niedrigen Batteriespannung lag.

### Anmerkung zu den Zähler- / Frequenzeingängen:

### **MODAS** 1217:

Die Zähler- / Frequenzeingänge sind in der Standardausführung des MODAS 1217 nicht entprellt. Die maximale Frequenz der Zählimpulse beträgt 800 Hz. Um Mehrfachzählungen bei Verwendung eines mechanischen Kontaktes zu vermeiden, kann werksseitig für die entsprechenden Zählereingänge des MODAS 1217 ein Tiefpaßfilter als Prellschutz integriert werden

### **MODAS 1220:**

Beim MODAS 1220 sind die Zähler- / Frequenzeingänge standardmäßig mit einem Prellschutz ausgerüstet, der eine maximale Impulsfrequenz von ca. 100 Hz zuläßt.

### **MODAS 1632.**

Beim MODAS 1632 wird die maximale Impulsfrequenz bei der Programmierung des Gerätes eingestellt. In der Programmiermaske ist bei den Zählerkanälen dafür das Feld "Eing Bereich" vorgesehen. Dort läßt sich mit Hilfe der <Cursor-Aufwärts>- und <Cursor-Abwärts>-Taste die maximale Frequenz zwischen 1 und 1000 Hz einstellen.

Achtung: Die maximale Frequenz muß für ein Zähler-Kanalpaar immer auf den gleichen Wert eingestellt werden. Als Zähler-Kanalpaar werden zwei aufeinanderfolgende Zähler-/ Frequenzeingänge bezeichnet, wobei der erste Kanal immer eine ungerade Kanalnummer besitzt. Beispiel: Ch17/18, Ch19/20 etc.

#### Anleitung für eine erweiterte Programmierung des MODAS  $3.1.2$

Besteht zwischen der Sensorausgangsspannung und den zugehörigen physikalischen Werten eine nichtlineare Beziehung, so können mit Hilfe der Pulldown-Menüs nahezu beliebige mathematische Verknüpfungen (z.B. Polynome) unter Verwendung der Grundrechenarten und einiger Sonderfunktionen definiert werden. Es gelten dabei die allgemeinen Rechenregeln. Im Anhang befindet sich eine Liste der mathematischen Funktionen mit Erläuterungen.

Die Rechenkanälen dienen z.B. zur Verknüpfung von Meßkanälen zu einer neuen physkalischen Einheit. Beispiel: Leistung = Spannung \* Strom.

Um für bereits belegte Meß- oder Rechenkanäle Berechnungsvorschriften eingeben zu können, müssen Sie den BUTTON <Formeln> betätigen. Sie gelangen dann in den Formeleditor, mit dessen Hilfe Sie außen den Berechnungsvorschriften für alle Kanäle auch gemeinsame (globale) und lokale Konstanten definieren können.

Die Syntax der im Folgenden beschriebenen Schlüsselwörter und Funktionen sind im Anhang detailliert beschrieben.

Beim Aufruf des Formeleditors erscheint folgendes Fenster:

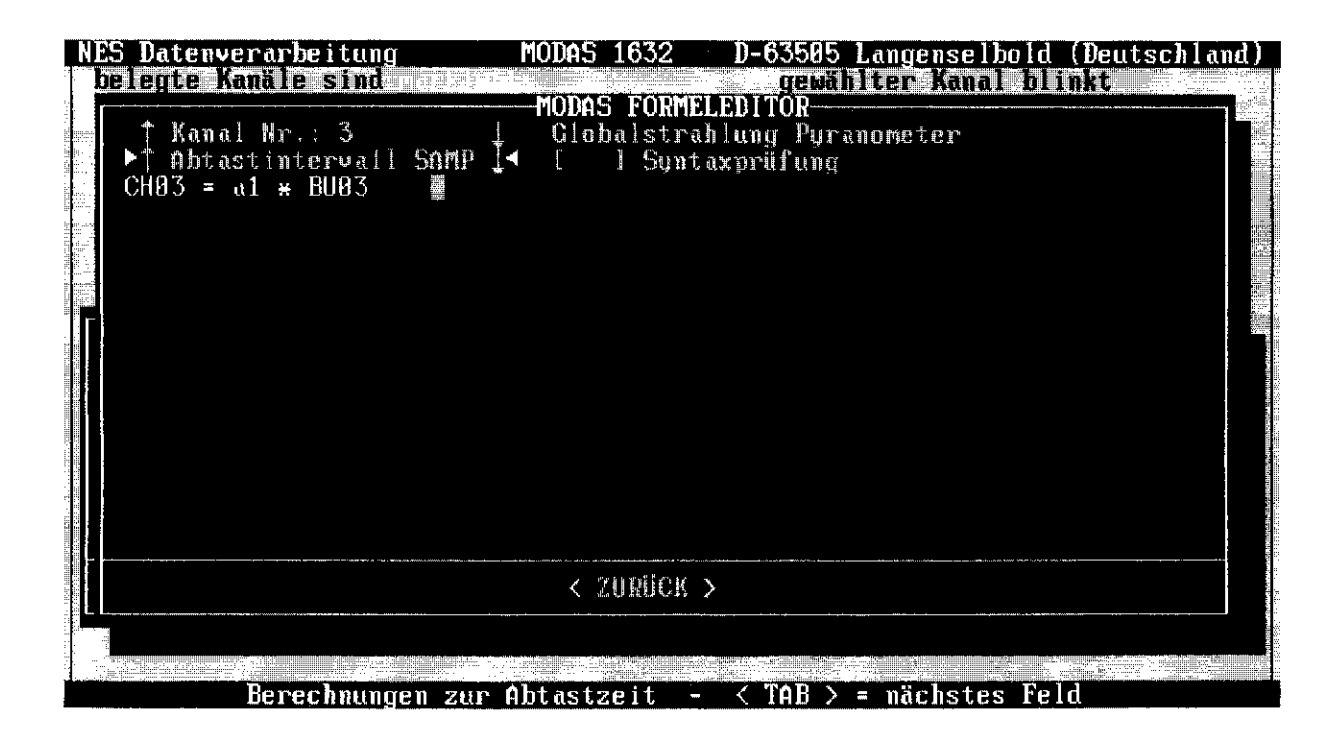

Hier besteht die Wahlmöglichkeit zwischen "GEMEINSAM VOR", "GEMEINSAM NACH" und den einzelnen Kanalnummern (Meß- und Rechenkanäle).

Bedeutungen:

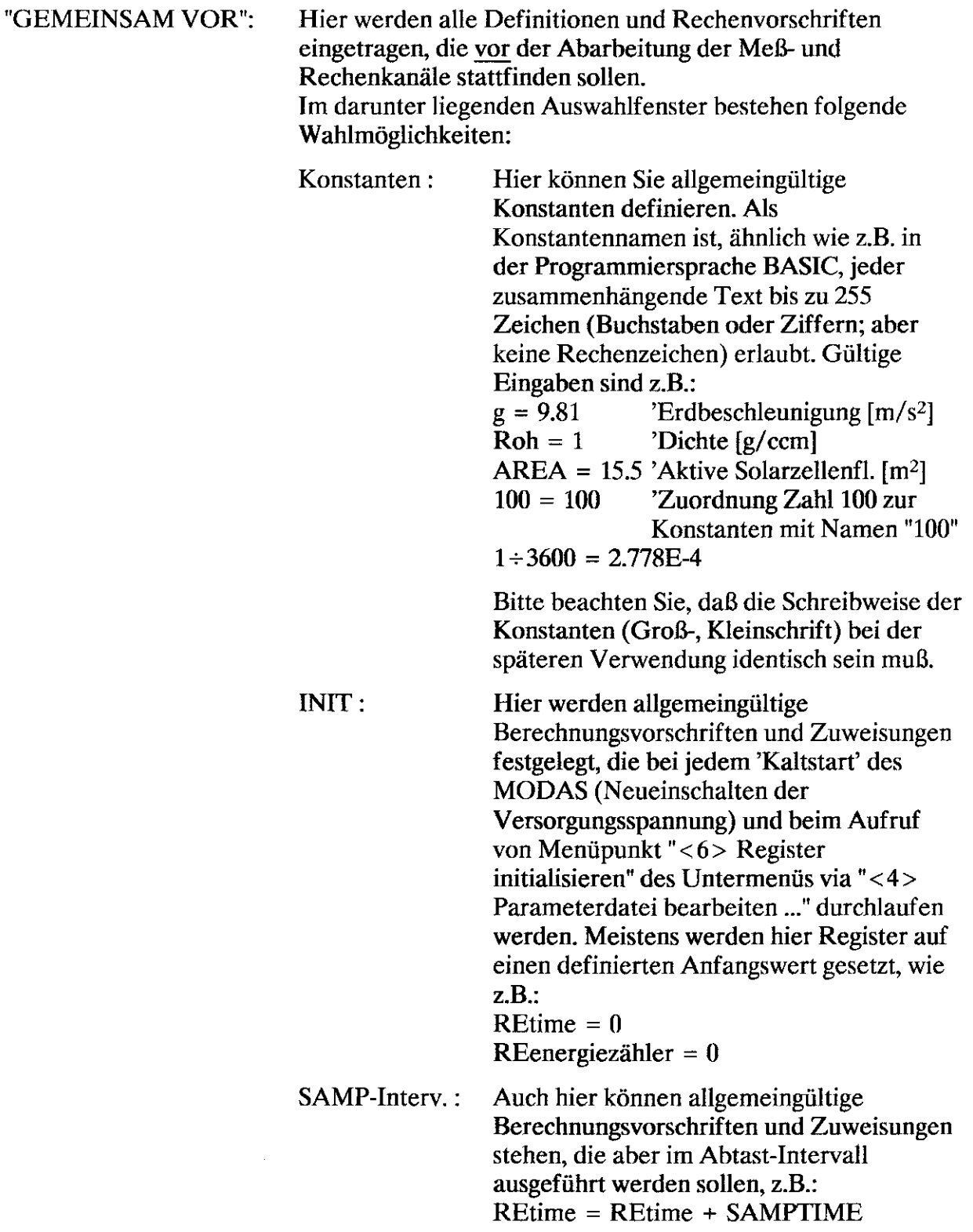

 $\bar{z}$ 

 $\begin{pmatrix} 1 \\ 1 \\ 1 \end{pmatrix}$ 

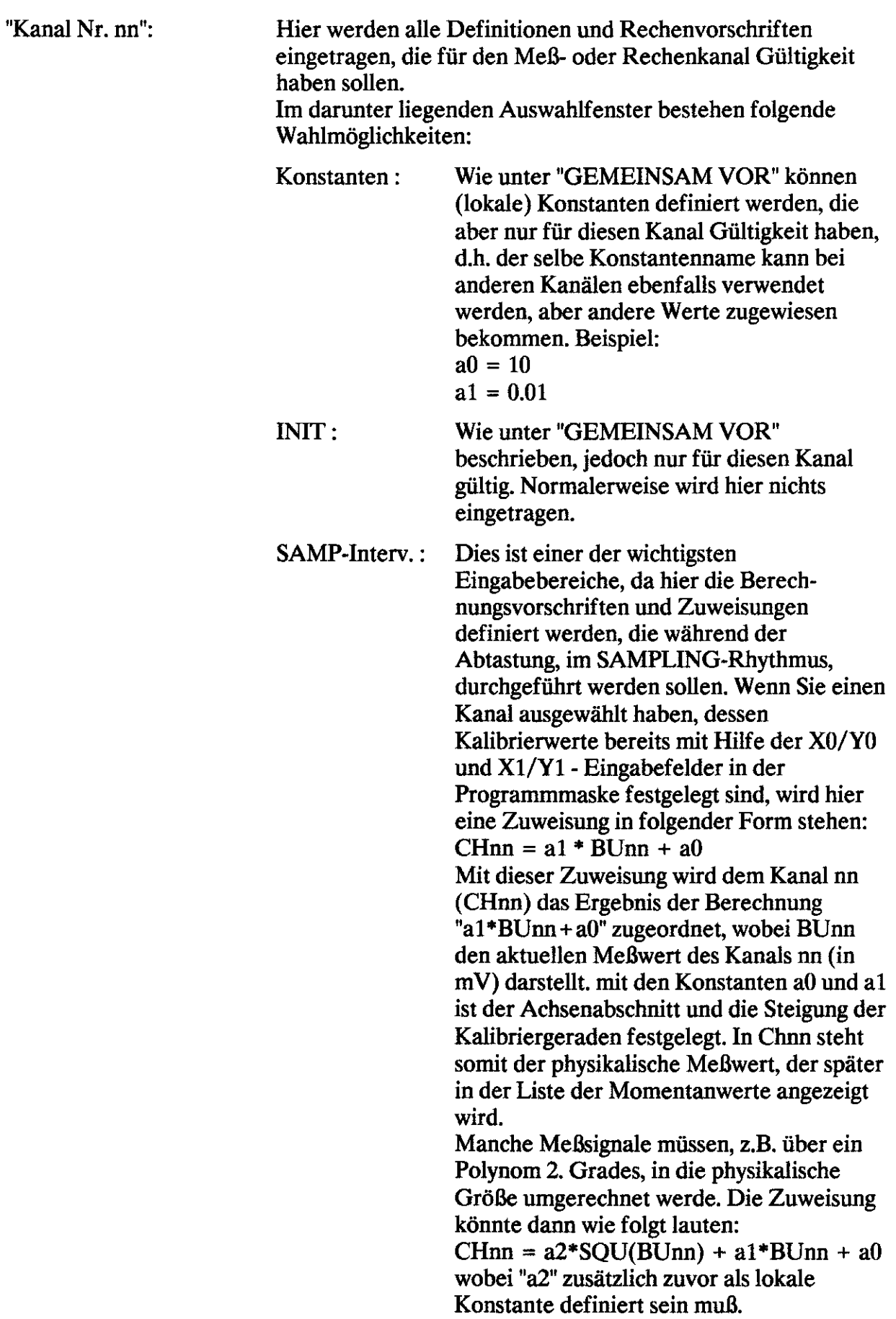

...

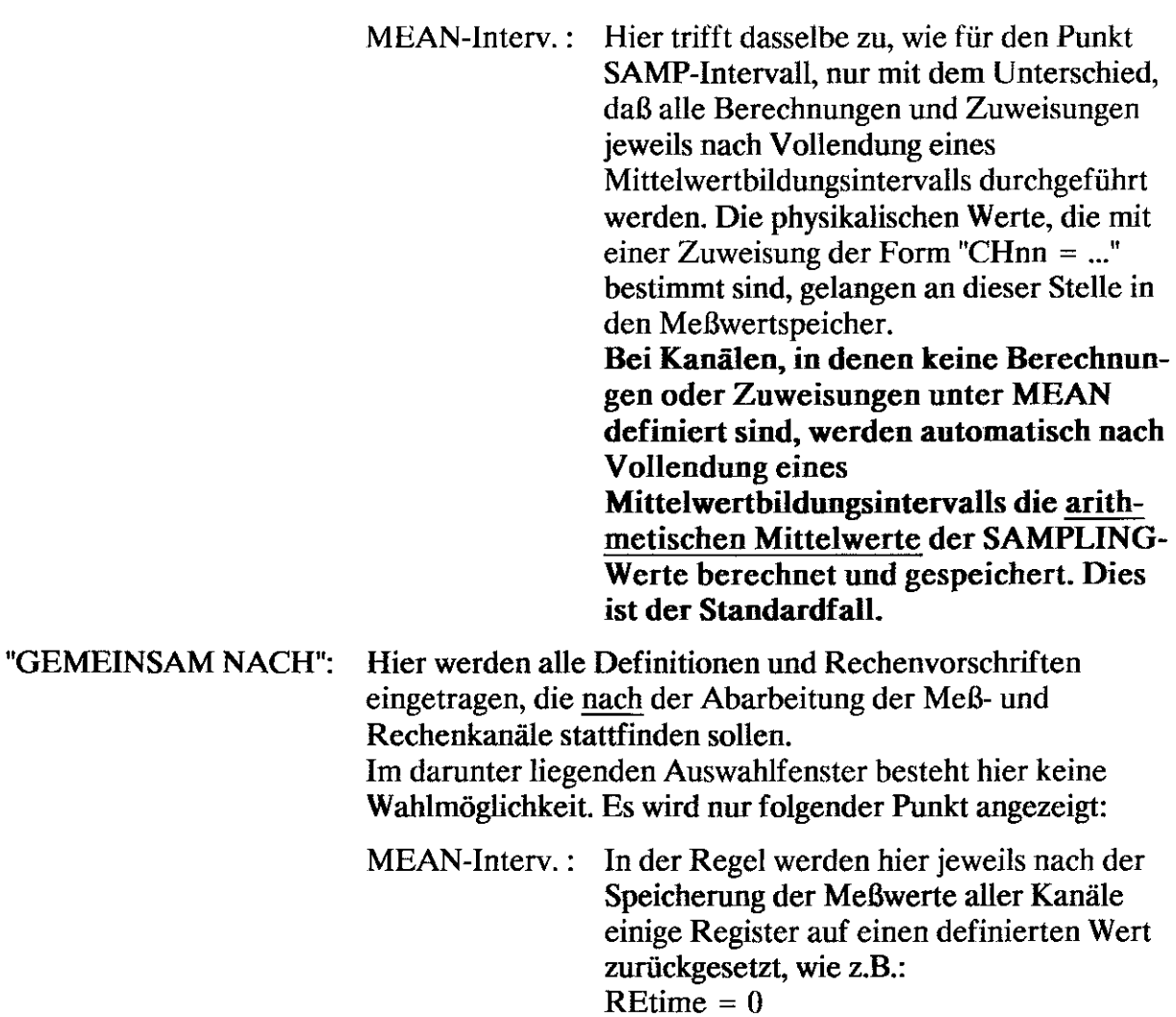

Nachdem Sie alle Konstanten, Zuweisungen und Berechnungsvorschriften eingegeben haben, verlassen Sie den Formeleditor mit dem <ZURÜCK> - Button! In der Eingabemaske werden Sie nun feststellen, daß bei allen Meßkanälen, in denen Sie für das SCAN-Intervall die ursprüngliche Berechnungsvorschrift "CHnn =  $a1*BU$ nn + a0" geändert haben, die Eingabefelder für die X0/Y0 und X1/Y1 Kalibrierwerte nicht mehr angezeigt werden.

### Verlassen des Eingabeprogramms:

Nach Abschluß aller Eingaben und Definitionen verlassen Sie die Eingabemaske über den Button < OK >; damit werden alle Eingaben in der ASC-Datei gespeichert und danach in Maschinencode für den Datenaufnehmer übersetzt und in der HEX-Datei abgelegt.

Wenn Sie den Button <ZURÜCK> betätigen, gelangen Sie zurück zur Eingabemaske für die Kopfdaten (siehe Abschnitt 3.1). Mit dem <ABBRUCH>-Button bzw. der <ESC>-Taste können Sie die Maske verlassen, ohne die Eingaben zu speichern und ohne eine neue HEX-Datei zu erzeugen.

#### $3.2$ Parametersatz in den Datenaufnehmer übertragen

Nach dem Erstellen der Parameterdatei gemäß Abschnitt 3.1 bis 3.1.2 muß das Übertragen dieser Datei, genaugenommen der maschinenlesbaren HEX-Datei, vom Computer zum Datenaufnehmer MODAS erfolgen. Dadurch wird der Datenaufnehmer für die vorgesehene Meßaufgabe programmiert. Gehen Sie wie folgt vor:

- Über den Hauptmenüpunkt "<4> Parameterdatei bearbeiten und MODAS programmieren" den Untermenüpunkt "<2> Programmierung von MODAS" wählen.
- Aus der Stationsliste den gewünschten Stationsnamen wählen.
- Nachfolgende Abfragen mit <Enter> oder Mausklick auf <OK > bestätigen und warten, bis durch einen Signalton angezeigt wird, daß die Übertragung der Parameterdatei erfolgreich abgeschlossen wurde.
- Drücken Sie nochmal < Enter > um die Messung zu starten.
- Zur Kontrolle gehen Sie nochmals zurück ins Eingangsmenü und kontrollieren Sie über den Menüpunkt "<3> Momentanwerte" die Kopfinformation und die momentanen Meßwerte aller Kanäle.

#### $3.3$ Kanalliste der MODAS-Programmierung drucken

Wenn Sie über Punkt <4> des Eingangsmenüs den Punkt "<3> Kanalliste drucken" aufrufen, können Sie auf dem Bildschirm eine Liste der Kanalbelegungen Ihrer Meßstation(en) betrachten und auf dem angeschlossenen Drucker ausdrucken.

#### $3.4$ Setzen von Datum und Uhrzeit

### Wichtig für MODAS 1217:

- Die interne Uhr des MODAS 1217 besitzt keine Batteriepufferung und muß daher nach jeder neuen Inbetriebnahme des Datenaufnehmers gesetzt werden.
- Warten Sie etwa 10 Sek. nach dem Anlegen der Betriebsspannung, bis Sie die interne Uhr des MODAS 1217 stellen.

Die Datenaufnehmer MODAS 1220 und MODAS 1632 besitzt eine Echtzeit-Ouarzuhr mit LiCl-Batterie-Pufferung. Es ist deshalb nicht notwendig, diesen Menüpunkt nach jeder Datenübertragung aufzurufen. Trotzdem empfehlen wir gelegentlich eine Kontrolle über Menüpunkt "<3> Momentanwerte" des Eingangsmenüs und gegebenenfalls Korrektur der Uhrzeit; insbesondere beim Wechsel in eine andere Zeitzone. Das geschieht am besten vor oder unmittelbar nach der Programmierung des Datenaufnehmers oder unmittelbar nach einer Meßdatenübertragung, da beim Stellen der Uhrzeit automatisch alle gespeicherten Meßdaten gelöscht werden.

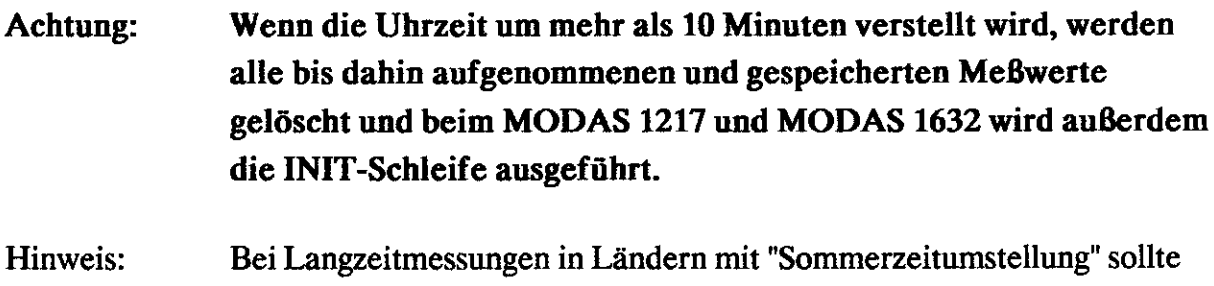

der Datenaufnehmer MODAS immer mit "Winterzeit" durchlaufen, um Probleme bei der späteren Meßdaten-Präsentation zu vermeiden!

Im Eingangsmenü Punkt <4> und im Untermenü Punkt <4> wählen. Den Datenaufnehmer einschalten, Schnittstellen verbinden und gemäß der Formatanweisung Datum und Uhrzeit eingeben. Die im Fenster vorgeschlagene Datum/Zeitangabe stammt von der Computer-Echtzeituhr und muß evtl. nur etwas korrigiert werden. Nach dem Absenden des neuen Datums/Uhrzeit auf Rückbestätigung des MODAS warten und mit  $Q<sub>K</sub>$  zurück ins Eingangsmenü springen.

#### $3.5$ Datenspeicher im MODAS rücksetzen

Über Menüpunkt <4> des Eingangsmenüs und Punkt "<5> Speicher rücksetzen" des Untermenüs können Sie den internen Meßdatenspeicher (CMOS-RAM) des MODAS löschen. Beim MODAS 1217 und MODAS 1220 wird der internen Meßdatenspeicher bereits standardmäßig nach jedem Datentransfer rückgesetzt.

### Achtung: ohne vorherigen Datentransfer besteht Gefahr des Datenverlustes!

Anmerkung MODAS 1632: Während des normalen Registrierbetriebs einer MODAS 1632 Meßstation ist es nicht erforderlich, nach jedem Transfer der Meßdaten vom MODAS zum Rechner den Meßdatenspeicher zurückzusetzen, da der Datenspeicher bei diesem Modell als Ringspeicher organisiert ist. Wenn der Speicher einmal vollgeschrieben ist und weitere Meßdaten gespeichert werden, fallen automatisch jeweils die ältesten Meßdaten aus dem Speicher heraus. Das Ringspeichersystem besitzt den großen Vorteil, daß mehrere Benutzer mit der MODAS-Software zu verschiedenen Zeiten alle vorhandenen Meßdaten aus dem Datenaufnehmer auslesen können. Der Meßdatenspeicher sollte deshalb nur, z.B. nach einer Proberegistrierung, unmittelbar vor dem Beginn der eigentlichen Registrierung rückgesetzt werden!

#### $3.6$ Register des MODAS initialisieren

### Beim MODAS 1217 und MODAS 1632:

Über Menüpunkt <4> des Eingangsmenüs und Punkt "<6> Register initialisieren" des Untermenüs können Sie beim angeschlossenen und betriebsbereiten MODAS alle Registerzuweisungen ausführen, die bei der aktuellen MODAS-Programmierung unter "INIT" eingegeben wurden. Dies hat die gleiche Wirkung wie das Aus- und Wiedereinschalten des Datenaufnehmers.

Beim MODAS 1220 kann die INIT-Schleife nur durch Aus- und Wiedereinschalten des Datenaufnehmers ausgeführt werden.

Unter INIT befinden sind in der Regel Registerzuweisungen, die die einzelnen Registen in einen definierten Anfangszustand setzten (z.B. REcounter = 0, REminKanal $3 = 100$ ).

#### Datenübertragung 4.

#### $4.1$ Datenübertragung vom MODAS zum Computer

- Stellen Sie sicher, daß sich auf der Festplatte des Computers das Stationsverzeichnis \Snnnnnn mit den Parameterdateien nnnnnn.ASC und nnnnnn.HEX befindet.
- Schnittstellen des Computers und des Datenaufnehmers mit dem mitgelieferten Datentransferkabel verbinden.
- Über Punkt "< $1$ > Datenübertragung zum Rechner" des Eingangsmenüs im folgenden Untermenü den Punkt "<1> Datentransfer von MODAS" wählen.
- Es erscheint nun eine Statusinformation über die Meßstation.

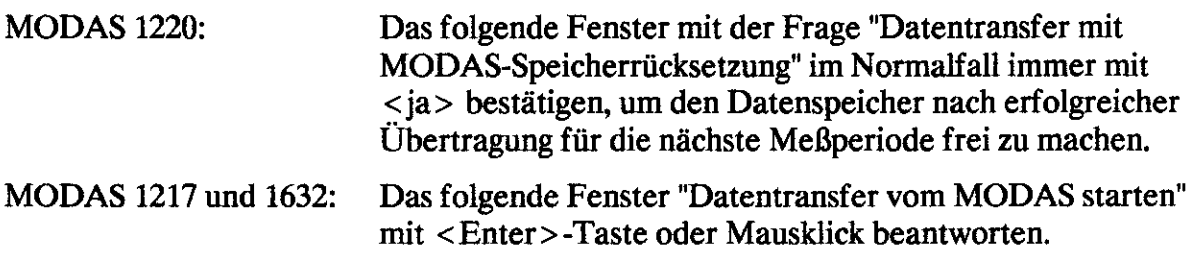

Während des Datentransfer wird die Anzahl der übertragenen und die erwartete Gesamtzahl der zu übertragenden Datenblöcke angezeigt.

Warten Sie, bis alle Meßdaten übertragen sind und Sie aufgefordert werden, eine Diskette für die Sicherheitskopie der Rohdaten einzulegen. Verwenden Sie hierzu am besten für jede MODAS-Station eine separate Diskette. Bitte achten Sie darauf, daß noch genügend Platz auf der Diskette zur Speicherung der Rohdaten vorhanden ist. Weitere Hinweise über die MODAS Meßdatenverwaltung finden Sie im Anhang.

Sobald alle Meßdaten im entsprechenden X- und S-Verzeichnis gespeichert sind, gelangen Sie automatisch wieder ins Eingangsmenü, von wo aus Sie z.B. Menüpunkt "<2> Auswerteprogramm mit grafischer Anzeige..." aufrufen können, um die frisch übertragenen Meßdaten zu betrachten (siehe Abschnitt 5).

#### $4.2$ Datenübertragung vom X-File zum Computer

Um bereits auf Diskette oder Festplatte gesicherte Rohdaten (X-Files) in die zugehörigen 60K-Datenblöcke für die Weiterverarbeitung mit der MODAS Software zu übertragen, wählen Sie über Punkt < $1$ > des Eingangsmenüs den Menüpunkt "< $2$ > Datentransfer von XFiles".

Aus der angezeigten Stationsliste wählen Sie den gewünschten Stationsnamen. Danach können Sie ein oder mehrere X-Files mit der <Leer>-Taste markieren und mit <OK> bestätigen.

### **Hinweis:**

Der X-File-Name besteht immer aus einem X und einer Ziffernfolge, wie z.B. "X0230496.022". Die erste Ziffer nach dem X stellt eine laufende Nummer dar und ist im Normalfall immer Null, nur wenn an einem Tag mehrer Messungen gestartet wurden, erhöht sich diese Ziffer. Die Ziffernfolge danach, hier z.B. 230496, gibt das Start-Datum der Messung an (hier: 23.Apr. 1996); die drei Ziffern der Namenserweiterung zeigen die letzten drei Ziffern der MODAS-Gerätenummer.

#### 5. Darstellung der physikalischen Meßdaten

#### $5.1$ **Graphische Darstellung**

Wählen Sie Punkt "<2> Auswertungsprogramm mit grafischer Anzeige und

Druckerausgabe" des MODAS - Eingangsmenüs. Es erscheint die Stationsauswahlmaske:

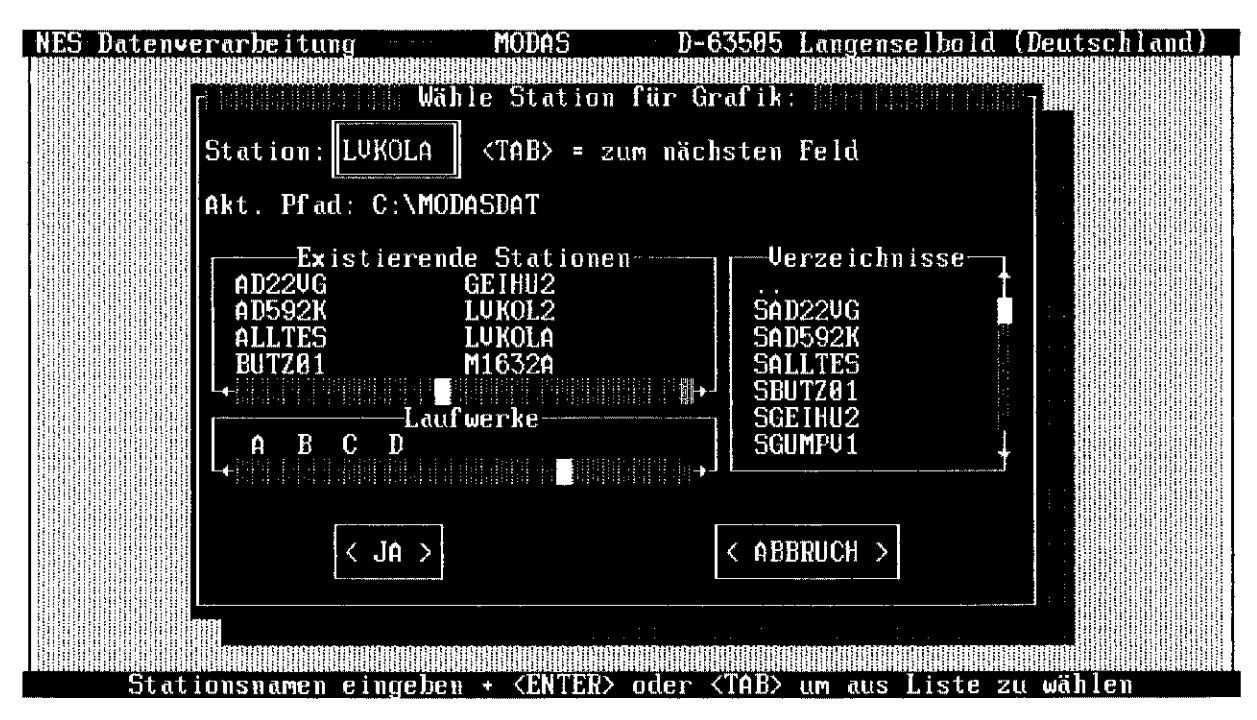

Geben Sie den gewünschten Stationsnamen über die Tastatur ein oder wählen Sie per Doppelklick mit der Maus auf den Stationsnamen die gewünschte Station.

Nachdem Sie noch das gewünschte Betrachtungsjahr gewählt haben erscheint folgendes Grafik-Hauptmenü auf dem Monitor:

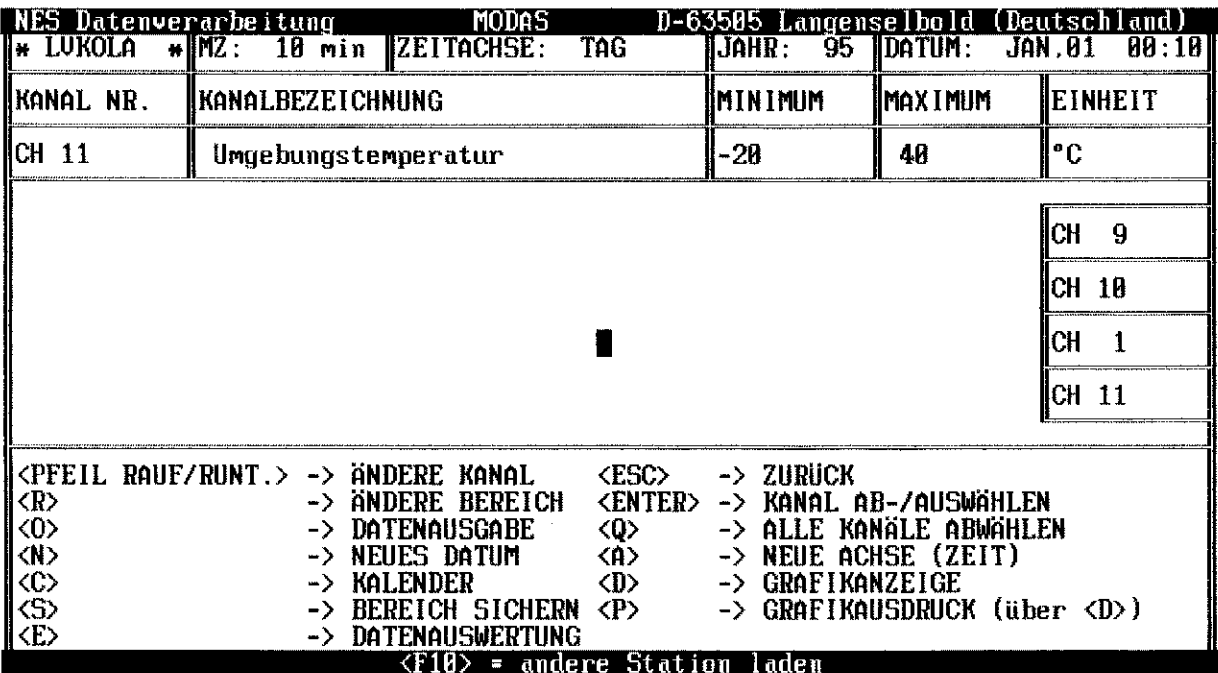

Die erste Zeile des Bildschirms zeigt den Stationsnamen, die eingestellte Mittelwertbildungszeit des Datenaufnehmers (MZ), die Länge der momentan eingestellten Zeitachse (ZEITACHSE), das Jahr und das Datum mit Uhrzeit. Die dritte Zeile zeigt einen der belegten Meßkanäle mit Angabe des Minimum- und Maximumwertes für die grafische Darstellung.

Am rechten Rand befinden sich vier Kästchen, in denen bis zu vier von Ihnen ausgewählte Kanäle (KANAL NR.) angezeigt werden.

Sie können nun die Funktionen im unteren Teil des Bildschirm ausführen, indem Sie einen der Buchstabentasten in spitzen Klammern betätigen.

### Hinweis für Mausbenutzer:

Alle im folgenden Abschnitt beschriebenen Funktionen können Sie auch mit der Maus bedienen, indem Sie in den entsprechenden Zeilen die linke Maustaste drücken. Zum Auf- und Abwärtsrollen der Kanalanzeige können Sie mit der Maus auf die Zeilen oberhalb und unterhalb der Kanalanzeige klicken.

### Erklärung der Funktionen:

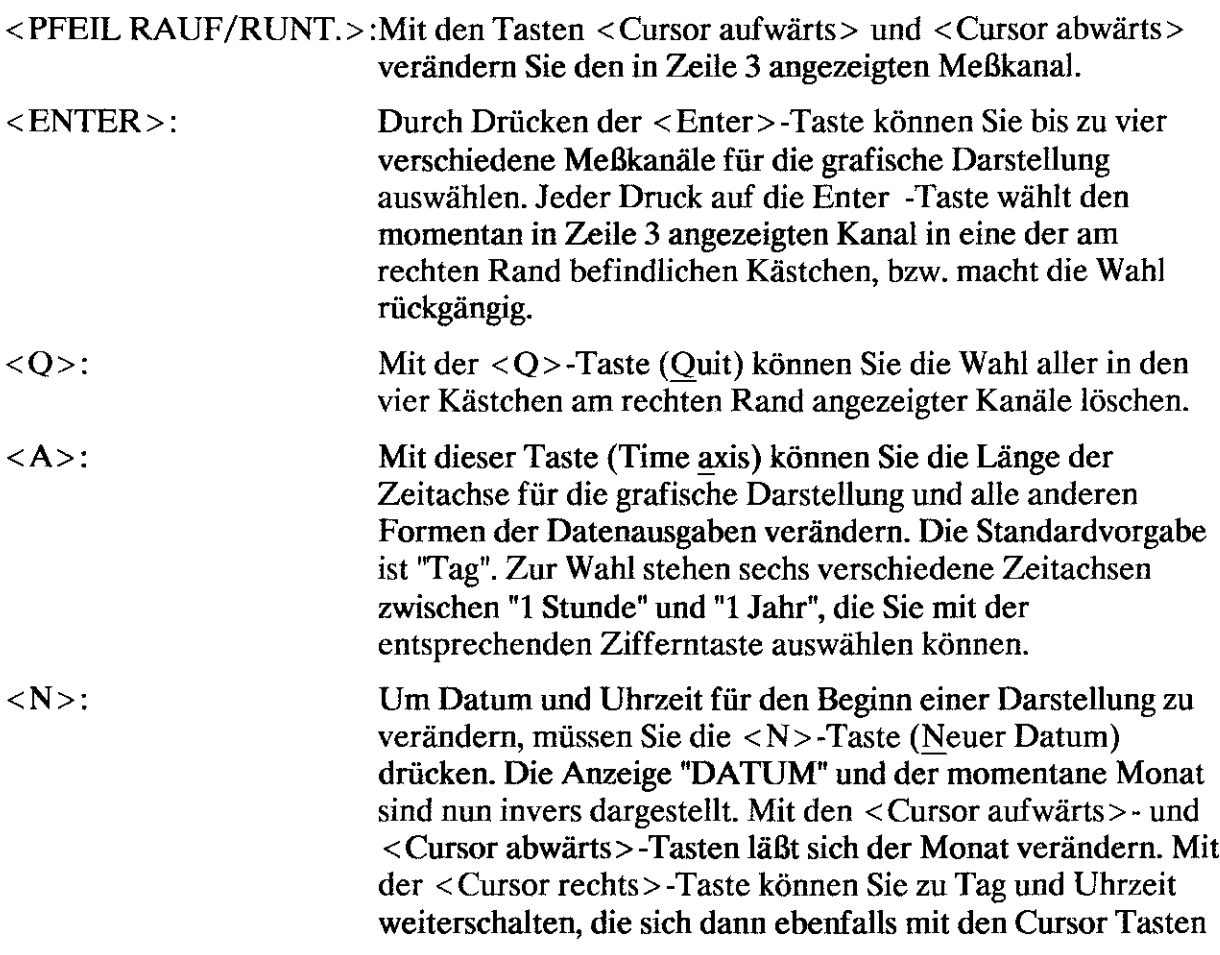

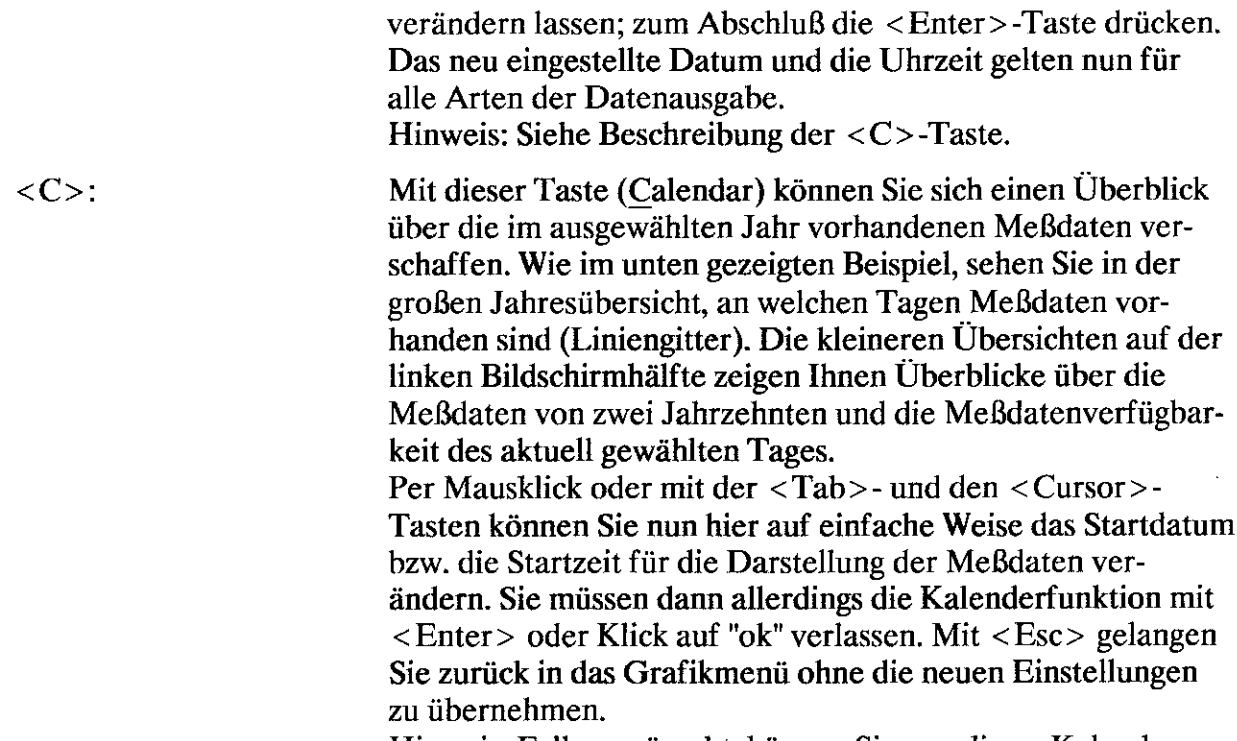

Hinweis: Falls gewünscht, können Sie von dieser Kalender-Darstellung mit der <Shift>/<PrtScreen>- bzw. <PrtScreen>-Taste einen Ausdruck auf Ihrem Drucker erzeugen.

in der

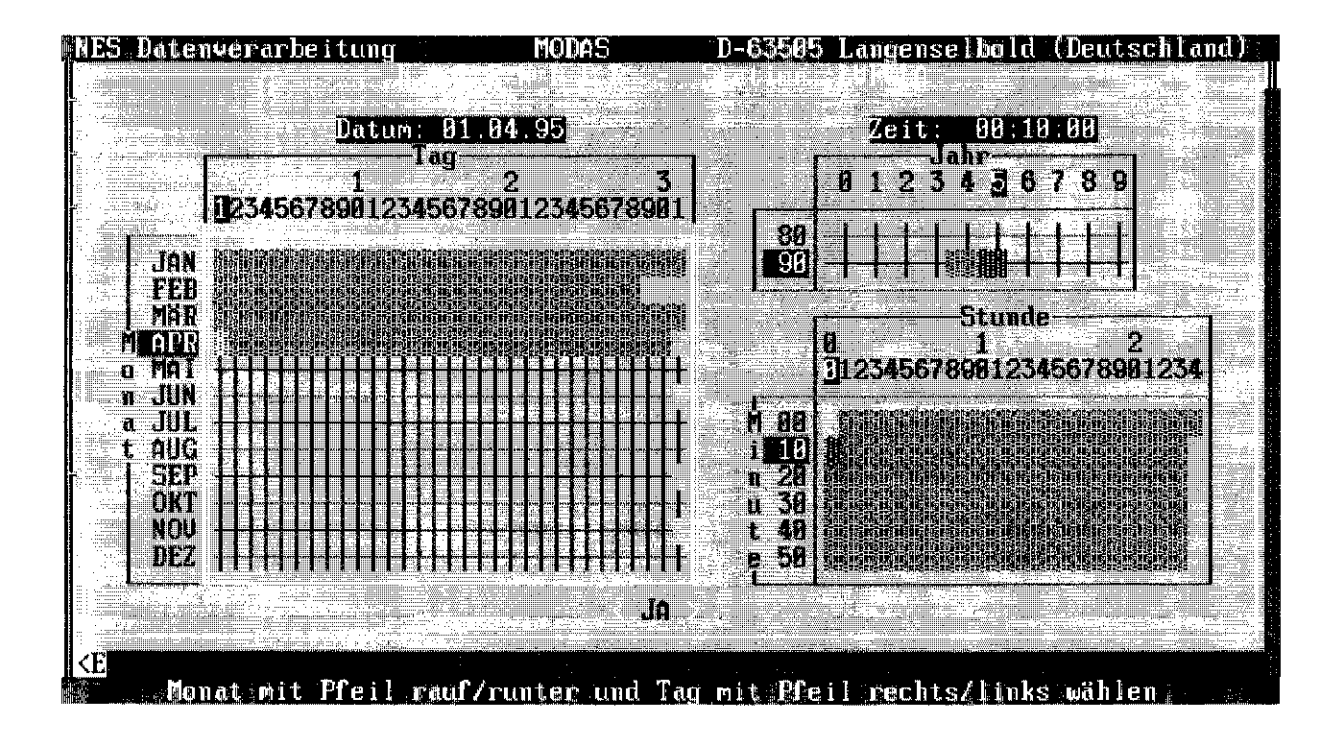

Beispiel einer Kalender-Übersicht via <C>-Taste

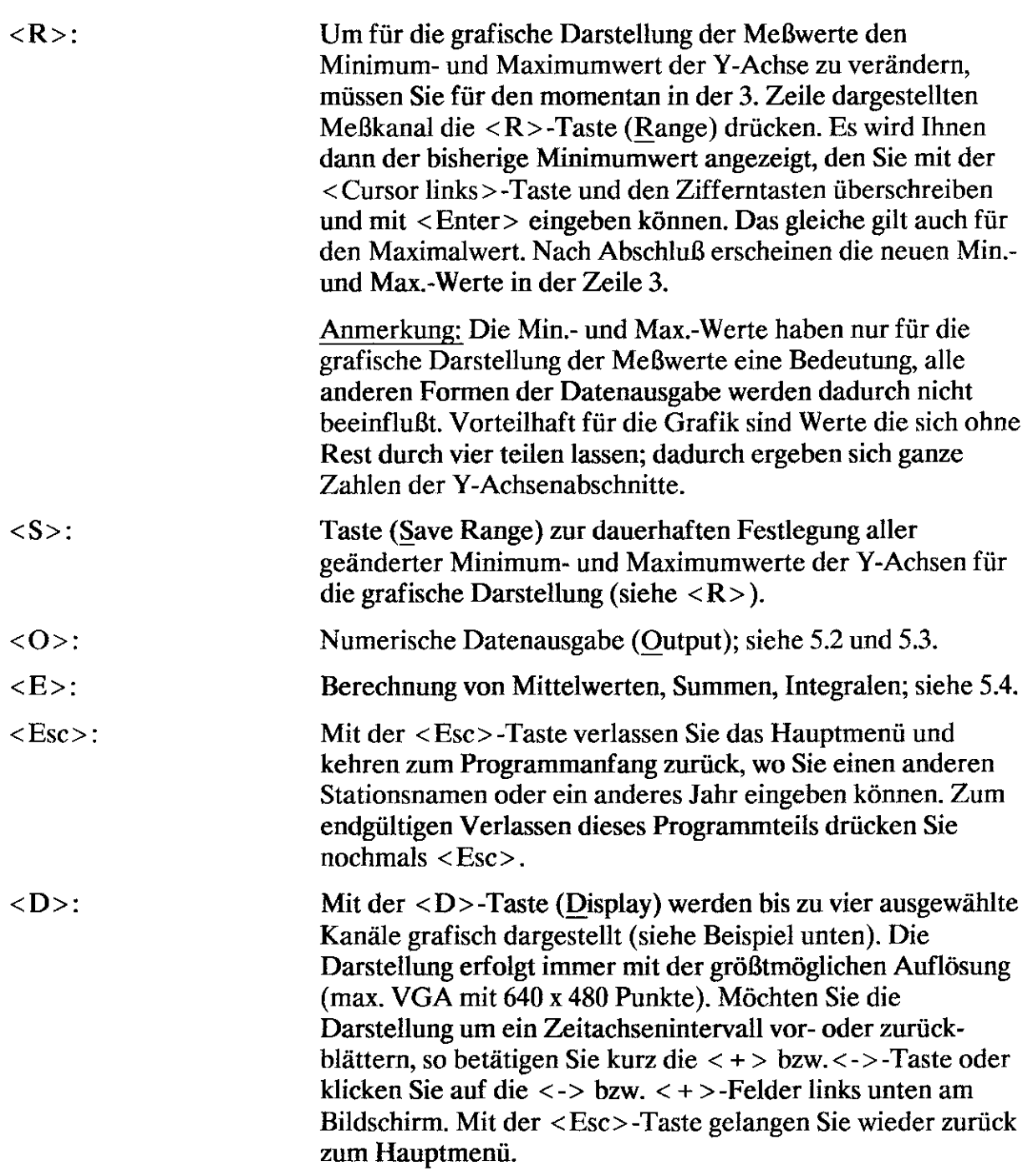

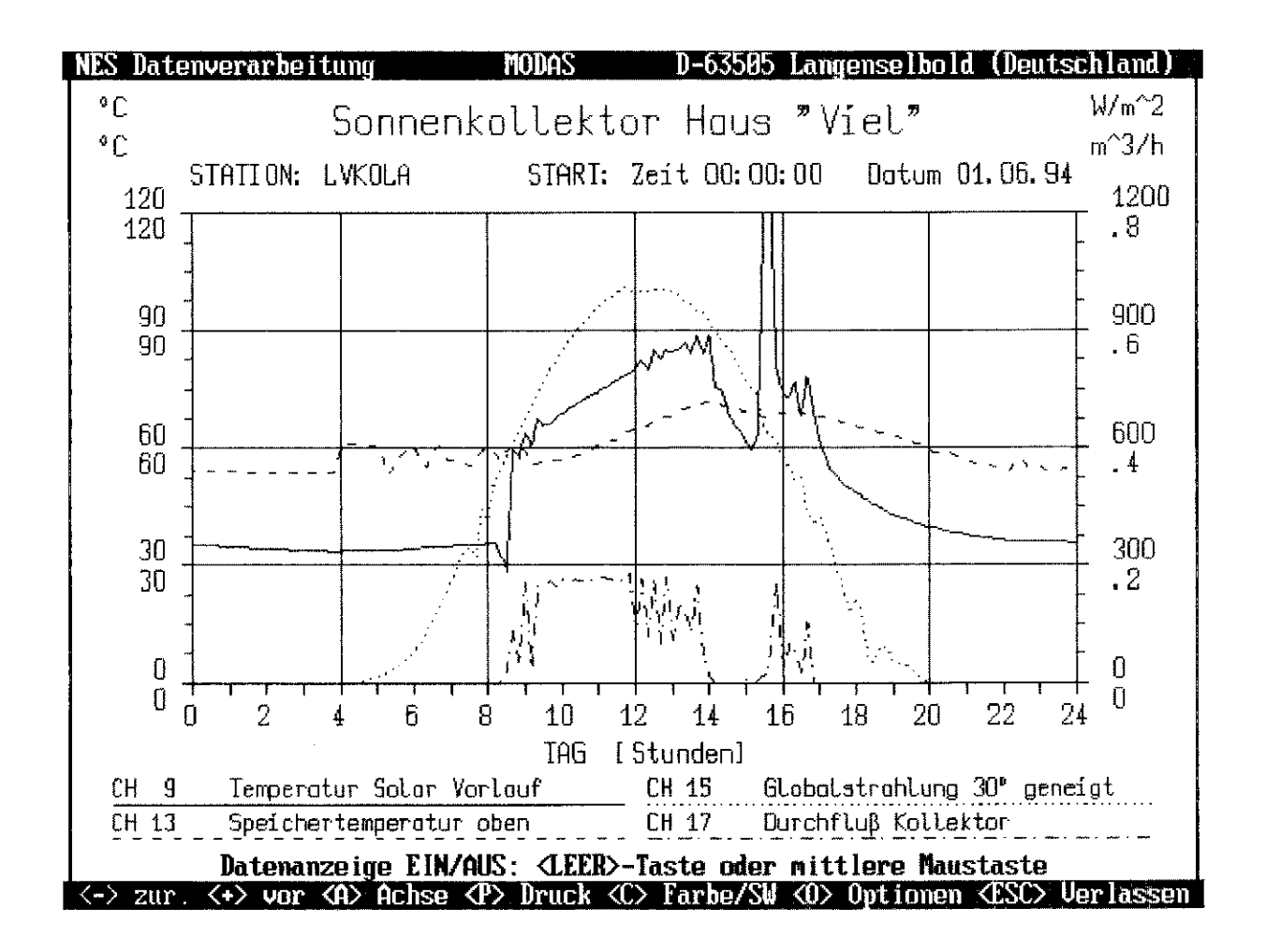

Beispiel einer grafischen Darstellung (Original in Farbe)

Wenn Sie die grafische Darstellung von Meßwerten aufgerufen haben, stehen Ihnen, wie oben zu sehen ist, weitere Funktionen zur Verfügung, die in einem Menü unterhalb der Grafik enthalten sind.

Mit der "<A> Achse" - Funktion können Sie, wie unter den entsprechenden Menüpunkten im Grafik-Hauptmenü, die Skalierung der X- und Y-Achsen verändern.

Hier die Beschreibung der weiteren Menüpunkte:

 $< P$ > Druck

Mit dieser Funktion aktivieren Sie das Print-Untermenü, in dem Sie alle Druck-Einstellungen angezeigt bekommen. Dieses Menü enthält beim ersten Aufruf die Vorgabe-Einstellungen von NES.

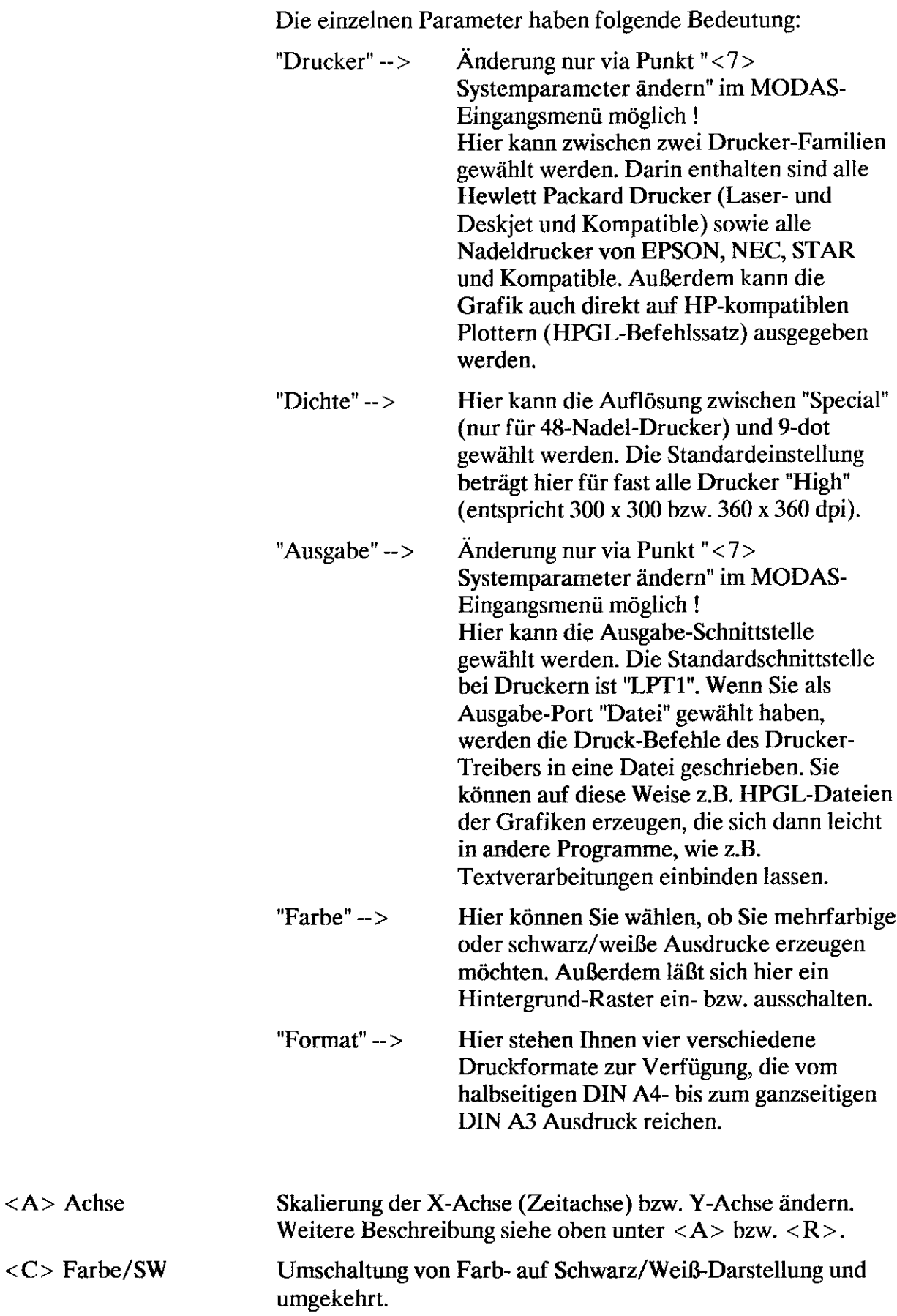

<O> Optionen Unter Options können Sie die Art der grafischen Darstellung verändern. Standardvorgabe ist hier immer "Line", bei der die Grafik nur als Linie erscheint. Mit "Line + Symbols" bzw. "Symbols" können Linien-Symbole für jeden Meßwert eingeblendet werden. Bei "Block" wird eine gestaffelte Block-Grafik erzeugt.

#### $5.2$ Erzeugung von Listings der physikalischen Meßwerte

Beachten Sie zunächst die unter 5.1 beschriebenen Funktionen <CURSOR aufwärts/abwärts>, <ENTER>, <A> und <N> bzw. <C> und wählen Sie eine Zeitachse, Startdatum/Uhrzeit und bis zu vier Meßkanäle für die numerische Ausgabe der Meßwerte.

Durch Drücken der < O > -Taste erhalten Sie ein kleines Untermenü, in dem Sie zwischen der numerischen Ausgabe auf dem Bildschirm ( $\langle S \rangle$ -Taste), Drucker ( $\langle P \rangle$ -Taste) oder in einer ASCII-Datei (<C>-Taste) wählen können.

Die Erzeugung von ASCII-Dateien mit Meßwerte mit der <C>-Taste ist in Absatz 5.3 beschrieben.

Bei Ausgabe auf dem Bildschirm können Sie die Zahlen mit den <Cursor/Bild aufwärts> und <Cursor/Bild abwärts>-Tasten beliebig verschieben, wobei auch über die eingestellte Startzeit und Zeitachsengrenze hinweg 'gerollt' werden kann.

#### 5.3 Erzeugung von ASCII-Dateien zur Verwendung in anderen Programmen

Verfahren Sie zunächst wie unter Punkt 5.2 beschrieben und wählen Sie mindestens einen Kanal für die Ausgabe in eine sequentielle ASCII-Datei.

Drücken Sie im Hauptmenü < O > und im Untermenü < C > . Es erscheint dann die folgende Maske, in der Sie für die Ausgabe der Meßdaten einen DOS-Dateinamen mit komplettem Pfad eingeben bzw. den Vorgabe-Dateinamen einfach bestätigen können. Ein im Ausgabepfad angegebenes Verzeichnis muß allerdings bereits existieren.

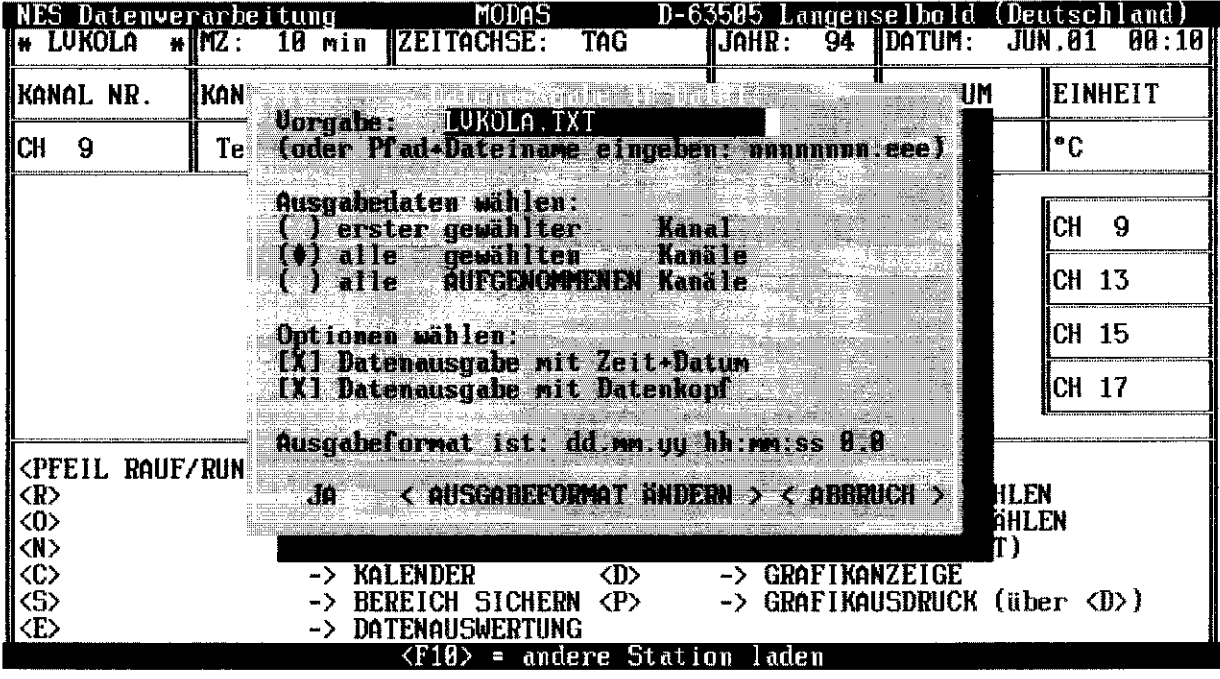

Weiter unten in der Maske können Sie angeben, ob nur der erste gewählte Kanal, ob alle gewählten Kanäle oder ob alle Kanäle der Station ausgegeben werden sollen und ob vor der Ausgabe der Meßkanäle ein Kopf mit Stationsinformationen und zu jedem Datensatz Datum und Uhrzeit geschrieben werden sollen. Das Format der Datum/Uhrzeit-Ausgabe und der Meßdaten (Dezimalpunkt oder - komma) läßt sich mit dem Menüpunkt < Change Output-Format > verändern.

### Hinweis:

Falls in Sonderfällen ein anderes Ausgabeformat für Datum/Zeit und Meßwerte gewünscht wird, welches nicht in der Auswahlliste enthalten ist, geben Sie uns bitte Nachricht, wir werden Ihnen dann weiterhelfen.

#### $5.4$ Berechnung von Mittelwerten, Summen und Integralen

Beachten Sie zunächst die unter 5.1 beschriebenen Funktionen <CURSOR aufwärts/abwärts>, <ENTER>, <A> und <N> bzw. <C> und wählen Sie eine Zeitachse, Startdatum und bis zu vier Meßkanäle für die weitere Berechnung aus.

Mit der  $\langle E \rangle$  - Funktion (Data Evaluation bzw. Datenauswertung) können über die jeweils eingestellte Zeitachse (Zeitintervall der X-Achse) von den gewählten Kanälen die Mittelwerte, Summen oder Integrale berechnet werden.

Nach dem Betätigen der  $E$  -Taste erscheint folgende Eingabemaske:

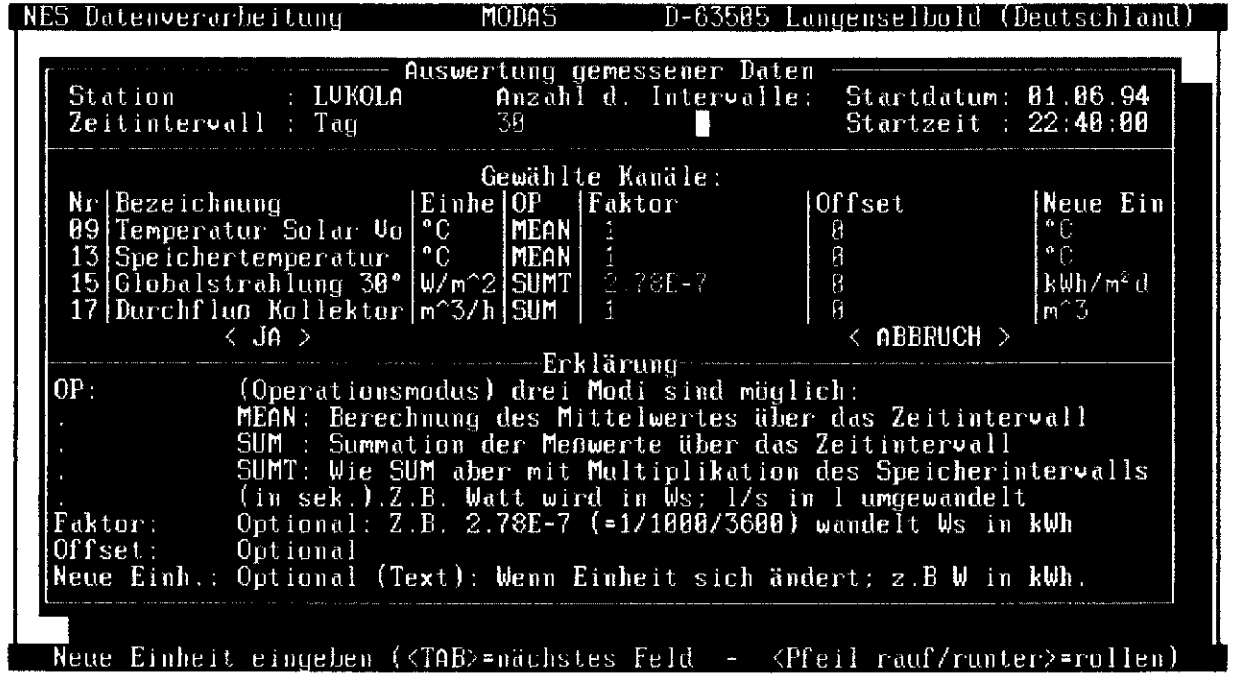

Geben Sie im Feld "Anzahl der Intervalle" an, über wieviele X-Achsen-Intervalle die Berechnungen durchgeführt werden sollen.

Beispiel:

Sie möchten über ein ganzes Jahr jeweils die Monatsmittelwerte bzw. Summen berechnen und grafisch darstellen.

Stellen Sie zunächst im Grafik-Hauptmenü die Zeitachse (mit <A>) auf "Monat" und das Startdatum stellen Sie auf 1. Januar (mit <  $C$  > oder <  $N$  >). Nun wählen bis zu vier Kanäle, mit denen Sie die Berechnungen durchführen wollen. Anschließend drücken Sie die  $\langle E \rangle$ -Taste und geben bei "Anzahl der Intervalle" die Zahl 12 (= 12 Monate) ein. Sie können nun durch Mausklick oder mit Hilfe der <Tab>- und anschließend der <Leer>-Taste in der "OP"-Spalte für jeden Kanal zwischen "MEAN" (Mittelwert), "SUM" (Summe) oder "SUMT" (Integral bzw. Summe/Speicherungsintervall) wählen.

In den Feldern unter "Faktor", "Offset" oder "Neue Ein" können Sie weitere Eingaben bzw. Korrekturen der Vorgaben vornehmen. So sollte, wie oben im Ausdruck der Eingabemaske zu sehen, bei einem Kanal mit Sonnenstrahlungsmeßwerten als "Faktor"  $2,78*10<sup>-7</sup>$  (Umrechnungsfactor von Ws auf kWh) eingegeben werden und die physikalische Einheit ändert sich bei der Integration z.B. von W/m<sup>2</sup> auf kWh/m<sup>2</sup>.

Nach Abschluß aller Eingaben klicken Sie auf <JA> bzw drücken Sie die <Enter> Taste. Nach kurzer Berechnungszeit erscheint ein Auswahlmenü, in dem Sie die gewünschte Ausgabeform der Rechenergebnisse wählen können (mit  $\langle 1 \rangle$  als Tabelle auf dem Bildschirm bzw. mit <3> auf dem Drucker, mit <2> in einer Grafik oder mit <4> in einer ASCII-Datei). Mit der  $\langle 5 \rangle$ -Taste können Sie die Berechnung mit evtl. geänderten Faktoren wiederholen und mit der <ESC>- bzw. <6>-Taste gelangen Sie zurück ins Grafik-Hauptmenü.

#### 5.5 Tips und Tricks zur Beschleunigung der Grafik-Ausgabe

Gegenüber der Vorgängerversion wird die grafische Darstellung der Meßwerte auf dem Bildschirm und Ausgabegerät (Drucker oder Plotter) grundsätzlich in Vektorform durchgeführt. Die Geschwindigkeit der Bildschirmausgabe ist durch dieses neue Verfahren unverändert schnell; bei der Druckerausgabe muß, je nach Rechnergeschwindigkeit, mit größeren Wartezeiten als früher gerechnet werden, da die temporär erzeugte HPGL-Datei (Vektor-Format) für die Druckausgabe auf einem Laser-, Tintenstrahl- oder Nadeldrucker erst durch einen speziellen Konverter umgewandelt werden muß. Der unbestreitbar große Vorteil dieser Methode besteht in der hervorragenden Auflösung der Papier-Ausdrucke, die nur noch von der maximalen Auflösung des Druckers bestimmt wird und nicht wie bisher, durch die Auflösung am Bildschirm.

Die Geschwindigkeit der Grafikausgabe richtet sich neben Systemparametern wie Prozessorgeschwindikeit, Festplattenzugriffszeit etc. stark nach Umfang und Qualität der auszugebenden Grafik. Folgende Parameter beeinflussen die Ausgabegeschwindigkeit:

- die Anzahl der gewählten Kanäle
- die Zeitachse (je länger der gewählte Zeitraum desto langsamer die Ausgabe)
- die Auflösung (je höher die Auflösung  $\lambda$
- die Plotgröße (je größer der Plot  $\mathbf{H}$  $\mathbf{H}^{\text{max}}$  $\mathbf{m} = 0$  $\pmb{n}$  $\lambda$
- der Hintergrund (Ausgabe mit farbigem Hintergrund dauert länger als ohne)

Hier kann also Zeit gespart werden, wenn nicht immer das "bestmögliche" Ergebnis gefordert ist.

Zur Beschleunigung der Grafikausgabe ist es günstig, wenn für temporäre Daten eine RAM-Disk angelegt werden kann (Mindestgröße 512 KByte). Wie das gemacht wird ist dem MS-DOS Handbuch zu entnehmen. Wurde z.B. eine RAM-Disk "D" angelegt, muß in der AUTOEXEC.BAT-Datei die Zeile: "SET TMP=D:\" eingefügt werden.

### **Wichtiger Hinweis:**

Falls bereits in der AUTOEXEC.BAT-Datei die Umgebungsvariablen "TMP" oder "TEMP" definiert wurden, sollten Sie unbedingt prüfen, daß der dort angegebene Pfad auch wirklich existiert, da ansonsten während der Benutzung der NES-Software die Fehlermelung "Path not found..." erscheint.

Wenn die RAM-Disk (bei ausreichend freiem Speicher) groß genug angelegt wurde (Minimum 1 MB, besser 2 MB), kann sie auch für das temporäre Plotfile benutzt werden. Dies führt zu einer merklichen Beschleunigung bei der Erstellung von Plots. In diesem Fall muß noch die Zeile: "SET HPFILE=D:\" in die AUTOEXEC.BAT eingefügt werden (wenn "D:" die RAM-Disk ist).

### **ACHTUNG bei "WORST-CASE" Plots:**

Eine RAM-Disk Größe von 1 MB kann zur Erstellung von Plots mit einer Zeitskala von einem Jahr bei 4 belegten Kanälen und in Schwarzweißdarstellung immer noch zu klein sein. Bei Speicherproblemen deshalb entweder: RAM-Disk Kapazität auf 2 MB erhöhen oder: das temporäre Plotfile auf die Festplatte schreiben ( = "SET HPFILE =  $D:\$ " in AUTOEXEC.BAT weglassen).

#### Modem - Betrieb 6.

Um MODAS Meß- und Parameterdaten über das öffentliche Telefonnetz übertragen zu können, benötigen Sie zwei, möglichst gleiche, Modems (AT-Hayes kompatibel), die unbedingt ein Sicherungsverfahren (z.B. MNP5 oder V42bis) unterstützen sollten. Das Modem für die Datenaufnehmerseite wird im folgenden als REMOTE Modem bezeichnet, das für den Computer als LOCAL Modem.

Der Modem - Betrieb wird durch Wahl des Punktes "<5> Modembetrieb" aus dem Eingangsmenü gestartet. Es erscheint dann folgendes Untermenü:

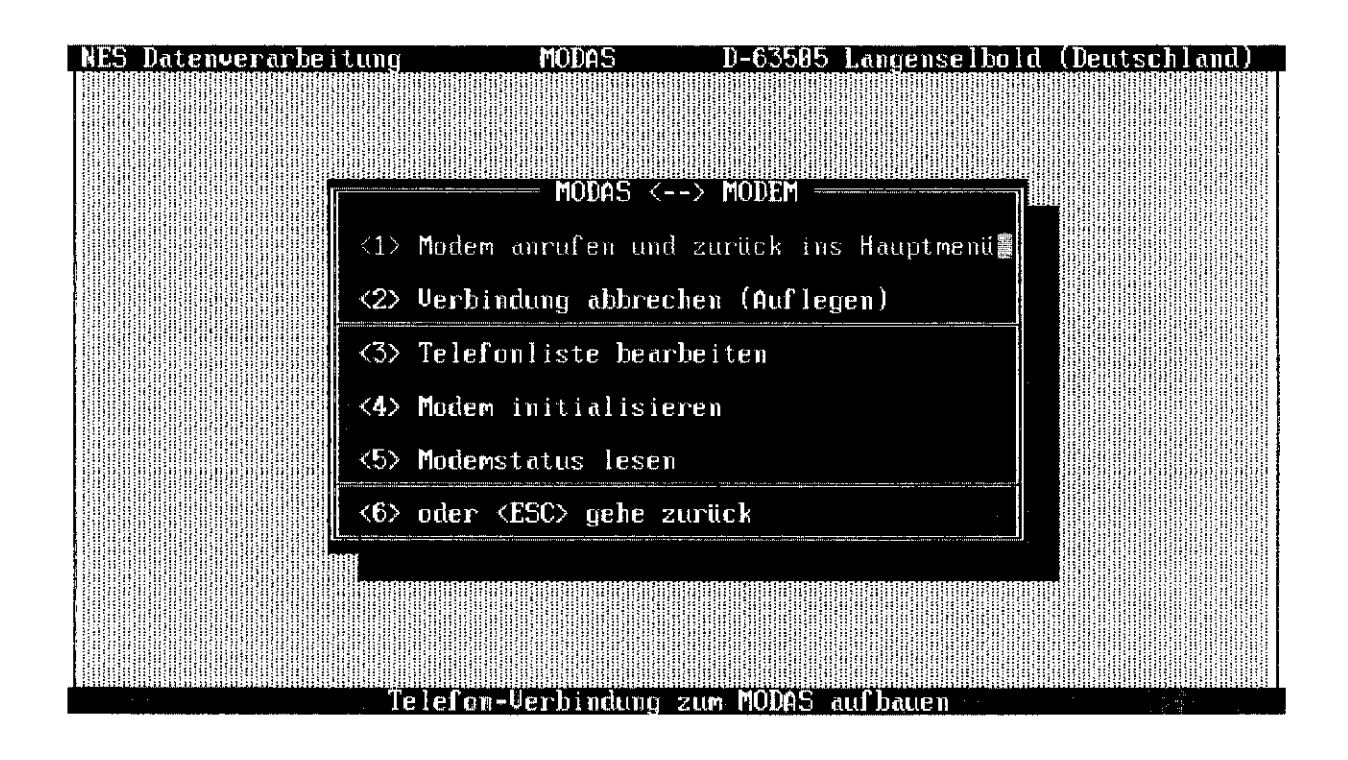

Gehen Sie nun wie folgt vor:

### $<$ 3> Telefonliste bearbeiten

Hier geben Sie die Rufnummer(n) der MODAS-Meßstation(en) ein. Zu jeder Telefonnummer können Sie den zugehörigen Stationsnamen (max. 6 Zeichen) und eine Stationsbeschreibung (max. 20 Zeichen) hinzufügen. Es können bis zu 99 Telefonnummern in der Telefonliste abgelegt werden.

Die Angabe von "Rufe" legt die Anzahl von Wahlwiederholungen im automatischen MODEM-Betrieb fest und hat nur in Verbindung mit unserer Zusatz-Software für vollautomatischen MODEM-Betrieb eine Bedeutung.

### $\langle 4 \rangle$  Modem initialisieren

Mit diesem Menüpunkt kann sowohl das LOCAL als auch das REMOTE Modem mit AT-Befehlen (nach Hayes- und Microcom-Standard) programmiert werden. Bei den meisten Modems läßt sich die Programmierung in einem Permanentspeicher ablegen, so daß dieser Menüpunkt nur einmal durchgeführt werden muß. Vermerken Sie am besten gleich, welches Modem für den LOCAL- und welches für den REMOTE-Betrieb programmiert wurde.

Für alle Modems, die von NES geliefert werden, sind in einer Modem-Initialisierungsdatei die notwendigen Modem-AT-Befehle gespeichert. Sie müssen daher nur das entsprechenden Modem aus der Liste auswählen.

Um andere Modems zu programmieren, die nicht in der Liste enthalten sind, müssen die notwendigen AT-Befehle mit Hilfe eines Editors in der Datei "M12MODEM.INI" ergänzt werden. Richten Sie sich dabei nach dem Format der bereits gespeicherten Modem-Programmierungen oder geben Sie uns Nachricht, wenn Sie unsere Unterstützung benötigen.

### $5$  Modemstatus lesen

Nach Aufruf dieses Menüpunktes wird die aktuelle Programmierung des am Computer angeschlossenen Modems auf dem Bildschirm gezeigt. Drücken Sie so oft die <Leer> Taste, bis alle Informationen angezeigt wurden und das MODEM-Menü wieder erscheint.

### <1> MODEM anrufen und zurück ins Eingangsmenü

Mit Hilfe dieses Menüpunktes kann eine der, unter Punkt <3> gespeicherten Telefonnummern, gewählt werden. Sobald die Telefonverbindung hergestellt ist, können Sie die Meldung "Modemverbindung hergestellt" mit <Enter> bestätigen. Sie gelangen daraufhin direkt ins Eingangsmenü, dessen Punkte Sie wie gewohnt benutzen können. Durch die blinkende Anzeige "Modembetrieb" in der zweiten Zeile von oben, werden Sie in allen Programmteilen darauf aufmerksam gemacht, daß die Telefonverbindung noch besteht.

### $\langle 2 \rangle$  Verbindung abbrechen (Auflegen)

Sie können jederzeit eine momentan bestehende Telefonverbindung mit Hilfe dieses Menüpunkts beenden.

#### Systemparameter ändern  $7.$

Mit Menüpunkt "<7> Systemparameter ändern" des Eingangsmenüs ist es möglich, folgende Grundeinstellungen für die Software zu ändern:

Pfad für Stationsdaten: C:\MODASDAT (Standard)

Schnittstellen:

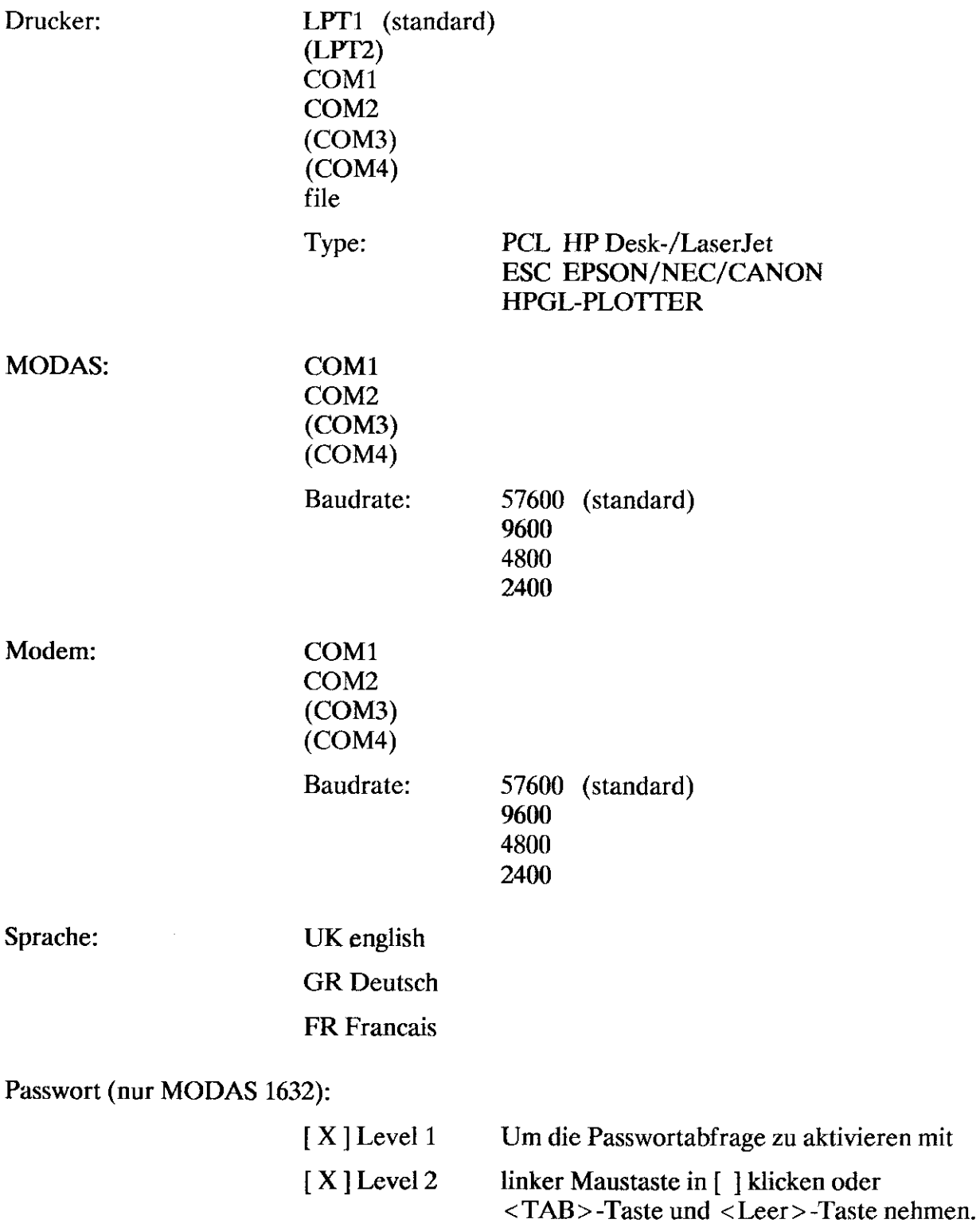

# ANHANG

m.

### Erläuterung der Dateien die in einem "S"-Verzeichnis zu finden sind:

Wenn man mit der Eingabemaske eine neue Programmierung für eine Meßstation erzeugt, wird vom Programm zunächst ein Verzeichnis auf dem gewählten Laufwerk und Pfad mit Namen "Snnnnnn" erzeugt wobei "nnnnnn" der max. 6 Zeichen lange Stationsname ist.

**Beispiel Station "METLSB":** 

Nach dem Programmieren des MODAS Datenaufnehmers mit Hilfe der NES-Software befinden sich folgende Dateien im Verzeichnis SMETLSB:

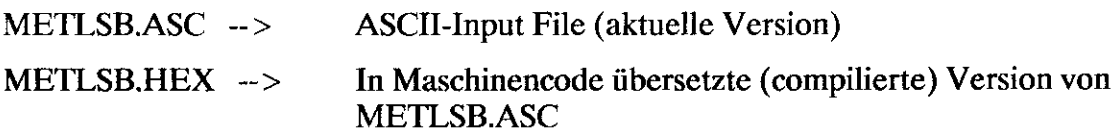

Nach dem ersten Auslesen von Meßdaten aus dem MODAS entstehen die Dateien, welche die Meßdaten in aufbereiteter Form enthalten. Weil diese Dateien jeweils ca. 60 kByte groß sind werden sie im weiteren Text als 60 k-Datenblöcke bezeichnet.

Zunächst entsteht mindestens ein 60k-Datenblock, nach weiteren Datenübertragungen können weitere 60k-Datenblöcke hinzukommen:

- METLSB91.1 = 1.60k-Datenblock von 1991

- METLSB91.2 =  $2.60k$ -Datenblock von 1991

 $-METLSB91.3 = 3.60k-Datenblock von 1991$ 

**ASCII-Input File (Parameter-Datei):** 

In dem Verzeichnis befindet sich zunächst nur das ASCII-Input File mit Namen "nnnnnn.ASC". Dieses ASCII-File enthält den Quellcode der MODAS-Programmierung. Es kann mit jedem beliebigen Texteditor betrachtet und auch notfalls manipuliert werden. Wird eine Parameterdatei mit Hilfe der NES-Software erzeugt bzw. editiert, wird nach der Speicherung des ASCII-Input-Files automatisch das für den Datenaufnehmer ausführbare \*.HEX-File erzeugt.

# **MODAS-Software Datei- und Datenorganisation**

Festplatte:

 $C:\MODAS\START.BAT > Start KommandO$ 

Beispiel:

C: \MODASDAT\Snnnnnn\ nnnnnn.ASC  $\mathbf{H}^+$ .HEX nnnnn96.001  $\Pi$  $.002$ 60K- $.003$  $\mathbf{H}$ Datenblöcke

C: \MODASDAT\Xnnnnnn\ nnnnnn.ASC  $\mathbf{B}^{\text{max}}$ .HEX X0120196.115 X0140296.115 Rohdaten

Diskette:

 $A:\Xnnnnnnn \qquad nnnnnnn.BSC$  $\mathbf{H}$  $HEX$ X0120196.115 identische | Kopie der X0140296.115  $\mathbf{H}$ Rohdaten (Sicher- $\mathbf{H}$ heitskopie) Ħ

### 1. Programmgliederung (Blöcke)

Die Programmblöcke müssen in der angegebenen Reihenfolge verwendet werden:

#### **HEAD**

**END HEAD** 

Diese beiden Schlüsselworte schließen den Programmkopf ein.

#### **COMMON**

END COMMON

Zwischen diesen Schlüsselwörtern werden die Konstanten deklariert, die von allen Kanälen benutzt werden können (ähnlich COMMON-Befehl bei BASIC).

#### MAIN

END MAIN

Zwischen diesen Schlüsselwörtern befindet sich der Hauptteil des Programms, die Anweisungen zu den einzelnen Kanälen.

CHANNEL : <nummer>

**END CHANNEL** 

In diesem Block stehen die Anweisungen zu einem einzelnen Kanal. Der Ausdruck <nummer> bezeichnet die Kanalnummer und muß eine Zahl zwischen 1 und 99 sein. Beim Sonderfall <0> im CHANNEL-Block werden Uhrzeit und Datum gespeichert.

Wichtig:

Der CHANNEL-Block muß innerhalb der MAIN-Schleife stehen. Er kann maximal 101 mal benutzt werden (99 Kanäle + Zeit + Datum). Jeder Kanal muß eine eigene eindeutige Nummer besitzen! (Außer bei 0)

### 2. Zu den einzelnen Programm-Blöcken

### 2.1 HEAD-Block

Im HEAD-Block müssen folgende Anweisungen stehen:

#### STATION CODE : <stationscode>

<stationscode> ist eine maximal 6 Zeichen lange Zeichenkette für den Stationscode. Es können nur solche alphanumerische Zeichen verwendet werden, die für MS-DOS Filenamen zulässig sind.

### LOCATION : <location>

<location> ist eine maximal 30 Zeichen lange Zeichenkette die nähere Informationen über die Station enthält, z. B. Standort des Meßsystems. Der <location>-Text wird bei jeder Grafik-Ausgabe der Meßdaten angezeigt.

#### $'$  : <comment>

<comment> ist eine maximal 60 Zeichen lange Zeichenkette für einen zusätzlichen Kommentar zur Meßstation. Diese Zeichenkette wird aber an keiner anderen Stelle verwendet bzw. angezeigt.

### \*.HEX-File:

Das \*.HEX-File wird, wie bereits oben erwähnt, unmittelbar nach der ordnungsgemäßen Speicherung des \*.ASC-Files erzeugt.

Das Maschinenprogramm erhält den Namen "nnnnnn.HEX". Es ist, auf den MODAS-Datenaufnehmer übertragen, vergleichbar mit einem ausführbaren \*.EXE oder \*.COM Programm eines Computers.

Wenn das ASCII-Input File manuell in einem beliebigen Texteditor editiert wurde und nicht mit Hilfe der NES-Software, dann muß das \*.HEX-File vor dem Aufruf von "Programmierung von MODAS" mit Hilfe der NES-Software neu erzeugt werden.

### 60k-Datenblöcke:

Wurden bereits Daten vom MODAS übertragen enthält das S-Verzeichnis außer dem \*.ASC- und \*.HEX-File noch mindestens einen 60k-Datenblock der die Meßdaten in einer aufbereiteten Form enthält.

Die Syntax für die Bezeichnung der 60k-Blöcke lautet: "nnnnnnJJ.NNN"

JJ ist die Jahreszahl also z.B. "94"; NNN ist die laufende Blocknummer des Jahres (der erste Block des Jahres beginnt mit dem ersten am 1. Januar gemessenen Datensatz). Die Anzahl der 60k-Blöcke die pro Jahr angelegt werden hängt von der Anzahl der belegten Kanäle und der gewählten Mittelwertbildungszeit ab. Ein 60k-Block enthält etwa 60 kByte, das entspricht etwa 30 000 Meßdatenwerten.

### 2.3 MAIN-Block

Der MAIN-Block beinhaltet die CHANNEL-Blöcke.

#### 2.3.1 CHANNEL-Block

Im CHANNEL-Block stehen die Anweisungen zu den einzelnen Kanälen.

TYPE: <SCHLUSSELWORT>

<SCHLÜSSELWORT> ist ein Schlüsselwort und bezeichnet die Art des Kanals, bzw. die Art des Eingangs.

Liste der TYPE-Schlüsselworte gültig für alle Datenaufnehmer (MODAS 1217, MODAS 1220 und MODAS 1632):

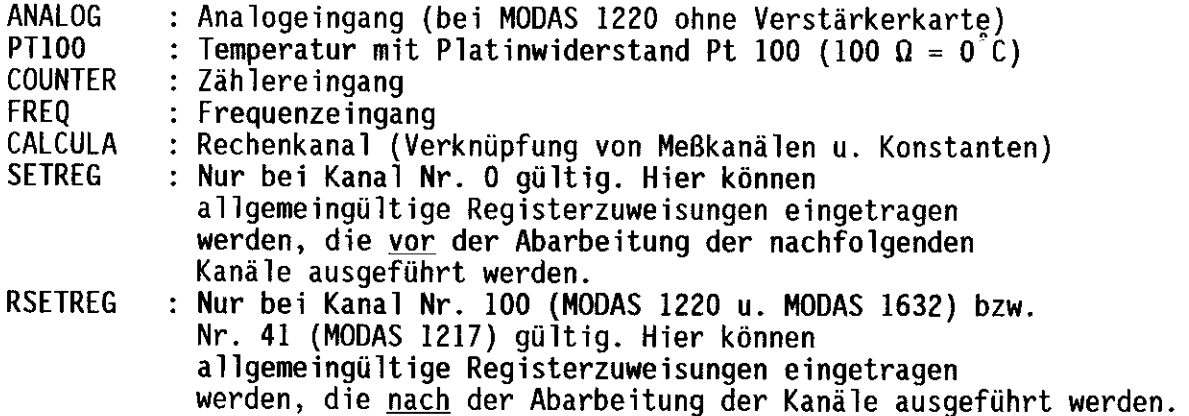

zusätzlich gültige TYPE-Schlüsselworte nur für MODAS 1220 und MODAS 1632:

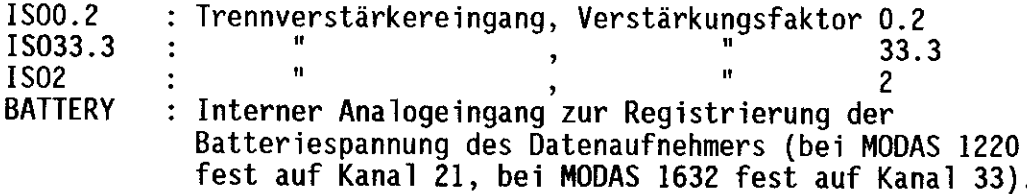

zusätzlich gültige TYPE-Schlüsselworte nur für MODAS 1220:

: Differenzverstärkereingang, Verstärkungsfaktor 1.22 **DIFF1.2** DIFF25  $\mathbf{r}$ 25

zusätzlich gültige TYPE-Schlüsselworte nur für MODAS 1217 und MODAS 1632:

**DIFF** : Differenzeingang (double ended 1:1)

#### DESIGNATION: < kanalbezeichnung>

<kanalbezeichnung> ist eine bis zu 30 Zeichen lange Zeichenkette; z. B.: DESIGNATION: Windgeschwindigkeit in 10 m

### UNIT: <einheit>

<einheit> ist die physikalische Einheit und darf bis zu 10 Zeichen lang sein;  $Z.B.:$  UNIT:  $m/s$ 

 $BAUD = **baud**$ 

hier wird die Transferrate [bit/s] der RS-232-Schnittstelle angegeben. Erlaubte Werte sind: 57600, 9600, 4800 oder 2400. Der Standardwert ist immer 57600 Baud.

PASS1 : <password1> (nur bei MODAS 1632) Zugangs-Passwort der Benutzerebene 1, für Momentanwertabfrage und Meßdatentransfer MODAS --> PC. Wenn für <passwordl> das Standard-Passwort "PASSO1" eingesetzt ist, erfolgt bei der Softwarebenutzung keine Passwort-Abfrage.

PASS2 : <password2> (nur bei MODAS 1632) Zugangs-Passwort der Benutzerebene 2, für die MODAS-Programmierung, Datenspeicher-Rücksetztung und das Stellen der MODAS-Uhr. Wenn für <password2> das Standard-Passwort "PASSO2" eingesetzt ist, erfolgt bei der Softwarebenutzung keine Passwort-Abfrage.

### 2.2 COMMON-Block

Im COMMON-Block steht die Mittelwertbildungszeit, das Abtastintervall sowie die gemeinsamen Konstanten.

 $MEANTIME =$ <time> ist die Mittelwertbildungszeit in Sekunden. Erlaubte Werte sind 60, 120, 300, 600, 900, 1200, 1800 oder 3600 Sek.

### $SAMPLIME =$

<time> ist das Abtastintervall in Sekunden. Erlaubte Werte sind 1, 2, 10 oder 30 Sek.

Bei den Konstanten handelt es sich um Gleitkommazahlen (einfach genau). Die größte bzw. kleinste darstellbare Zahl ist  $\pm$  2.938736E-39. Es gilt die gleiche Syntax wie bei BASIC.

Beispiele für gültige Wertzuweisungen:

 $Pi = 3.141593$  $a0 = -1234$  $a1 = 1.1123E-06$  $Nix = 0$ Luftdruck =  $1010$ 

Abweichend von BASIC (um später in den Formeln auch Zahlen verwenden zu können) ist außerdem erlaubt:

 $100 = 100$ (=> der Konstanten mit Namen "100" wird der Wert 100 zugewiesen)

 $\overline{2}$ (=> dies ist der Übersichtlichkeit halber nicht zu  $= 127$ empfehlen!)

Rechenoperationen wie z. B. A3 = Pi \* A0 oder Willi = 2 + 5 sind im COMMON-Block nicht erlaubt!

Hinweis: MEANTIME und SAMPTIME können, wie allgemeingültige Konstanten, innerhalb von Rechenoperationen verwendet werden. Beispiel:  $CH17 = a1 * BUI7 / SAMPTIME$ 

### 3. Grundrechenarten und Funktionen (Schlüsselwörter) innerhalb der INIT-, SAMPLING und MEAN-Schleifen

Die Grundrechenarten sind in allen MODAS-Modellen verfügbar und werden durch die folgenden Zeichen dargestellt:

 $+$  = Addition

 $-$  = Subtraktion

 $* = Multiplikation$ 

 $/ =$  Division

Bei der Ausführungsreihenfolge gilt die Punkt-vor-Strich-Regel. Zusätzlich können Klammern bis zu beliebiger Ebene eingesetzt werden. Beispiel: CHOl =  $(a1 * (BU01 + REtime) + a0)$  / SAMPTIME

Für die Rechenoperationen in den Schleifen gilt die gleiche Syntax wie bei BASIC-Programmen, mit folgenden Ergänzungen und Einschränkungen:

Es werden 4 Variablentypen unterschieden:

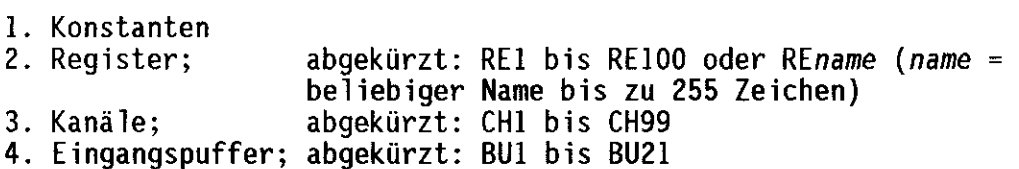

Für Konstanten und Eingangspuffer besteht die Einschränkung, daß diese nur rechts vom Gleichheitszeichen auftauchen dürfen, d.h. es darf ihnen kein neuer Wert zugewiesen werden. Die Aufgabe der einfachen Variablen in einem Computerprogramm erfüllen die Register. Die Kanäle werden nach dem Abarbeiten der Sampling-Schleife automatisch aufaddiert, um dann zur Mittelwertbildungszeit die Mittelwerte berechnen zu können. Nach dem Durchlaufen der Mean-Schleife werden die Mittelwerte der Kanäle abgespeichert. Die Eingangspuffer 1-16 enthalten die an den Analogkanälen 1-16 anliegenden Eingangsspannungen VOR den evtl. vorhanden Vorverstärkerkarten. Die Eingangspuffer 17-32 enthalten die seit dem letzten RES-Befehl (siehe unten) aufgelaufenen Zählimpulse. BU21 bzw. BU33 enthält die Batteriespannung von MODAS 1220 bzw. MODAS 1632

Für Register, Kanäle und Eingangspuffer gilt sinngemäß die folgende Syntax: CHx wobei x die Kanalnummer ist. z.B.: CH1, CH03, CH63, CH005<br>Verboten: CH 01, CH 23. cH1 oder Ch12 oder ch7 werden als Konstanten behandelt.

Rechenoperationen als Zuweisungen zu Konstanten sind verboten;  $z.B.:$  Druck = CH12 \* A1 ist nicht zulässig ! Stattdessen müssen Register verwendet werden : RE1 = CH12  $*$  A1. Dem Benutzer stehen hierfür 100 Register (beim MODAS 1217 sind es 30 Register).

Es dürfen keine Zahlen verwendet werden: RE1 =  $3 * RE3 + CH12/100$  Ausnahme: Die Zahlen wurden zuvor im COMMON-Block oder lokal im CHANNEL-Block als Konstanten-Namen  $(z.B. 3 = 3)$  deklariert  $(s.2.2)$ .

#### $\angle$ IAGE =  $\angle$ zahi>

<zahl> kann zwischen 0 und 3 liegen und gibt die Stufe des Eingangsspannungsbereichs an. Die gültigen Stufen der verschiedenen Eingangsarten des Datenaufnehmers sind im Handbuch beschrieben.

### **FACTOR: <fac>**

<fac> gibt an, mit wieviel Nachkommastellen die Meßwerte des Kanals gespeichert werden sollen. Bei <fac> = 10 wird eine Nachkommastelle gespeichert  $(z.B. 36.2)$ , bei  $\langle$ fac> = 100 sind es bereits zwei Nachkommastellen (z.B. 36.24). Es ist darauf zu achten, daß die Meßwerte im 2-Byte-Integer-Format gespeichert werden. der<br>Wertebereich beträgt ±32767; d.h. wenn Sie z.B. <u>drei</u> Nachkommastellen (<fac> = 1000) gewählt haben, dann können nur Meßwerte im Bereich ±32.767 in der von Ihnen definierten physikalischen Einheit gespeichert werden.

### $HMIMIM = leitkommazahl>$  $#MAXIMUM = <sub>q</sub>$ leitkommazahl>

Minimum und Maximum sind die Grenzen des physikalisch sinnvollen Wertebereichs für die zu erwartenden Meßwerte. Diese Grenzwerte werden nicht vom MODAS verwendet. Sie dienen nur als Vorgabe für die spätere Grafikausgabe von Meßdaten. Die Grenzwerte können später im Grafikprogramm noch geändert werden.

### $\#$ YO =  $\leq$ qleitkommazahl>

#### $#Y1 = \{q\}$ eitkommazahl>

YO und Yl sind die Y-Koordinaten für die 2-Punkteformel zur Umrechnung der Eingangsspannung [mV] in vernünftige physikalische Größen. Sie werden als<br>Vorgabeparameter für die Eingabemaske benötigt. Die zugehörigen X-Werte werden dort aus der Steigung (al) der Linearisierungsvorschrift berechnet.

Danach können eine oder mehrere Zeilen mit Zuweisungen für lokale Konstanten folgen, die nur innerhalb des Kanalblocks Gültigkeit haben. Ansonsten gelten die gleichen Regeln wie unter COMMON beschrieben.

Anschließend können 1 bis 3 Schleifen folgen, in denen Rechenoperationen stehen. Im einfachsten Fall steht hier nur die SAMPLING-Schleife:

### **INIT**

#### **END INIT**

Diese Schleife wird nur einmal, beim Aus- und Wiedereinschalten des MODAS durchlaufen. Beim MODAS 1217 und MODAS 1632 wird die Schleife auch nach einer Neuprogrammierung und nach dem Übertragen des Register-Initialisierungs-Befehls aus dem Software-Menü "<6> Register initialisieren" ausgeführt.

### **SAMPLING**

### **END SAMPLING**

Diese Schleife wird zur Sample-Zeit, d.h. im Abtastrhythmus durchlaufen. Soll das ASCII-Inputfile später von der Eingabemaske gelesen und editiert werden können, dann muß die Sampling-Schleife als ersten Befehl zumindest eine Linearisierungsvorschrift enthalten, in der Form: CHx =  $a1 * BUx + a0$ . Die beiden Konstanten a0 und a1 müssen als lokale Konstanten deklariert worden sein. Ist a0  $= 0$  und/oder al  $= 1$  kann man auf die Deklaration verzichten, wenn man die Formel entsprechend vereinfacht, z.B. für a0 = 0 würde gelten: CHx = al \* BUx.

### **MEAN**

### **END MEAN**

Diese Schleife wird jeweils zur Mittelwertbildungszeit aufgerufen. Ist diese Schleife nicht vorhanden, wird zur Mittelwertbildungszeit automatisch der arithmetischen Mittelwerte der einzelnen Abtastwerte berechnet und gespeichert. Das ist der Standardfall.

Erläuterung der Funktionen:

Allgemeine Funktionen (gültig bei allen MODAS Modellen):

 $SQR(x)$ Zieht die Wurzel aus x. Mit  $x =$  Ausdruck; Beispiel:  $CH1 = SQR(a0+a1*CH1)$ oder  $RE2 = a0 * SOR(Pi)$ .  $S0U(x)$ Quadriert x  $(x^2)$ ; x = Ausdruck. Anwendungsbeispiele wie bei Funktion SQR. PT100(BUnn) (Sonderfunktion) Berechnet die Temperatur in Grad Celsius, wenn "nn" eine Kanalnummer eines Analogkanals ist, an dem ggf. eine PT100 Eingangskarte sowie ein PT100 Meßwiderstand installiert wurden. Die Meßsignale des Pt100 werden gemäß DIN-Vorschrift im MODAS linearisiert.  $LOG(x)$ Berechnet den Logarithmus naturalis von  $(x)$ ;  $x =$  Ausdruck.  $EXP(x)$  (Achtung: nur bei MODAS 1217 gültig!) Expotentialfunktion zur Basis "e" von  $(x)$ ;  $x =$  Ausdruck.

Funktion für Zählerkanäle (gültig bei allen MODAS Modellen):

RES (BUnn) Setzt Zählerkanal-Eingangspuffer "BUnn" auf Null zurück (nn = Nummer der Zählerkanals). Dieser Befehl steht nicht innerhalb einer Anweisung, sondern immer in einer separaten Zeile. Beispiel: **MEAN**  $CH17 = a1 \times BUI7$ 'CH17 in physik. Wert umrechnen **RES (BU17)** 'Zähler zurücksetzen **END MEAN** 

### Spezialfunktionen (nur für MODAS 1220, Ersatzfunktionen für MODAS 1217 und MODAS 1632 siehe Funktionstabelle):

Für die Spezialfunktionen gilt eine andere Syntax als für die obigen Funktionen. Da sie alle implizit auch eine Zuweisung enthalten darf NICHTS links vom Gleichheitszeichen stehen. Sie dürfen auch nicht miteinander oder mit einer anderen Funktion verknüpft werden. z.B:

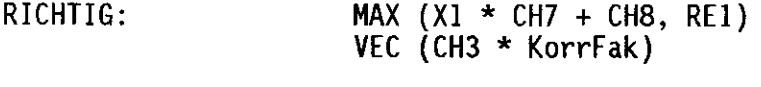

**FALSCH:**  $CH7 = MIN (CH6, RE1)$ = Faktor \* EXP (AVEC (CH4))

### $MAX(x, REy)$

 $MIN(x, REy)$ Schreibt das Maximum/Maximum von x und REy auf REy;  $x =$  Ausdruck, REy = Register  $(y$  von 1 bis  $100$ ).

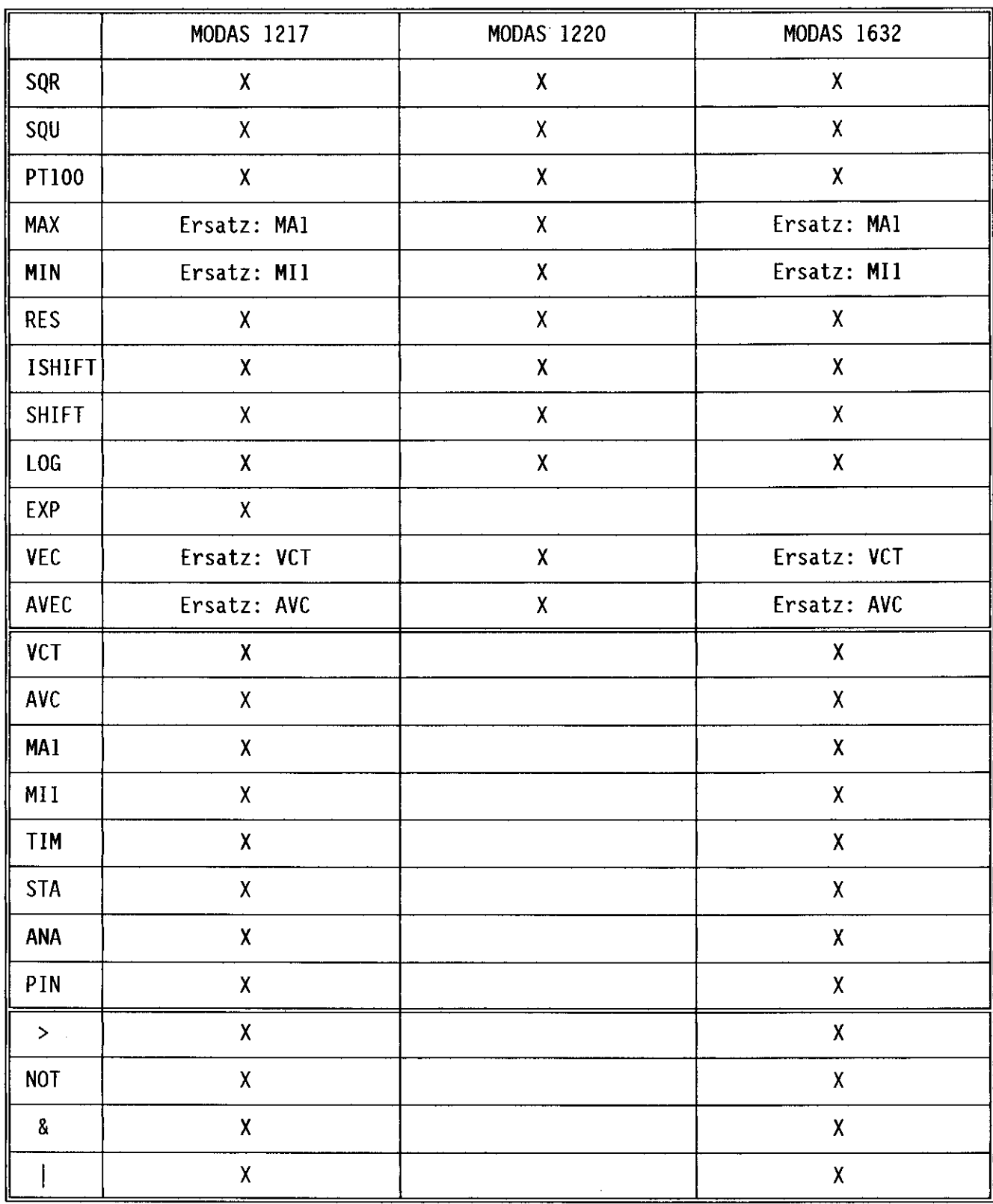

### Funktionsübersicht für die einzelnen MODAS Datenaufnehmer:

Funktionen zur Bestimmung von Uhrzeit und Datum aus der internen MODAS-Uhr:

TIM(zeit) stellt die aktuelle Uhrzeit + Datum zur Verfügung, und zwar für: zeit = sec: die aktuellen Sekunden  $zeit = min:$ Minuten  $\mathbf{H}$  $\mathbf{u}$  $ze$ it = hou: Stunden zeit = day: den aktuellen Tag  $ze$ it = mon: "  $\pmb{\mathfrak{m}}$ Monat zeit = yea: das aktuelle Jahr

Funktionen für Ein- und Ausgänge:

STA(#n) (Nur bei MODAS 1632 mit Statusplatine qültiq) Stellt den aktuellen Status (0 oder 1) des Statuseingangs #n (n=1 bis 16)<br>zur Verfügung. Bei offenen Status-Eingangsklemmen liegt 0 V an. An die Statuseingänge können Spannungssignale im Bereich -24...+24 V<sub>DC</sub> angelegt werden. Spannungswerte kleiner 2 V<sub>DC</sub> entsprechen der logischen "0", Spannungen über 3 V<sub>DC</sub> entsprechen der logischen "1". Spannungen zwischen 2 und 3 V<sub>DC</sub> sind undefiniert und sollten daher nur beim Spannungswechsel auftreten.

 $ANA(x, #n)$  (Nur bei MODAS 1632 mit Ausgangsplatine gültig) Legt die dem Wert des Ausdrucks x entsprechende Spannung (in mV:  $0 \le x \le 2000$ ) auf den Analogausgang #n (n=1,2,3,4)

PIN(x,#n) (Bei MODAS 1632 und MODAS 1217 mit Ausgangsplatine) Schaltet das Relais #n  $(n=1,2,3,4)$  ein, wenn der Ausdruck x logisch war, d.h. gleich 1 ist oder aus, wenn der Ausdruck x gleich 0 also logisch falsch ist.

### Logik-Funktionen (Gültig nur für MODAS 1217 und MODAS 1632):

Die logischen Zustände "Wahr" und "Falsch" werden als Gleitkommazahlen dargestellt (1 und 0) und können damit als normale Rechenregister benutzt werden. Das gilt für den STA-Befehl, den PIN-Befehl und für die Resultate aus den logischen Operationen (s.u.).

Darüber hinaus interpretiert der PIN-Befehl beim MODAS 1217 jeden Wert ungleich 0 als "Wahr". Beim MODAS 1632 wird jeder Wert außerhalb des Intervalls -0.5 bis 0.5 als "Wahr" und jeder Wert innerhalb dieses Intervalls als "Falsch" angesehen (Grund: die Arithmetik MODAS 1632 kennt keine "echte" 0, es wird intern vielmehr ein sehr kleiner Wert (1.5E-38) als Nullersatz verwendet).

Logische Operatoren sollten nur auf Ausdrücke mit den Werten 0 oder 1 angewendet werden !  $Z.B. x = 128.9$  AND 21.1 liefert ein unvorhersagbares Ergebnis!

> (arößer) vergleicht zwei Ausdrücke miteinander. Das Ergebnis ist 1, wenn die Aussage wahr und 0, wenn sie falsch ist. Arithmetische Ausdrücke sind in Klammern zu setzen. Beispiel: REalarmEIN =  $(a * CH01 + b) > Grenzwert$ 

```
VEC(x)
Vektorisiert x; x = Ausdruck, wird für Windrichtungsmesser in der SAMPLING-
Schleife benötigt.
Achtung: Der Wert von x muß dabei im Bereich zwischen 0 und 500 liegen, wobei
500 = 360 Grad entspricht. Der Ausdruck x ist also gegebenenfalls umzurechnen,
z.B. durch Multiplikation mit einem Faktor 1.3888889 (=500/360) wenn x in Grad
vorliegt. Durch jeden Aufruf von VEC werden (wegen der getrennten Speicherung von
Sinus- und Cosinusanteil des Winkels) zwei zusätzliche Kanäle verbraucht. Der
erste Aufruf von VEC belegt Kanal 98 und 99, der Zweite 96 und 97 etc.
Beispiel:
   VecFac = 1.3888889SAMPLING
      CH16 = a1 * BUI6VEC(CH16 * VecFac)END SAMPLING
AVEC(CHy)
Entvektorisiert Kanal y.
Achtung: Das Ergebnis der Entvektorisierung sind 1/10 Grad ! D.h. Sie müssen das
Ergebnis noch durch 10 teilen (bzw. mit 0.1 multiplizieren), um auf volle Grad zu
gelangen.
Anwendung: In der MEAN-Schleife, nach der Mittelwertbildung, wird der Mittelwert
eines Windrichtungskanals entvektorisiert um anschließend die mittlere
Windrichtung abzuspeichern.
Beispiel:
   MFAN
      AVEC(CH15)
      CH15 = CH15 * kfak
                            (kfak muß zuvor definiert sein: kfak = 0.1)
    END MEAN
```
Neue Funktionen (Gültig nur für MODAS 1217 und MODAS 1632):

### $VCT(x)$

Vektorisiert x; x = Ausdruck. Diese Funktion wird für Windrichtungsmesser in der SAMPLING-Schleife benötigt. x muß einen Wert im Bereich von 0 bis 360 (entsprechend 0 bis 360<sup>°</sup>) liefern. Durch jeden Aufruf von VCT werden zwei zusätzliche Rechenkanäle (wg. der getrennten Speicherung von Sinus- und Cosinusanteil des Winkels) verbraucht. Der erste VCT Aufruf belegt den letzten und vorletzten Rechenkanal, der zweite die beiden davorliegenden etc. Beispiel: **SAMPLING** 

 $CH09 = a1 * BU09$ VCT(CHO9) END SAMPLING

### AVC(CHnn)

```
Entvektorisiert Kanal "nn". In der MEAN-Schleife, nach der Mittelwertbildung,
wird der Mittelwert eines Windrichtungskanals entvektorisiert um den vektoriellen
Mittelwert der Windrichtung abzuspeichern.
Beispiel:
   MEAN
      AVC(CHO9)
   END MEAN
MI(x, y)
```
 $MAI(x, y)$ bestimmt das Minimum/Maximum der Ausdrücke x und y. Beispiel: siehe Kanal 35 der Beispiel-Programmierung im Anhang

### Wartungsintervalle:

### 1. Interne Stromversorgung der Datenaufnehmer MODAS 1217, 1220, 1632

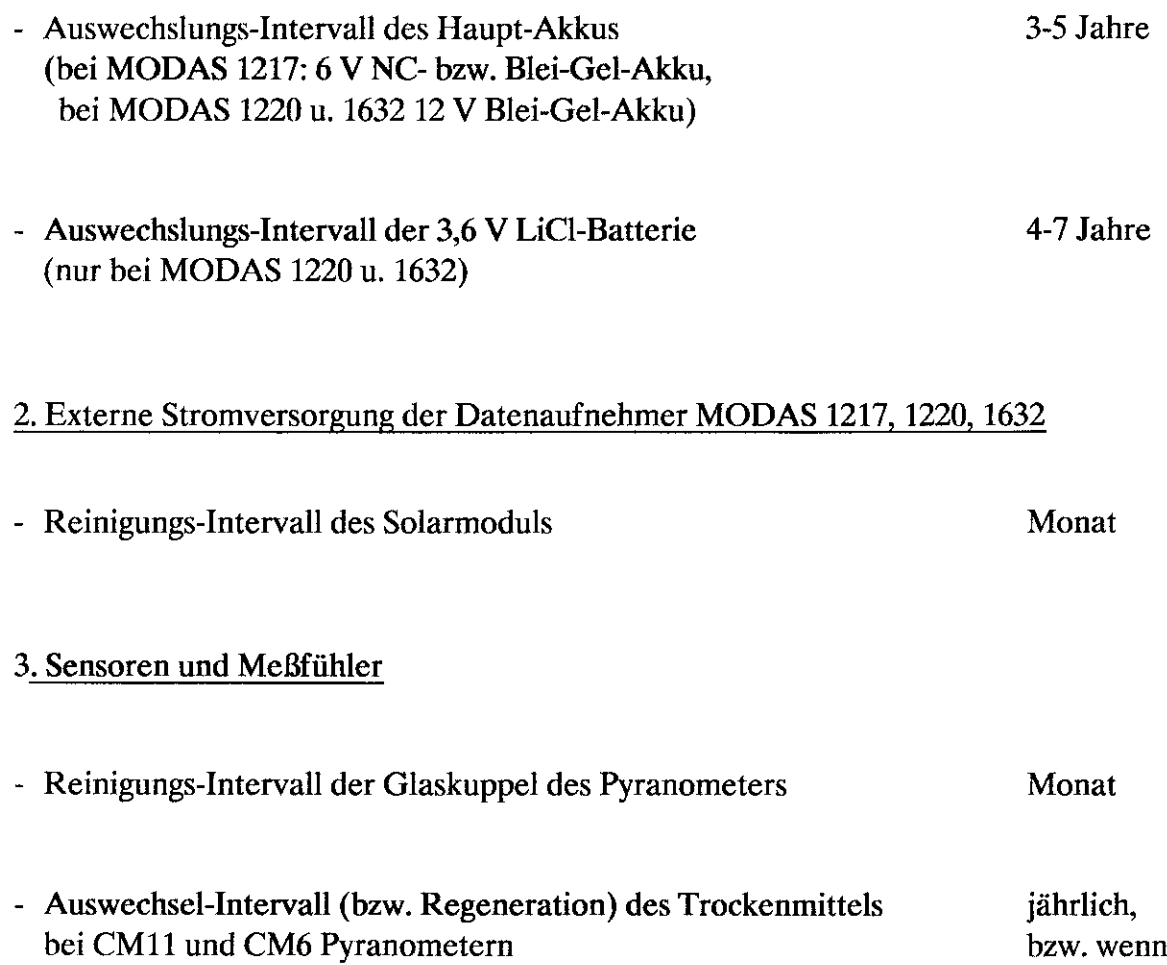

bzw. wenn rosa

 $\ddot{\phantom{1}}$ 

 $\hat{\boldsymbol{\beta}}$  $\hat{\mathcal{A}}$ 

 $\bar{\Gamma}$ 

NES · Messtechnik

### Anmerkung

### Betr. Unterbrechung des 1 mA - Konstantstroms beim MODAS.

Will man mehrere Pt 100 - Temperaturfühler und Potentiometersensoren an den Datenaufnehmer MODAS anschließen, so muß man bekanntlicherweise den 1 mA - Konstantstrom durch alle Sensoren führen.

Sollte nun, wie in der Praxis schon vorgekommen, nach einiger Zeit einer der Sensoren defekt werden, so wird bei der herkömmlichen Verschaltungsmethode der Konstantstrom unterbrochen und alle in Reihe geschlalteten Sensoren fallen für die Messung aus.

Mit einem kleinen Trick läßt es sich vermeiden, daß alle Sensoren ausfallen, wenn nur ein oder zwei Sensoren eine Unterbrechung aufweisen. Hierzu als Beispiel eine Verschaltungsskizze:

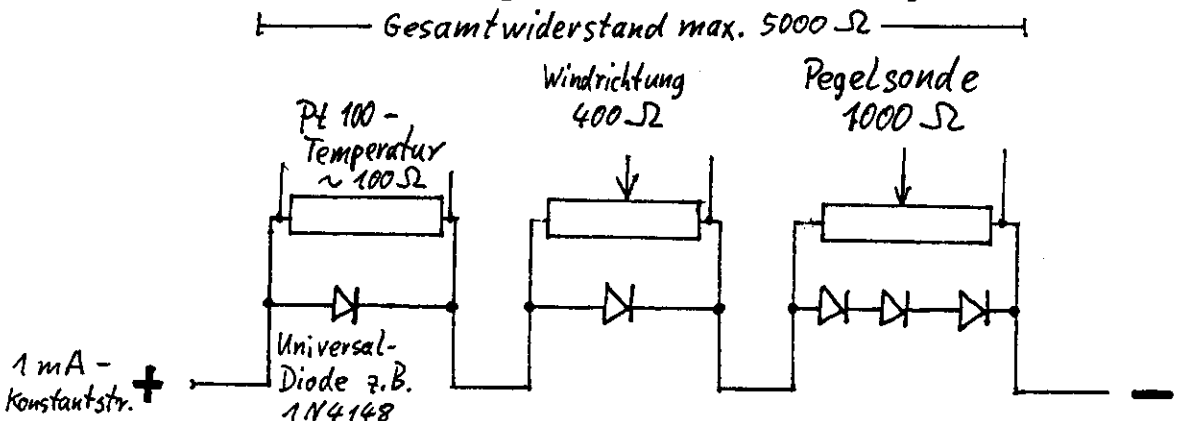

#### Funktionsprinzip:

An einem Pt 100 - Fühler ensteht durch den 1 mA - Konstantstom im Normalfall ein Spannungsabfall von ca. 100 mV. Bei diesem Spannungswert ist die parallel in Durchflußrichtung geschaltete Diode noch nicht leitend. Bei einer Unterbrechung des Pt 100 Sensors fließ der 1 mA-Strom durch die Diode und es entsteht ein Spannungsabfall von ca. 580 mV. Wenn durch die Erhöhung des Spannungsabfalls um ca. 480 mV der Gesamtspannungsabfall über alle in Reihe geschalteten Sensoren den Maximalwert von 5 V nicht übersteigt, so funktionieren die nicht defekten Sensoren weiterhin einwandfrei. Auch wenn weitere Sensoren ausfallen, kann der 1 mA - Konstantstrom weiter fließen, so lange der Gesamtspannungsabfall nicht über 5 V liegt.

Bei Potentiometersensoren bis 400 Ω genügt ebenfalls eine parallel geschaltete Diode. Bei höheren Potentiometerwiderständen müssen entsprechend viele Dioden in Reihe geschaltet werden, so daß an einer Diode nicht mehr als 400 mV im Normalbetrieb anliegt; es könnte sonst der Meßwert beeinflußt werden.

### Höhenkorrektur der barometrischen Luftdruckmessung

Die Meßwerte der barometrischen Luftdruckmessung "p<sub>mess</sub>" müssen mit einem Höhenkorrekturfaktor "hkorr" auf Meeresniveau "p<sub>0</sub>" umgerechnet werden, um den Vergleich mit Meßwerten anderer Standorte zu ermöglichen.

 $p_0 = p_{mess} * h{korr}$ 

Die empirische Formel zur Berechnung des Höhenkorrekturfaktors "hkorr" lautet:

hkorr =  $1/(1-(0,0065 * h / 288))$ 5,256

'h' = Höhe der Meßstation über Meeresniveau (NN) in Meter [m]

Der mit obiger Formel berechnete Betrag des Höhenkorrekturfaktors "hkorr" muß während der Programmierung des MODAS als lokale Konstante beim Luftdruck-Meßkanal (via Formeln) eingetragen werden.

Beispiel:

 $h = 130 \text{ m}$  = = > hkorr = 1,0155

# Calibration of MODAS 1220 signal conditioning double modules

 $Z = Z$ ero point A = Amplification n.c. = no connection

New version from 27.09.93:

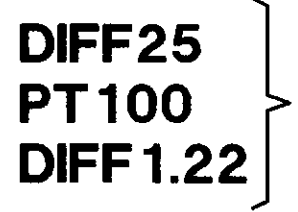

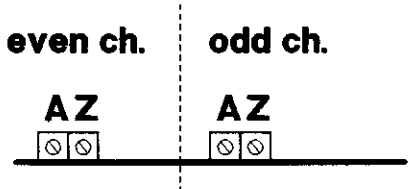

odd ch. even ch.

Old version from 29.04.91:

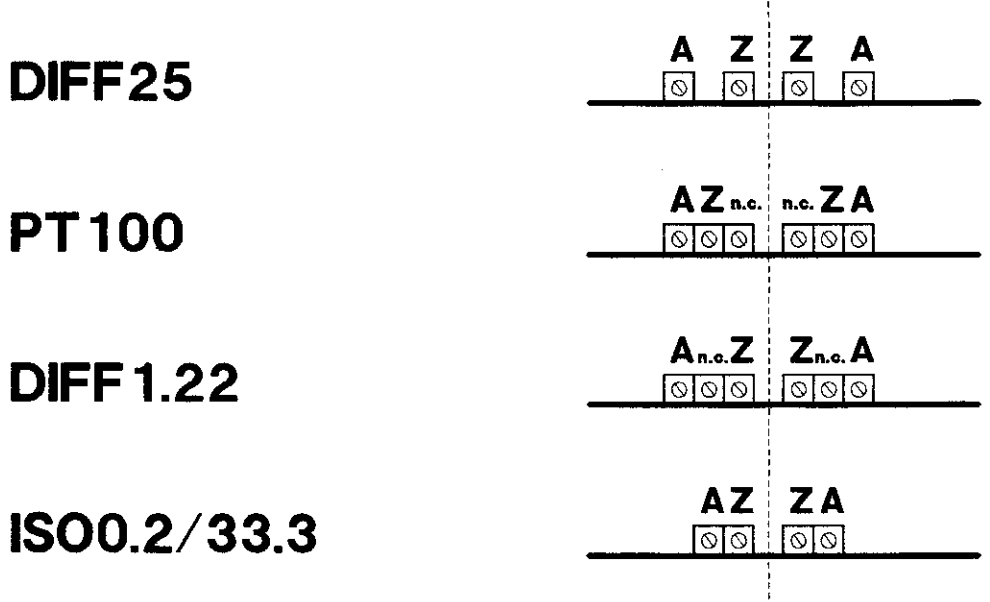

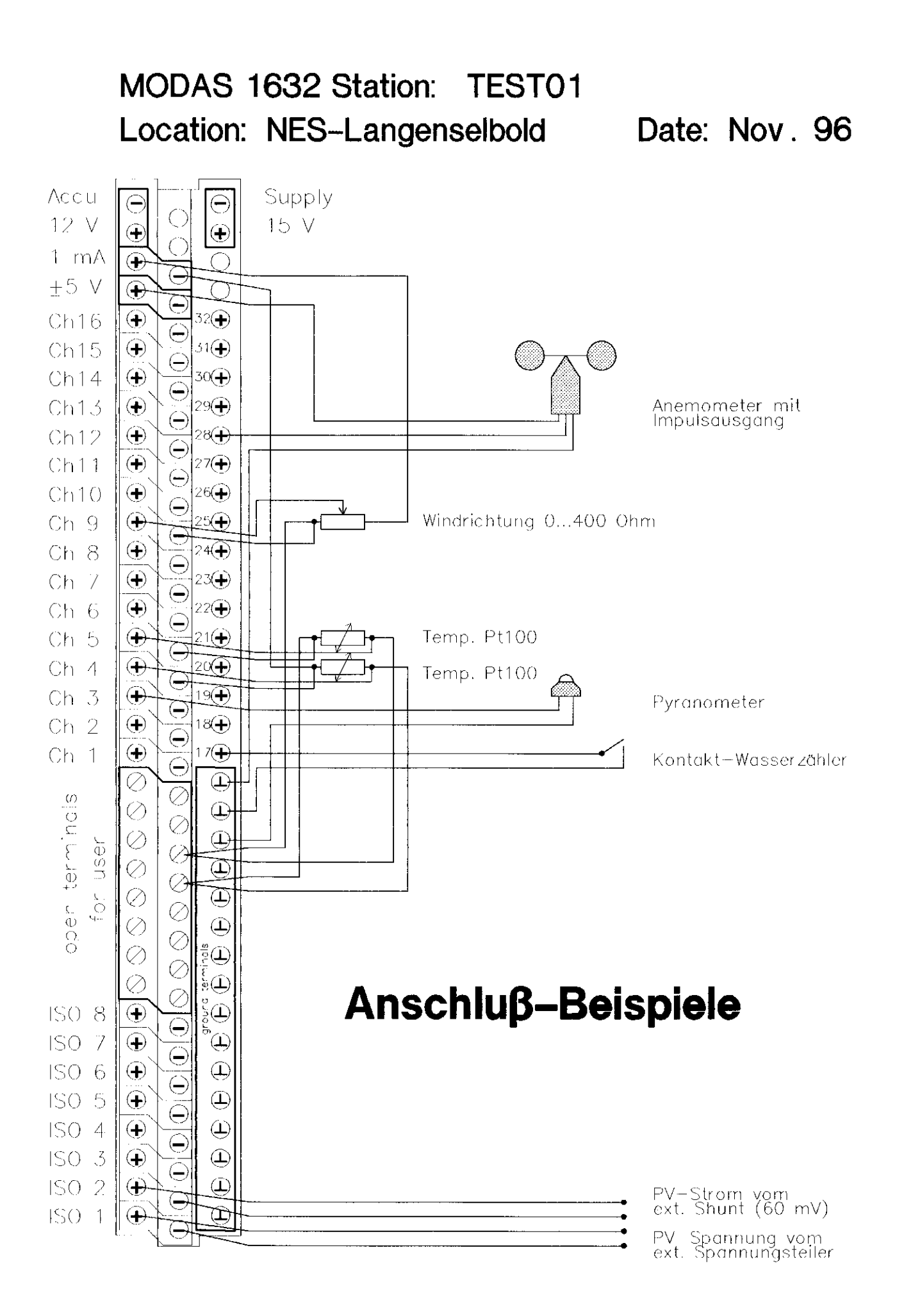

# MODAS 1632 Station: Location:

# Date:

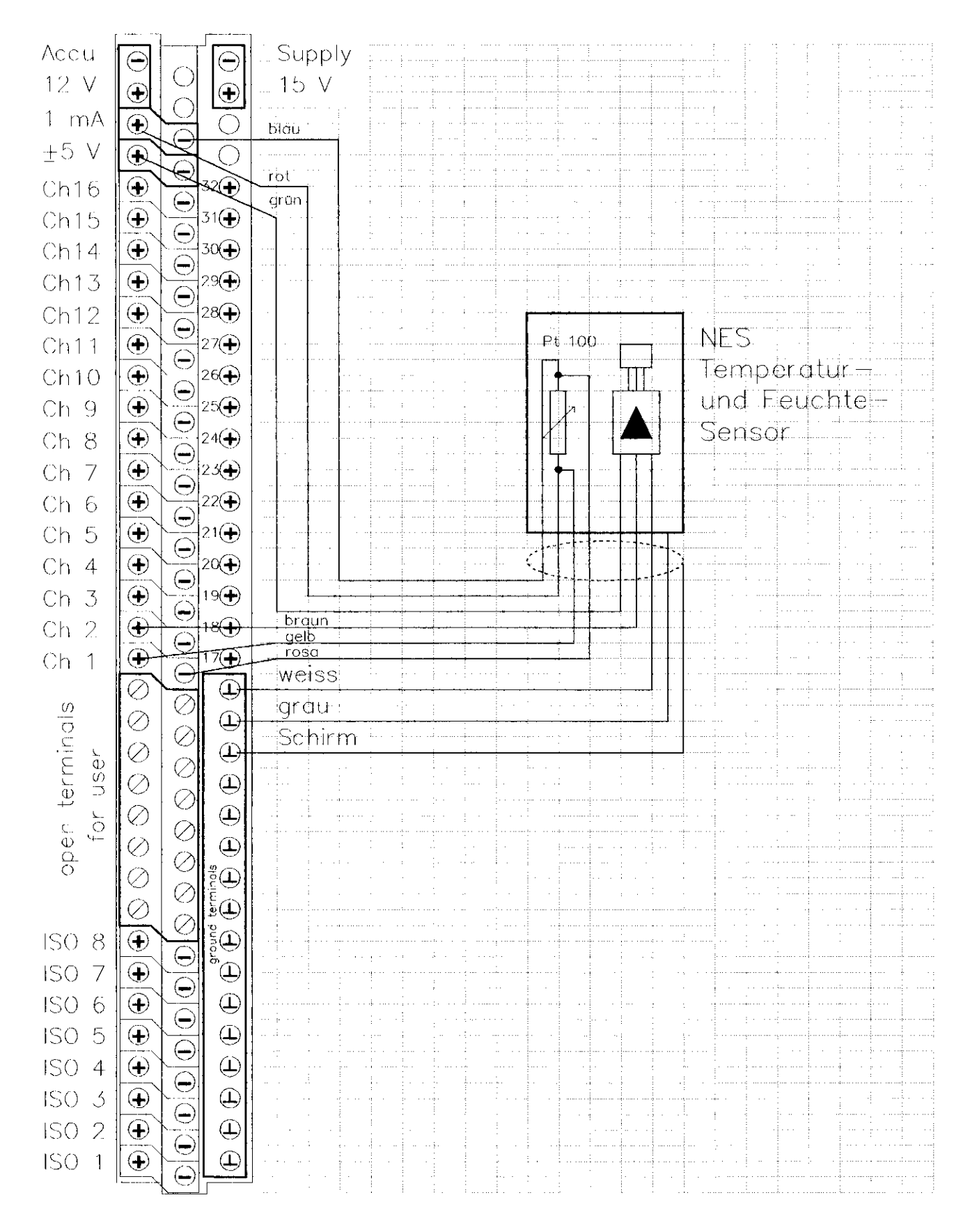